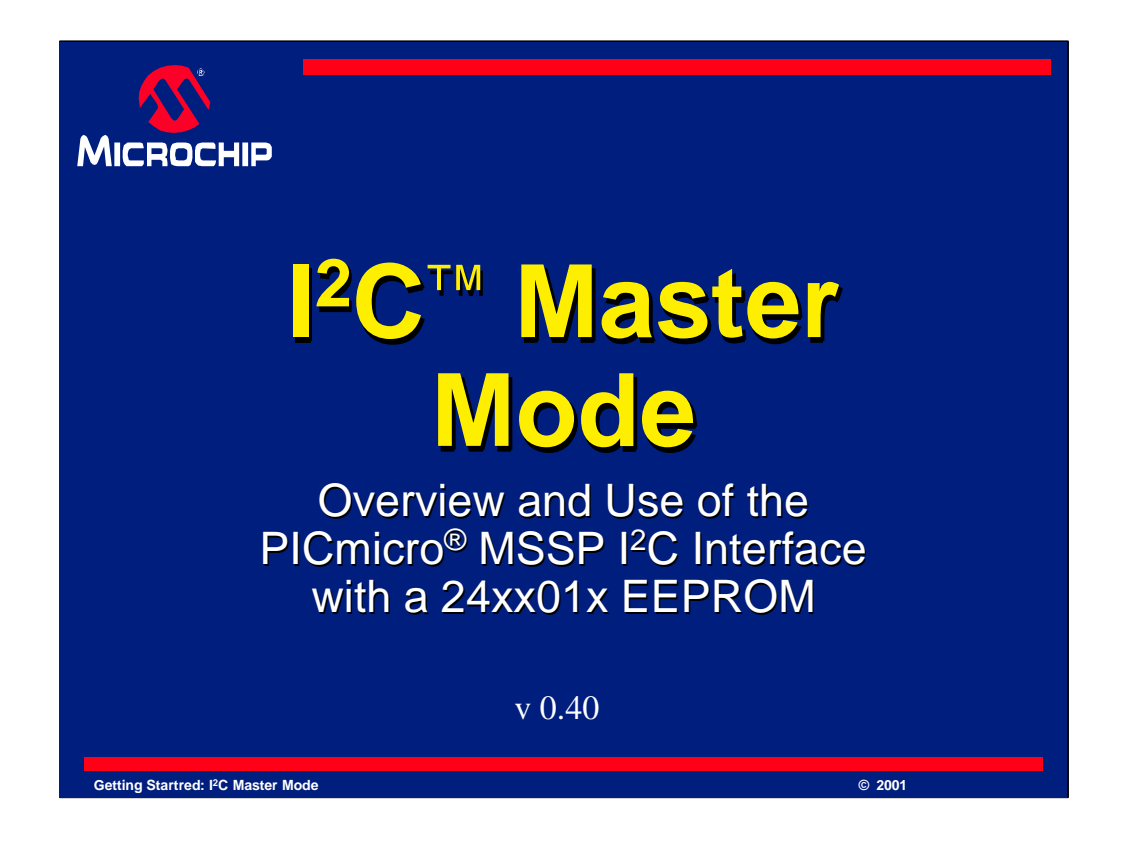

Welcome to the Microchip Technology Presentation on using the MSSP module in Master I<sup>2</sup>C mode.

In this presentation, we will look at what  $I<sup>2</sup>C$  is and how it is used to communicate data to and from a PICmicro Microcontroller and a serial EEPROM. We will be connecting a device from the popular family of PIC16F87x microcontrollers to a 24x01 serial EEPROM. Both of these devices are manufactured by Microchip Technology Inc and can be found on the popular PICDEM 2 Demonstration Board.

I<sup>2</sup>C is a popular protocol and is supported by many devices. This presentation answers some questions about  $I<sup>2</sup>C$  and explains with a full example how to connect a PICmicro MSSP module to an EEPROM.

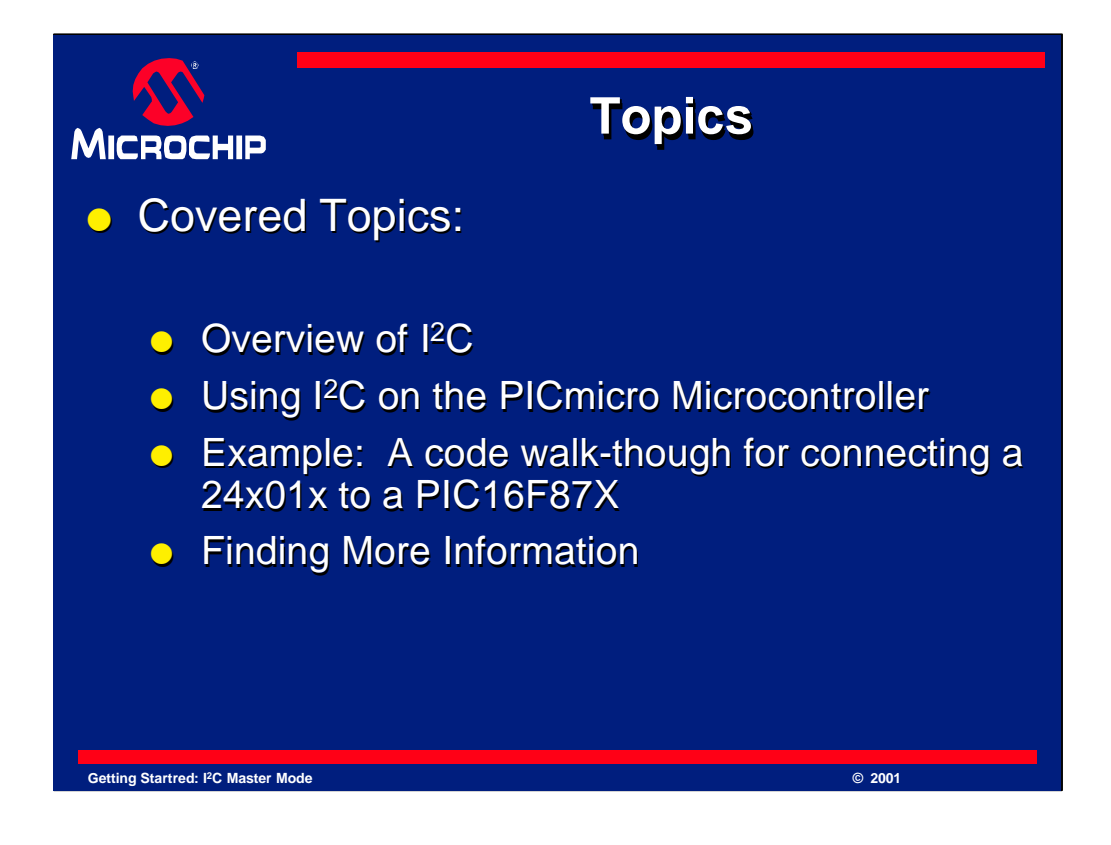

In this presentation, we will cover the following topics:

We will first cover an Overview of I<sup>2</sup>C.

This chapter of the presentation will introduce you to the  $I<sup>2</sup>C$  Protocol and its concepts.

Next, we will examine the use of  $I^2C$  on the PIC microcontroller.

The details of how SPI is implemented on a PICmicro device will be examined. We will look at the MSSP module, which is available on a wide selection of popular PICmicro microcontrollers.

We will then examine a code walk-though.

The walkthough will explore code for both writing and reading a serial EEPROM. The example sends sample data to the EEPROM, then reads back the data and displays it. The code to do this looks rather long, but it is not complex. We will break the code down into smaller and easy to understand sections.

Finally, there will be a few resources given at the end of the presentation. These resources will allow you to explore in more detail the I<sup>2</sup>C interface.

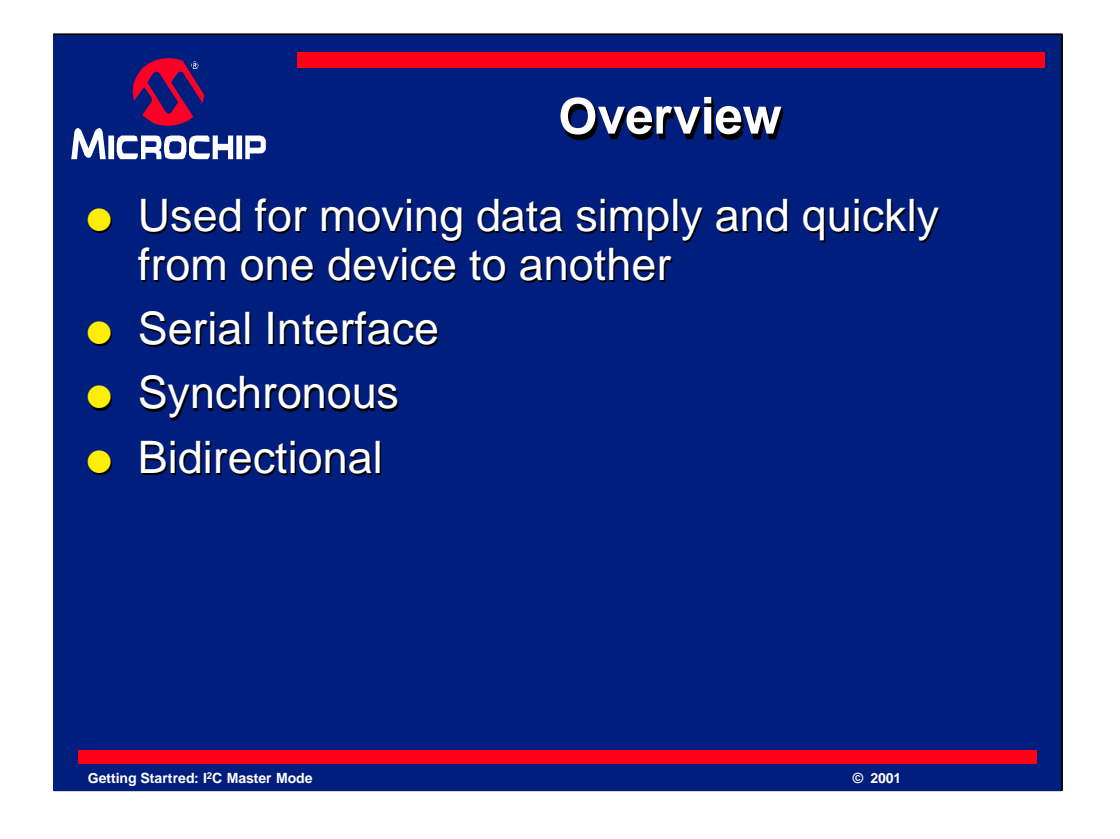

I <sup>2</sup>C stands for Inter-Integrated Circuit Communications.

I<sup>2</sup>C is implemented in the PICmicro by a hardware module called the Master Synchronous Serial Port, known as the MSSP module . This module is built into many different PICmicro devices. It allows I <sup>2</sup>C serial communication between two or more devices at a high speed and communicates with other PICmicro devices and many peripheral IC's on the market today.

I<sup>2</sup>C is a synchronous protocol that allows a master device to initiate communication with a slave device. Data is exchanged between these devices. We will look at this more in detail as we progress though this presentation.

I<sup>2</sup>C is also bi-directional. This is implemented by an "Acknowledge" system. The "Acknowledge" system or "ACK" system allows data to be sent in one direction to one item on the I <sup>2</sup>C bus, and then, that item will "ACK" to indicate the data was received. We will look at this in detail later, as you can see, this is a powerful feature of I <sup>2</sup>C. Since a peripheral can acknowledge data, there is little confusion on whether the data reached the peripheral and whether it was understood.

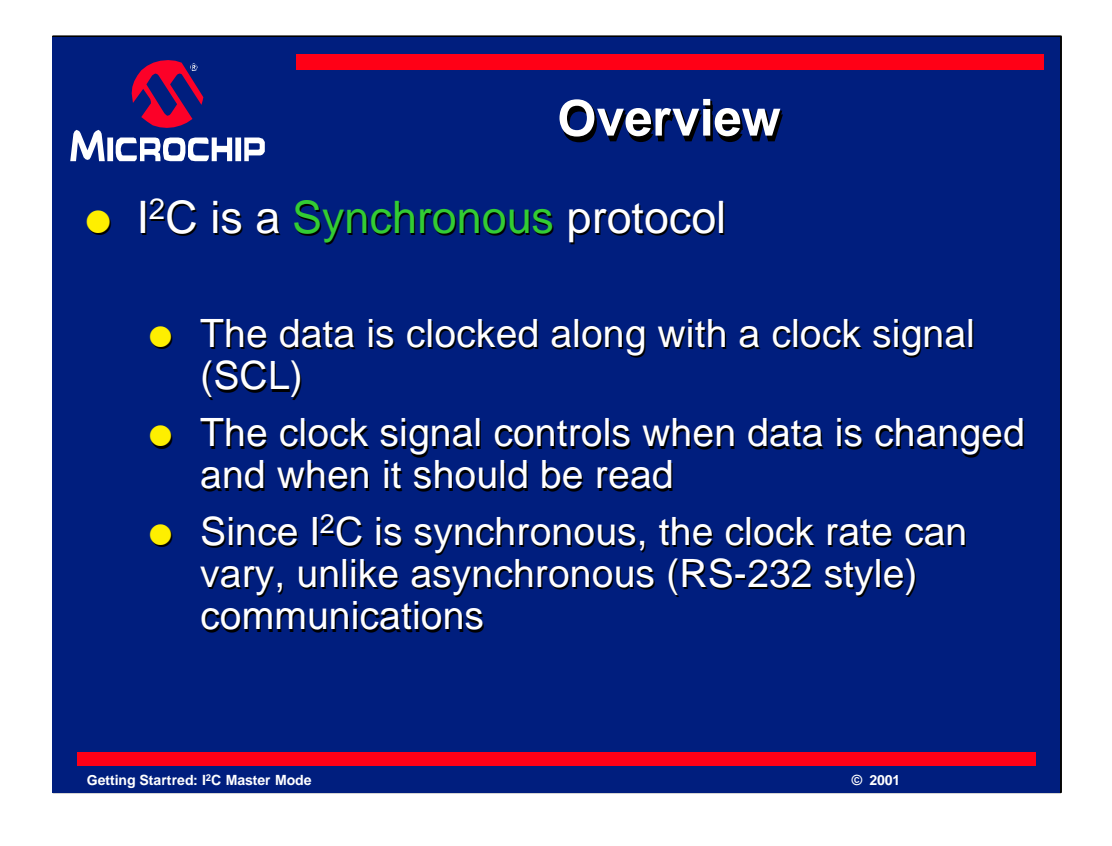

I<sup>2</sup>C is a synchronous protocol that allows a master device to initiate communication with a slave device. Data is exchanged between these devices.

Since I<sup>2</sup>C is synchronous, it has a clock pulse along with the data. RS232 and other asynchronous protocols do not use a clock pulse, but the data must be timed very accurately.

Since  $I<sup>2</sup>C$  has a clock signal, the clock can vary without disrupting the data. The data rate will simply change along with the changes in the clock rate. This makes I<sup>2</sup>C ideal when the micro is being clocked imprecisely, such as by a RC oscillator.

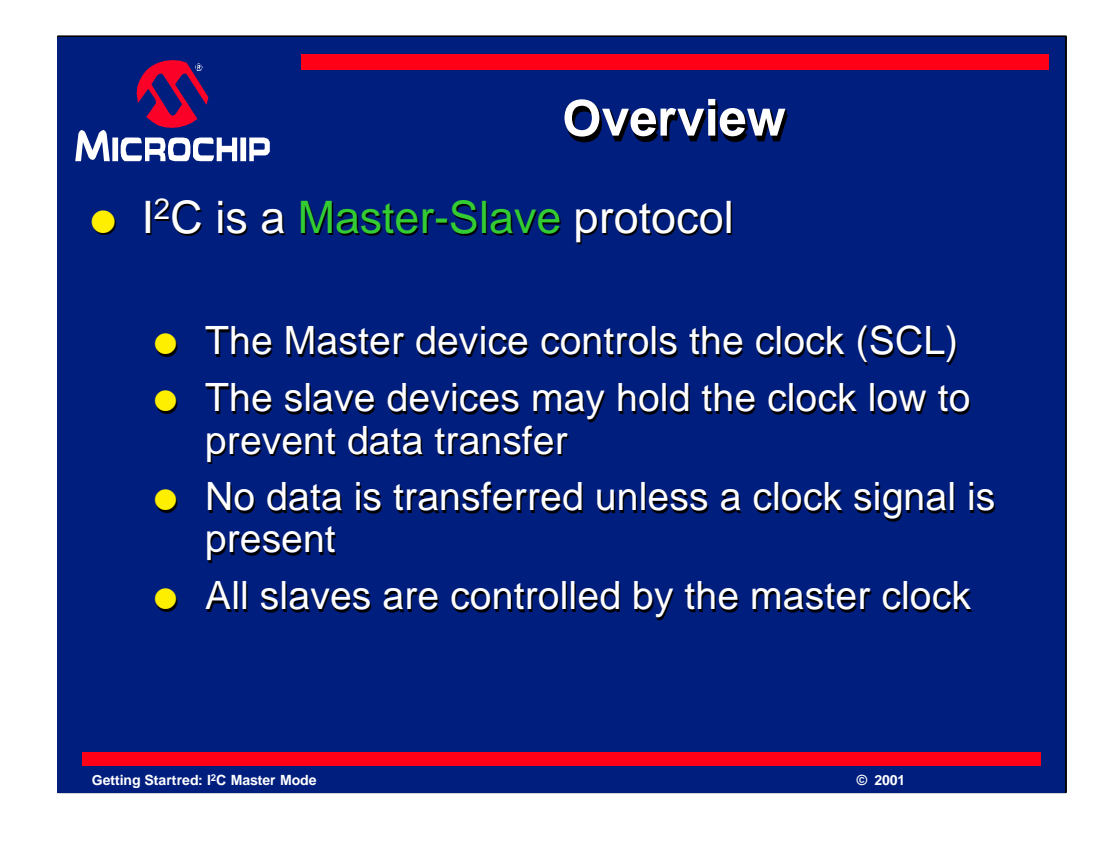

I <sup>2</sup>C is a Master-Slave protocol.

Normally, the master device controls the clock line, SCL. This line dictates the timing of all transfers on the  $I<sup>2</sup>C$  bus. Other devices can manipulate this line, but they can only force the line low. This action means that item on the bus can not deal with more incoming data. By forcing the line low, it is impossible to clock more data in to any device. This is known as "Clock Stretching".

As stated earlier, no data will be transferred unless the clock is manipulated.

All slaves are controlled by the same clock, SCL.

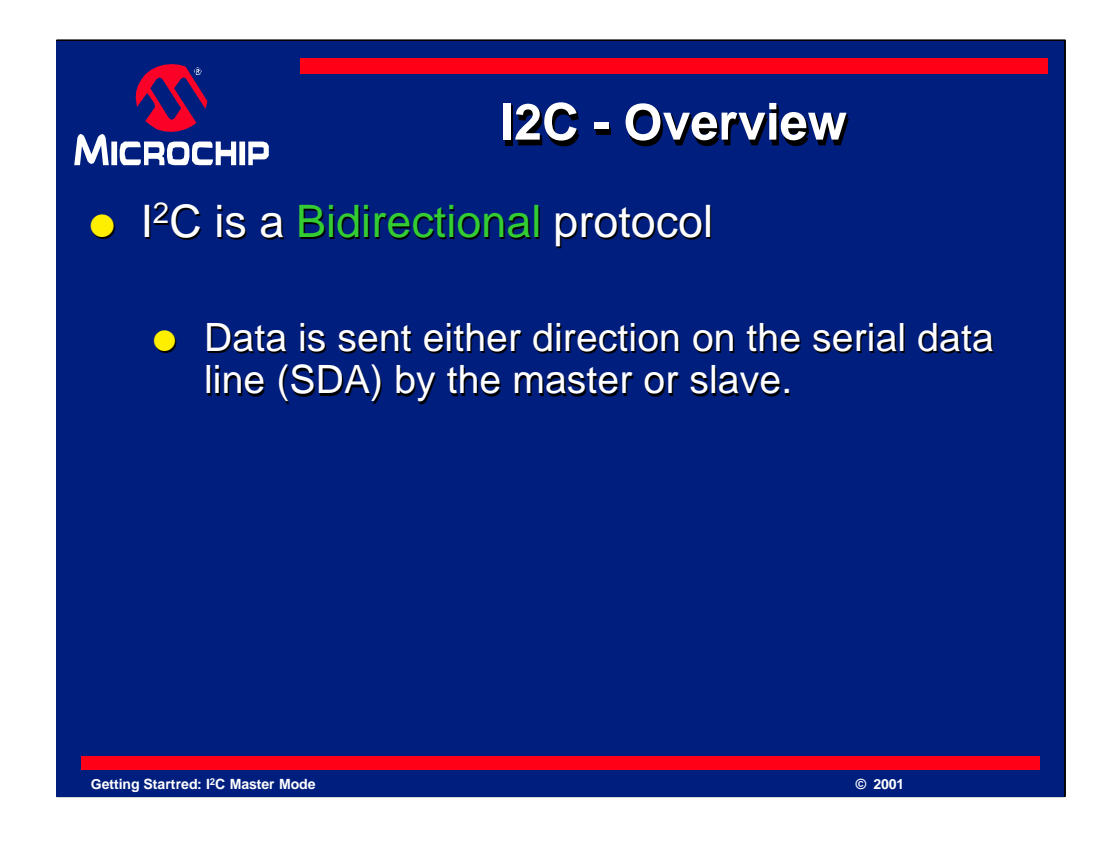

 $I<sup>2</sup>C$  is a Bi-directional protocol. Data can flow in any direction on the  $I<sup>2</sup>C$  bus, but when it flows is controlled by the master device.

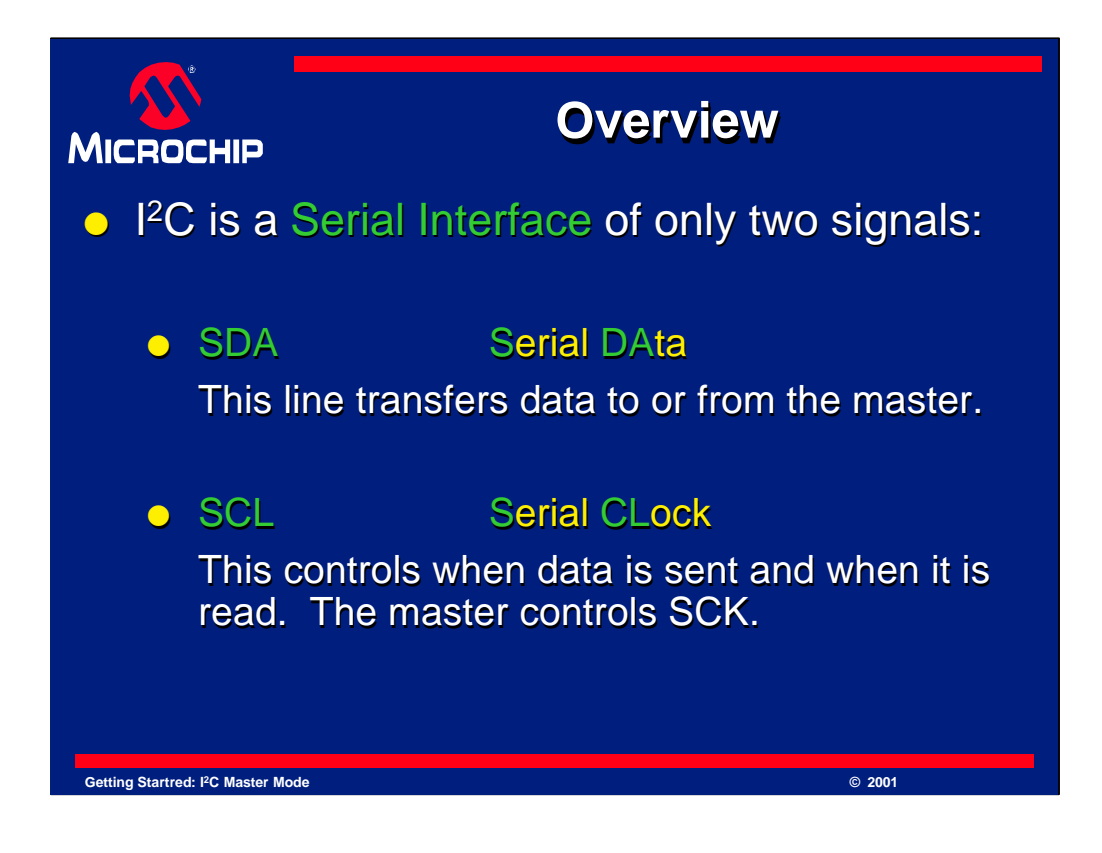

I<sup>2</sup>C is a Serial Interface and uses only the following two signals to serially exchange data with another device:

SDA - This signal is known as Serial Data. Any data sent from one device to another goes on this line.

SCL - This is the Serial Clock signal. It is generated by the master device and controls when data is sent and when it is read. As mentioned earlier, the signal can be forced low so that no clock can occur. This is done by a device that has become too busy to accept more data.

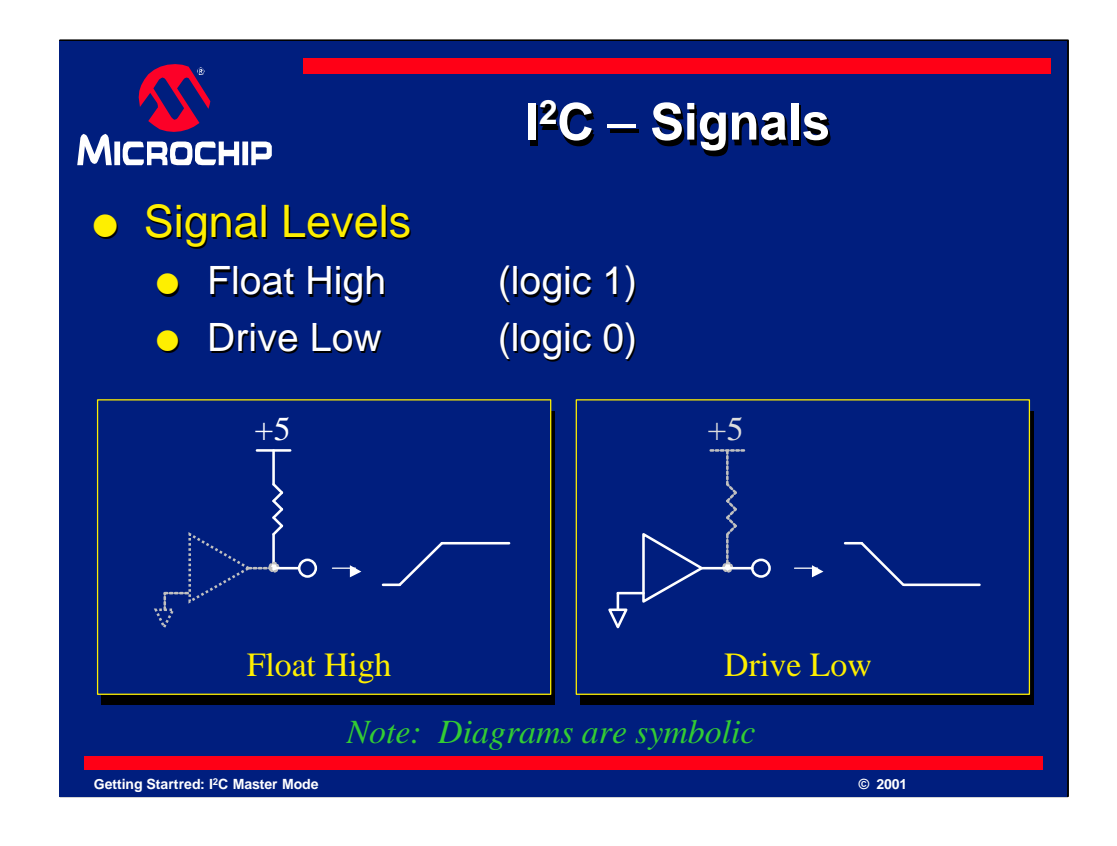

I<sup>2</sup>C lines can have only two possible electrical states. These states are known as "float high" and "drive low". I<sup>2</sup>C works by having a pull-up resistor on the line and only devices pull the line low. If no device is pulling on the line, it will "float high". This is why pull-up resistors are important in  $I<sup>2</sup>C$ .

If no pull-up resistor were used, the line would float to an unknown state. If one tried to drive the line high, it might cause contention with a device trying to drive the line low. This contention could damage the either or both devices driving the line.

To prevent this, the pull-up-drive low system controls when one device has control of the bus. If another device tried to use the bus when it was busy, it would find the bus to be driven low already and know it was busy. Even if it tried to use the bus accidentally, it would only drive it low and not damage other devices.

The diagrams shown are symbolic. In each case, the solid diagram represents the ACTIVE part of the bus. In the case of driving low, the buffer is actively pulling the line low. In the case of floating high, the resistor pulls the line high, while the buffer is turned off. A buffer turned off has very high impedance and behaves as if it were disconnected. Only the output buffers are shown for simplicity.

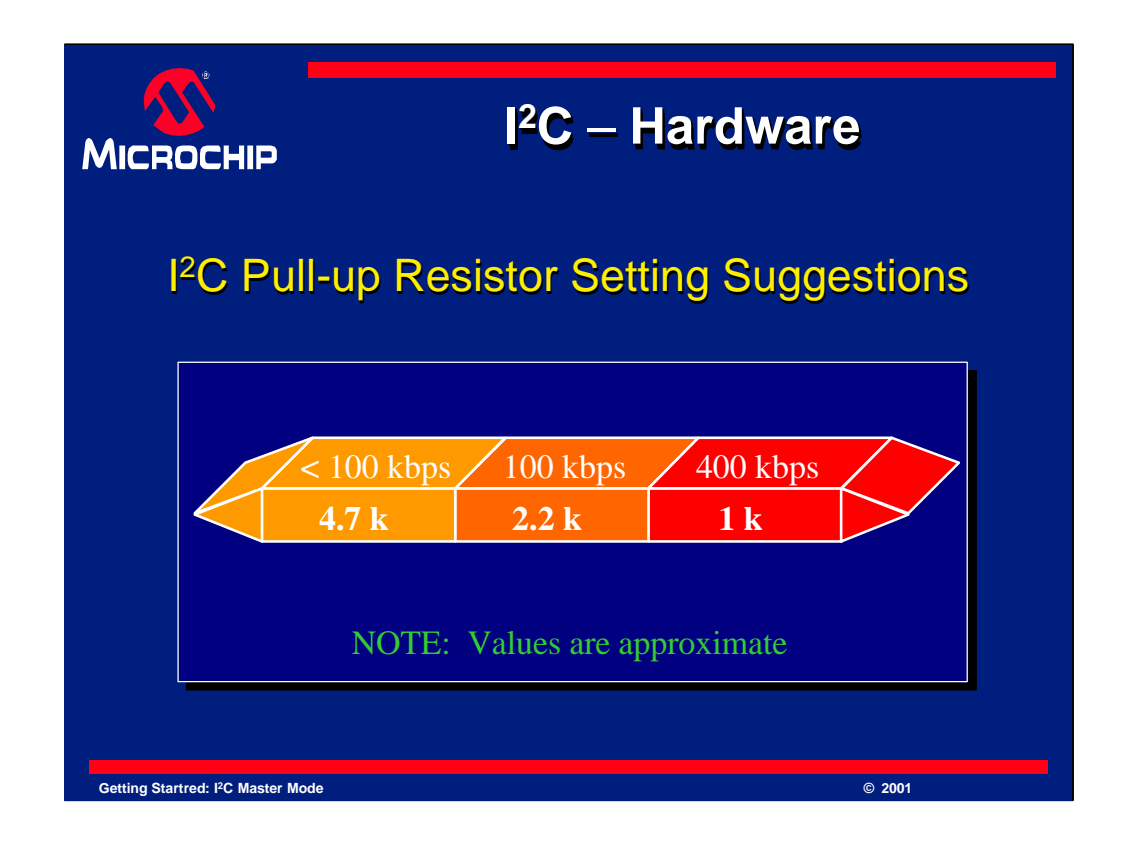

This diagram represents the recommended pull-up resistor value for various I<sup>2</sup>C speeds. You are free to use any resistor value you like, but the calculation of what to use will depend on the capacitance of the driven line, and the speed of the I 2C communication. There may be other factors as well. These values were chosen as they represent values that have been found to work frequently at these speeds. They are provided for reference only as suggested values. Your application may choose other values.

Next, we will examine the building blocks or "elements" of I<sup>2</sup>C

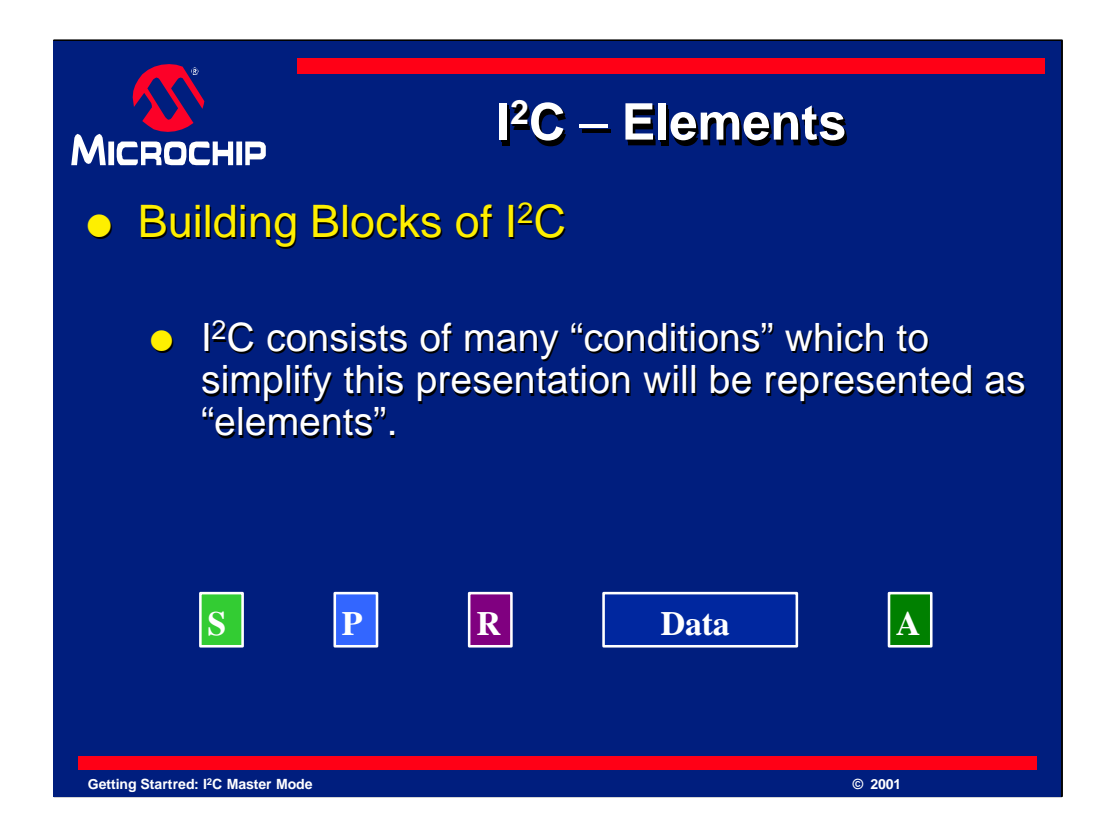

The I<sup>2</sup>C bus has a number of "conditions". These conditions indicate when a transfer is starting, stopping, being acknowledged, and other events. To simplify the explanation of  $I<sup>2</sup>C$  communications, this presentation will represent these as "elements", small colored blocks with a letter and color to represent each condition.

These elements will be used thought the presentation to aid the explanation of  $I<sup>2</sup>C$ . Some sample blocks are shown here.

## **[pause]**

Let's take a closer look at these elements now.

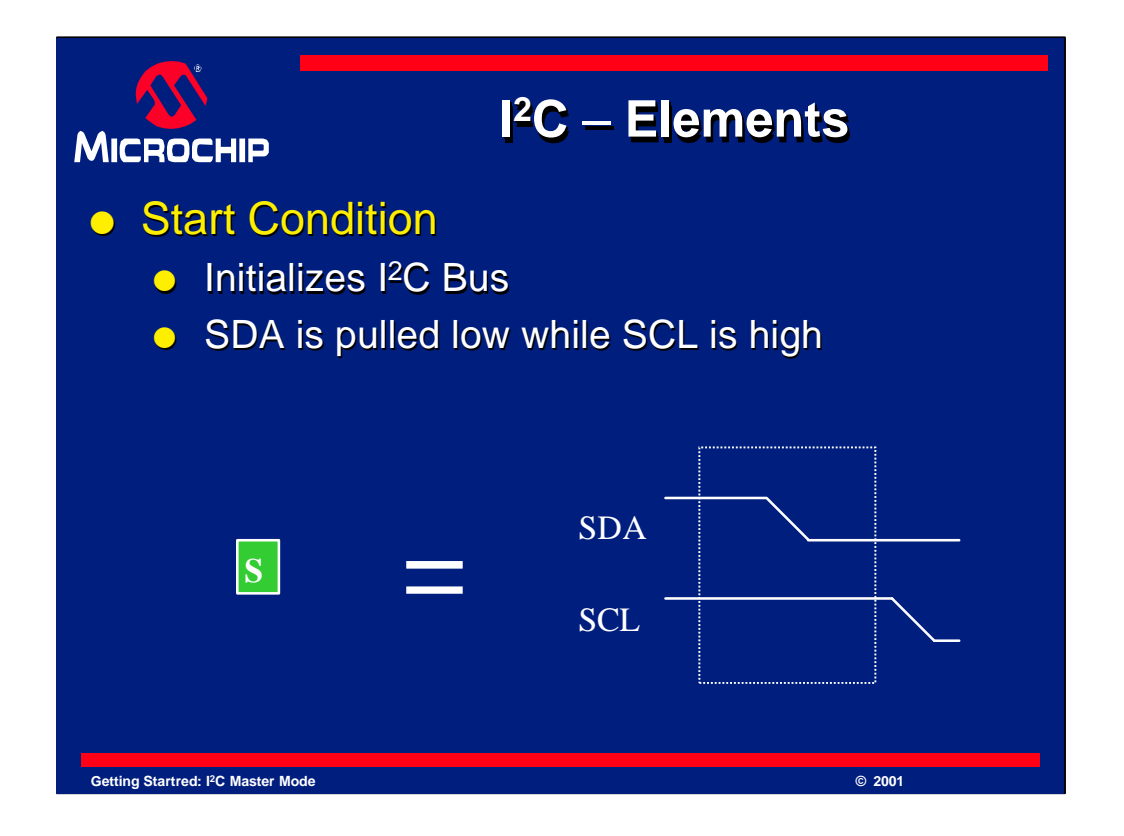

The first element we need to look at is the *Start* condition. A start condition indicates that a device would like to transfer data on the  $I<sup>2</sup>C$  bus.

Pictured here is the block with an "S" in it and what it the signals look like on the I <sup>2</sup>C bus. As you can see, SDA is first pulled low, followed by SCL.

The PICmicro microcontroller will take care of the timing details for you. However it will need to be told you want a start condition and you will check for when it completes. We will look at how these blocks relate to using a PICmicro device later.

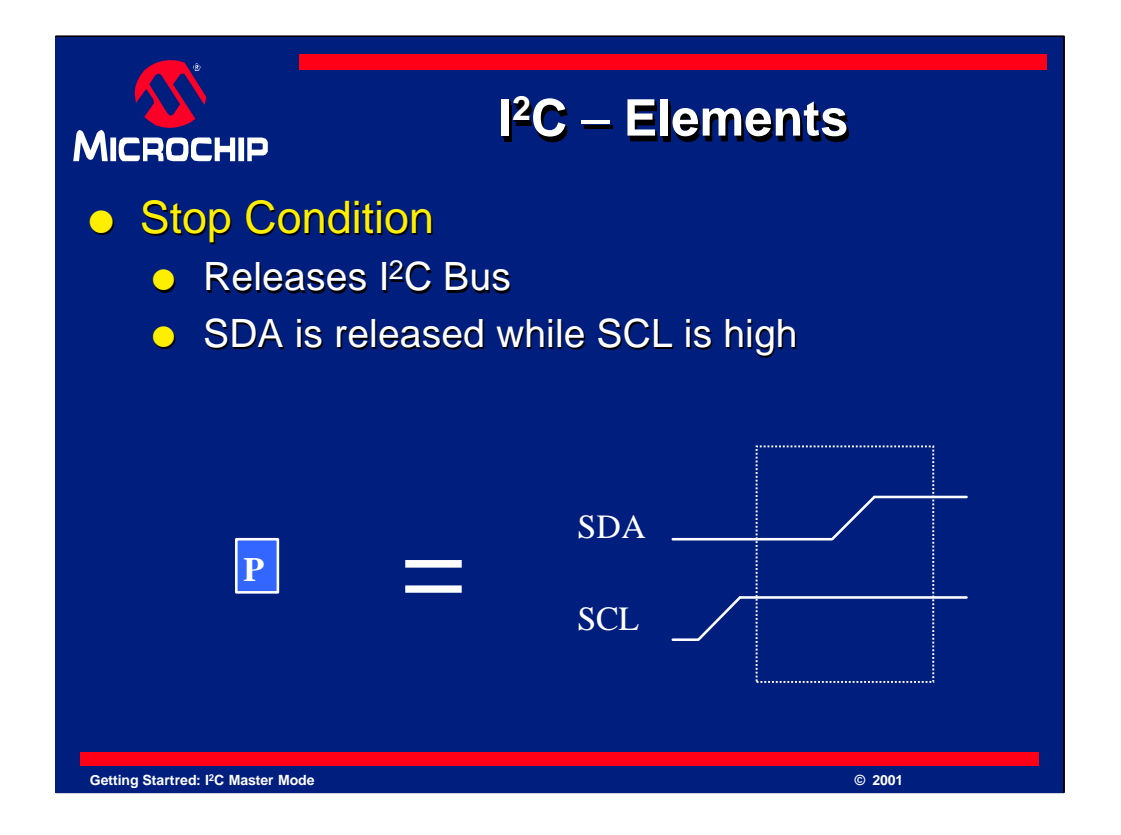

The next element we will discuss is the *Stop* condition. A start condition indicates that a device has finished its transfer on the I <sup>2</sup>C bus and would like to release the bus. Once released other devices may use the bus to transmit data.

As you can see, a block with a "T" in it represents the stop condition. A "T" is used because "S" was already used for start earlier. This convention will continue to be used thought this presentation.

The signaling used for a stop is a release of the SCL line followed by a release of the SDA line. Remember that releasing a line turns off the driver, and since there is a pull-up resistor on it, the line floats high.

Once the stop condition completes, both SCL and SDA will be high. This is considered to be an *idle* bus. Once the bus is idle a Start condition can be used to send more data.

Again, the PICmicro microcontroller will take care of the timing details of this for you. You will only need to tell it you want a stop condition and wait for it to complete.

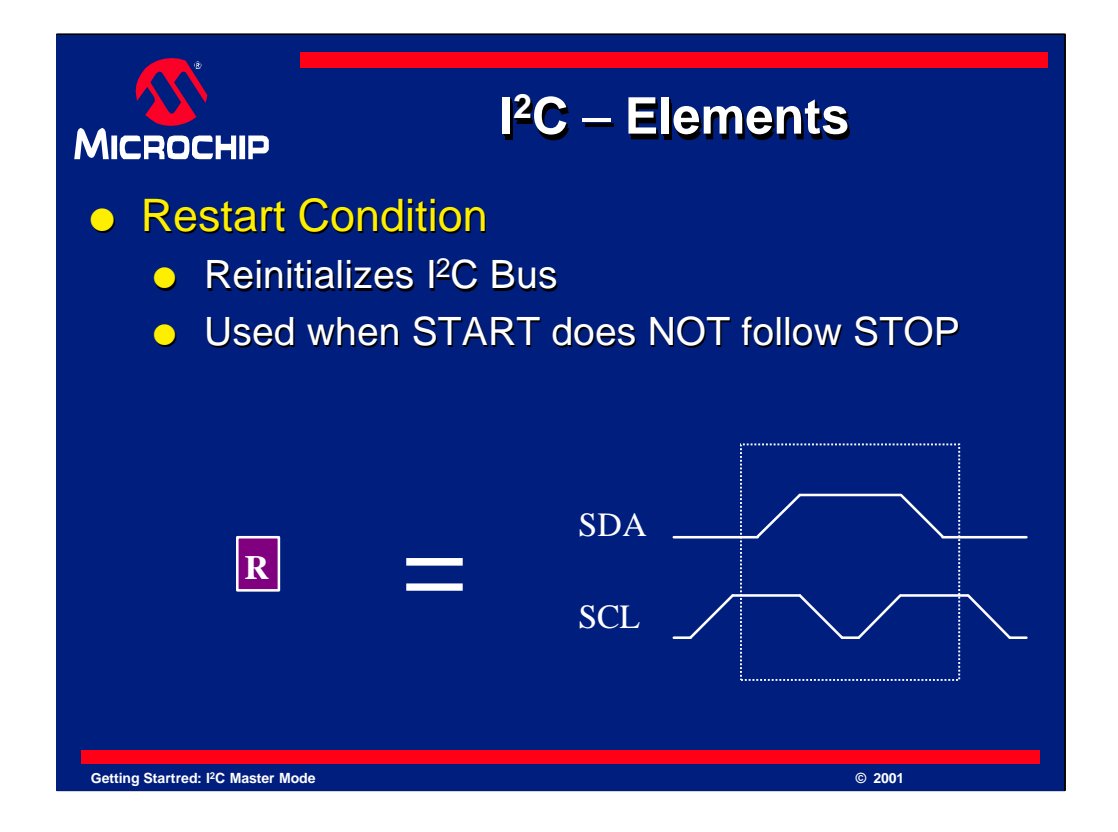

Next is the *Restart* condition. A restart condition indicates that a device would like to transmit more data, but does not wish to release the line. This is done when a start must be sent, but a stop has not occurred. It is also a convenient way to send a stop followed by a start right after each other. It prevents other devices from grabbing the bus between transfers.

If you are talking to one device, such as a serial EEPROM, you may not want to be interrupted when transmitting addresses and gathering data. A restart condition will handle this.

The restart condition is represented by a "R" in this presentation.

The signaling used for a restart can be seen to be nothing more than a stop condition quickly followed by a start condition.

The PICmicro microcontroller also will handle this. You simply request a restart condition be sent, then wait for it to complete.

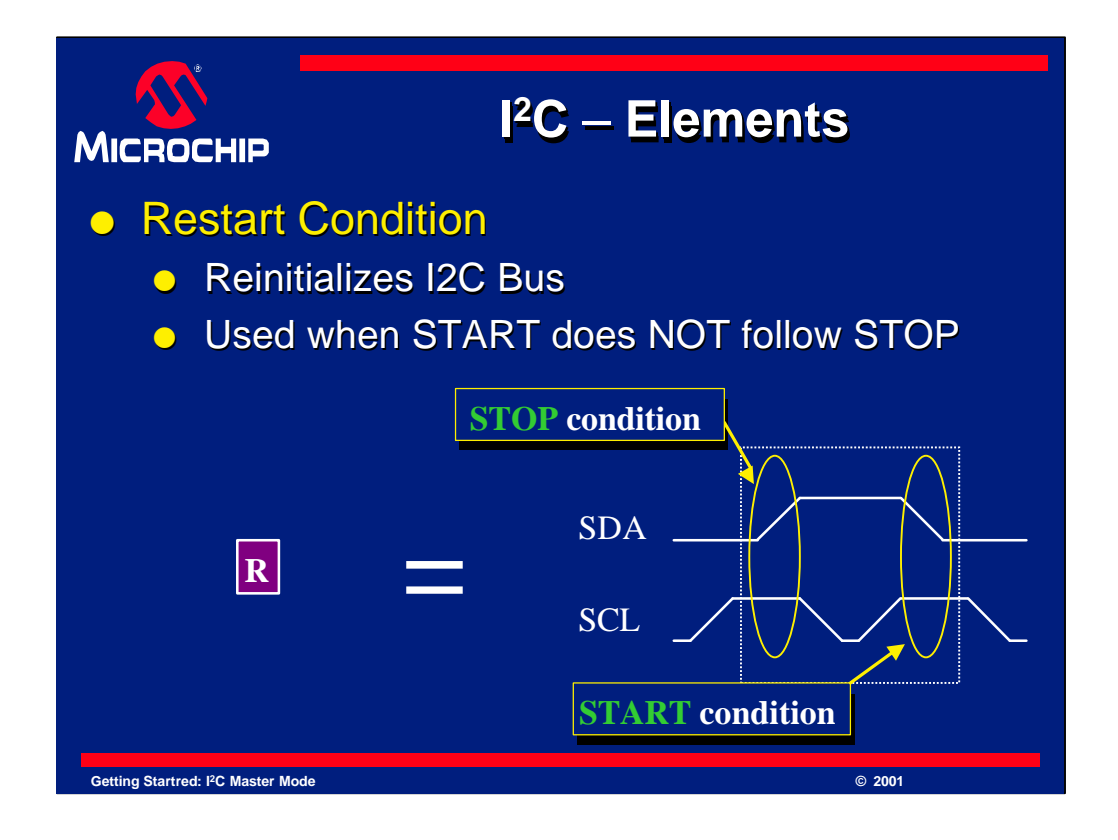

Here we can clearly see that the signaling used for a restart can be seen to be nothing more than a stop condition quickly followed by a start condition. Remember that a stop condition is when SDA goes high while SCL is high. A start condition is when SDA is pulled low while SCL is high.

The PICmicro microcontroller automatically generate this as well. One simply requests that a restart condition be sent, then wait for it to complete.

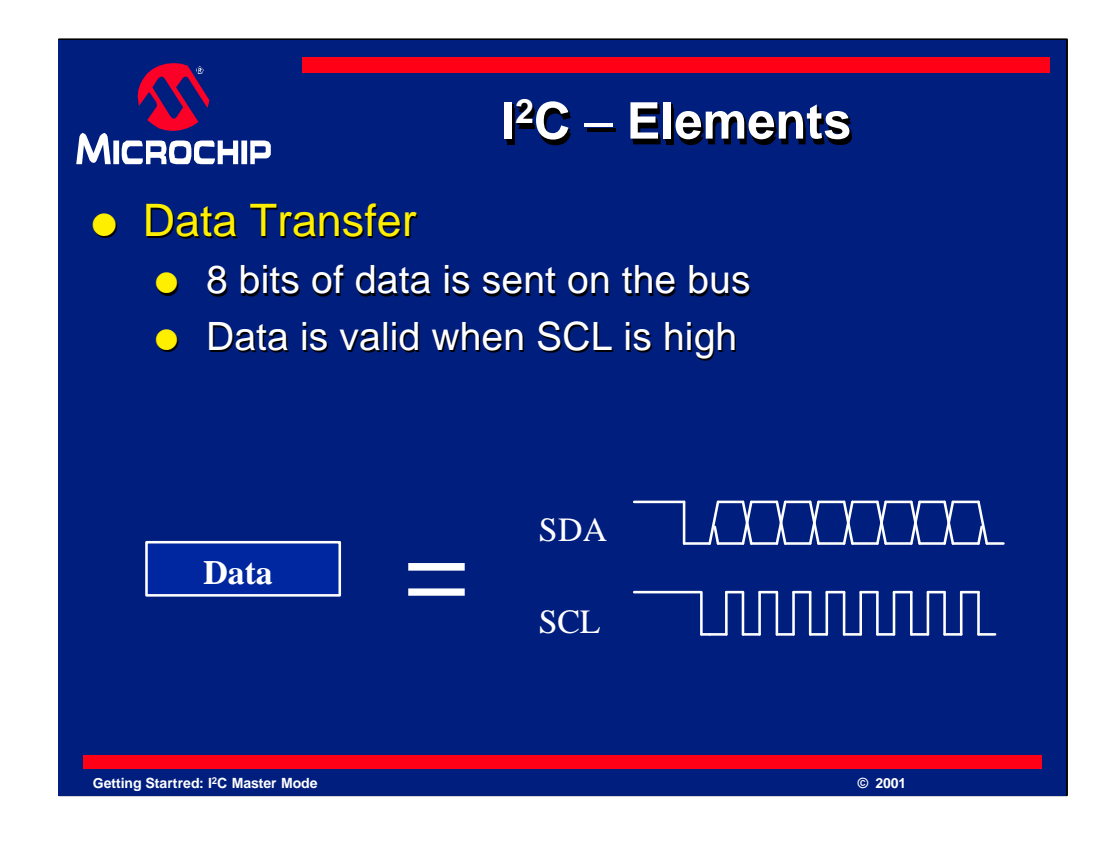

Let's now discuss the data transfer element. The data block represents the transfer of 8 bits of information. The data is sent on the SDA line and SCL produces a clock. The clock can be aligned with the data to indicate whether each bit is a "1" or a " $0$ ".

Data on SDA is only considered valid when SCL is high. When SCL is not high, the data is permitted to change. This is how the timing of each bit works.

The PICmicro microcontroller also can transmit data bytes. To do so, we load a buffer with the byte of data to send, tell it to send it and wait for its completion.

Data bytes are used to transfer all kinds of information. When communicating to another I <sup>2</sup>C device, the 8 bits of data may be a control code, an address or data. Many possibilities exist and they will be discussed in detail in the manual for the device you are interfacing to. In this presentation we will connect a serial EEPROM to the bus and look at the signals involved. Other I <sup>2</sup>C devices will require similar signals, but may not be identical. Check the device datasheet for the peripheral.

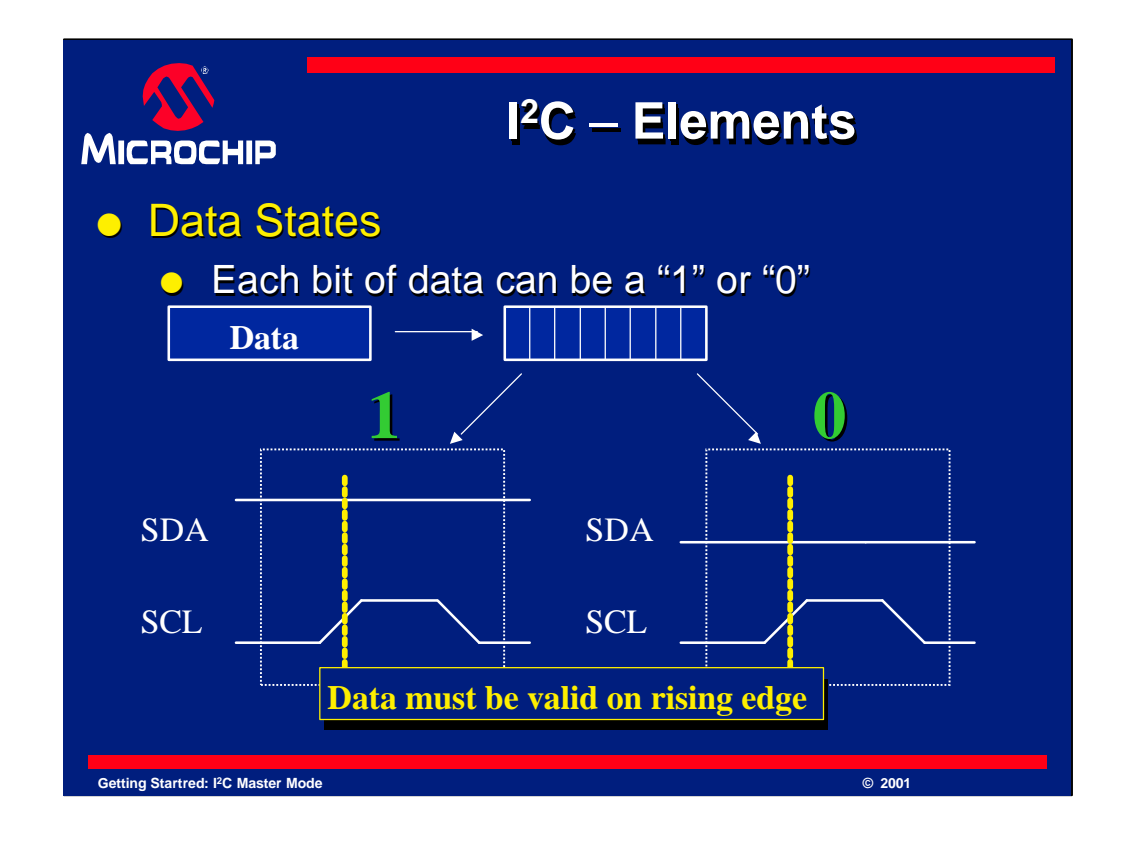

Here is a close-up view of a data block. As you can see, it contains 8 bits of data and the data is valid on the rising edge of SCL. The data then remains valid while SCL is high.

If SDA is high when this happens, the data bit is a "1". If it is low, it is a "0". We will see sample data transfers later in this presentation when we look in detail at our example.

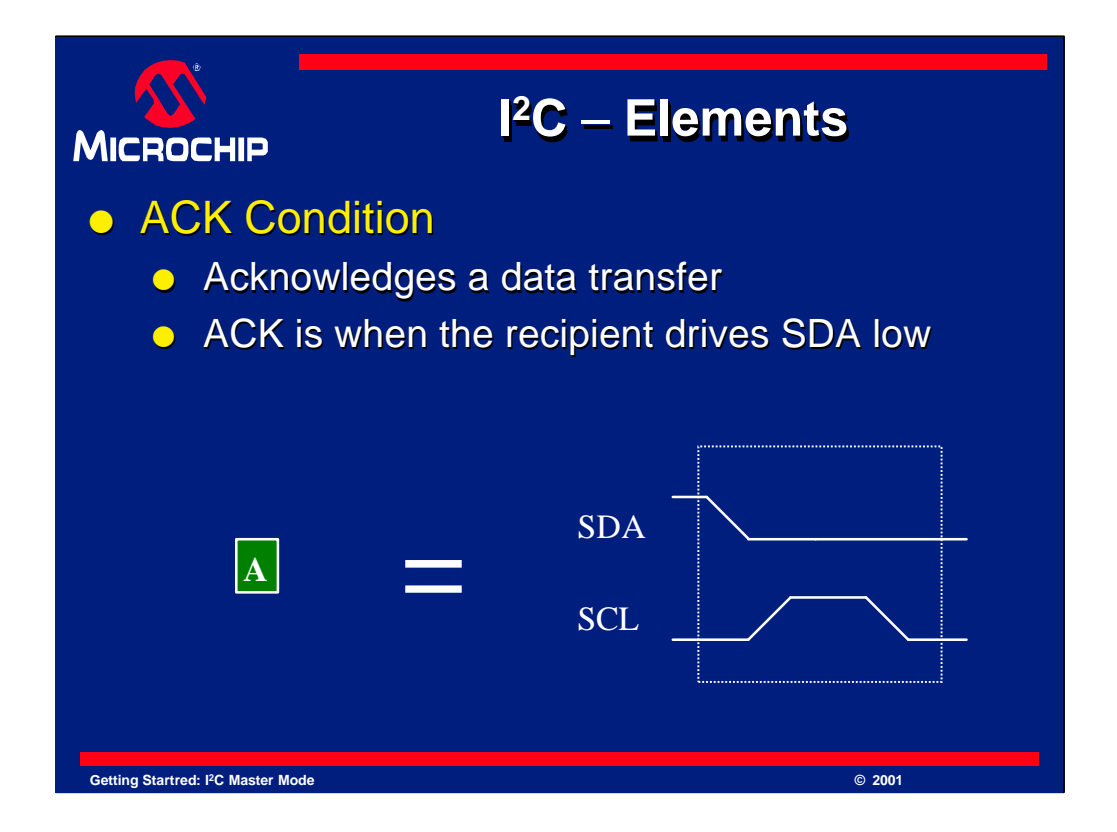

Lastly we will discuss the *ACK* and *NACK* condition. A device can "ACK" or acknowledge a transfer of each byte by bringing the SDA line low during the 9th clock pulse of SCL.

The 9 bits of a transfer look like this: 8 bits are clocked out for the data, then during the 9th bit the item receiving the data grabs the bus for one bit. If it drives this bit low, then the device is signaling an "ACK". Otherwise, it it allows the SDA line to float high it is transmitting a "NACK". Remember that the device must actively drive the bus low to send an ACK, but a NACK could be a passive response. This is one of the benefits of  $I^2C$ .

This diagram shows an "ACK" element. It is shown as a block with an "A" in it.

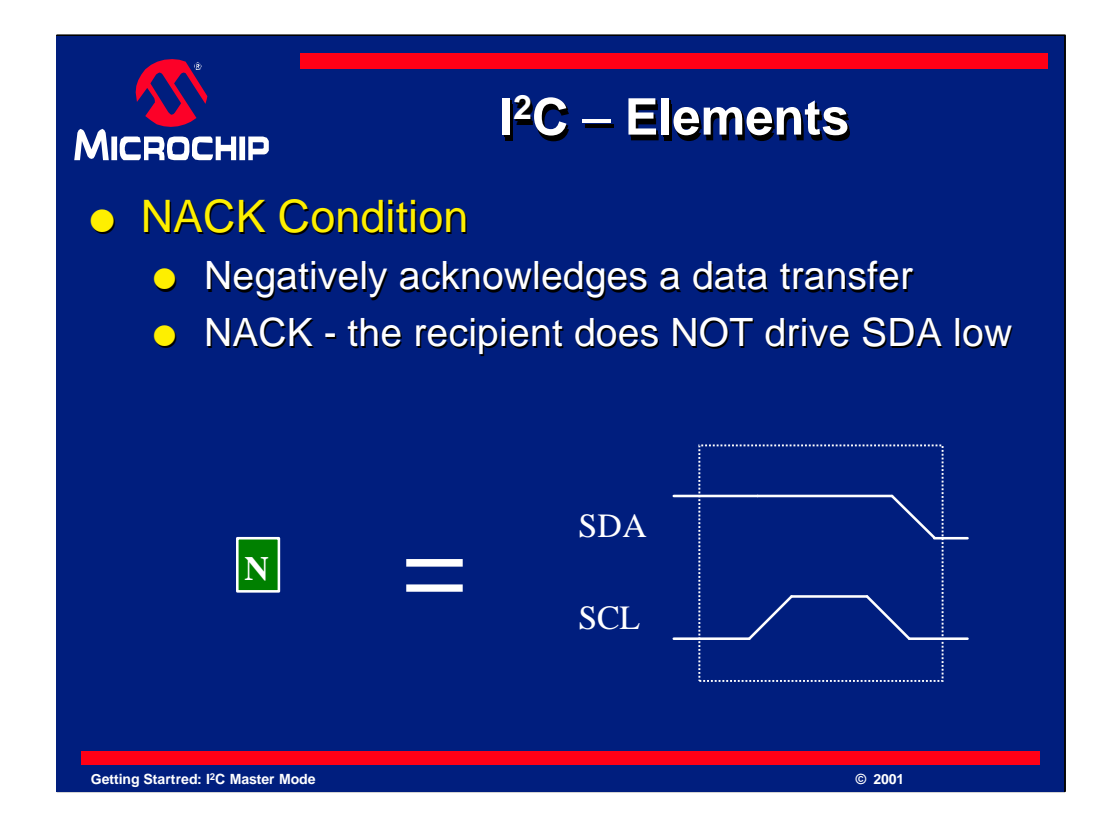

This is a *NACK* condition. Remember that a "ACK"'s or "NACK"'s a byte of data. I<sup>2</sup>C states that each byte MUST be answered with a NACK or ACK. If the device can not decide if it wants to ACK or NACK, then it will hold the clock line low until it makes up its mind. This action is known as "clock stretching" and is a feature of I<sup>2</sup>C to give devices enough time to respond. We will look at this in more detail later.

Notice that a "NACK" is when the SDA line floats high during the 9th clock pulse. It is the opposite of an ACK. The meaning of these acknowledgements will depend on which byte is being transferred and what device is being talked to.

This diagram shows an "NACK" element. It is shown as a block with an "N" in it.

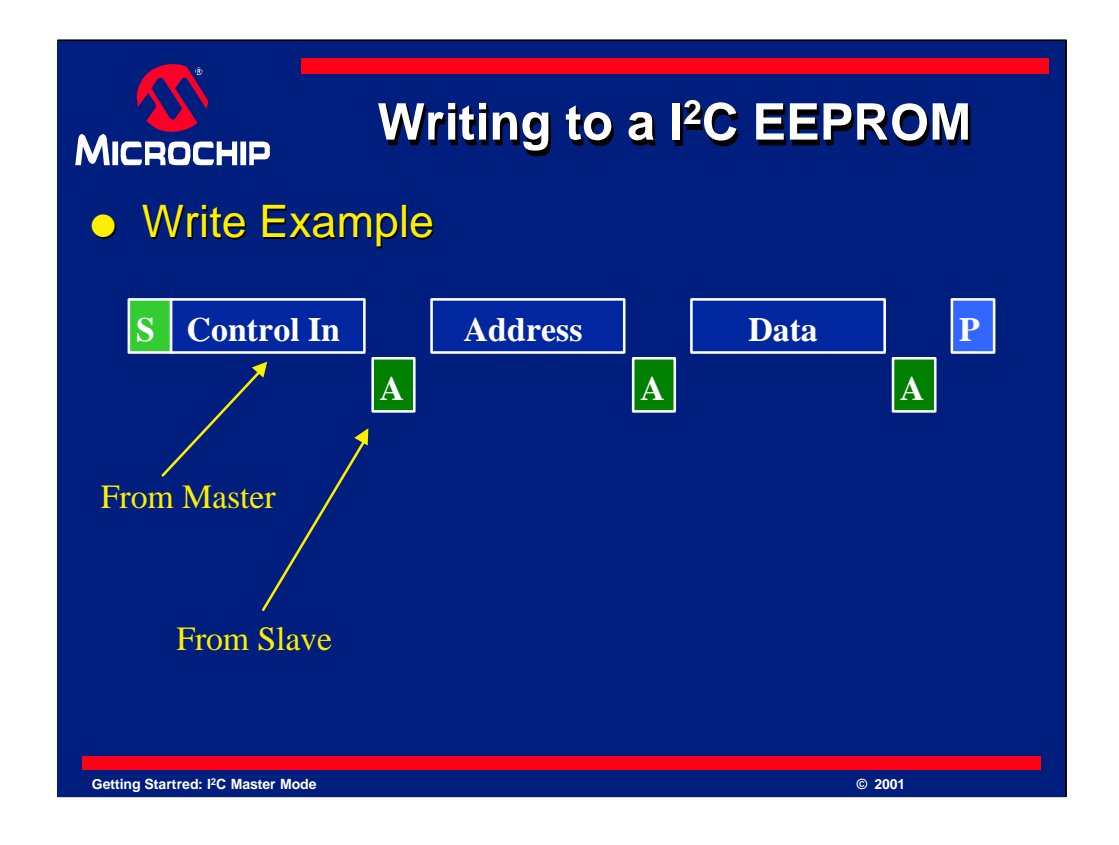

If we put these elements together, we can produce useful I2C transfers. The aim of this presentation is to communicate with a serial I <sup>2</sup>C EEPROM. Here is an example transfer of *writing* to a small EEPROM.

We need to transfer 3 bytes of information to do this. The transfer begins with a *start*, to signal the beginning of the transfer. Then, the control byte is sent. The control byte for an EEPROM can have two different data bytes in it. One signifies that you want to write a byte to the EEPROM, and the other signifies that we want to read a byte from the EEPROM.

The function of *writing* to the EEPROM is shown here as "Control *IN*", which represents putting the EEPROM in an "input" mode. Since we are only sending data *to* the EEPROM, we use the "Control In" byte. We will use "Control *OUT*" later.

Next, the EEPROM acknowledges this byte. This is shown by the "A" after the byte. It is put on the next line to indicate this is transmitted by the EEPROM, not the PICmicro device.

Next the PICmicro sends the Address Byte. The Address Byte contains the address of the location of the EEPROM we want to write data to. Since the address is valid, the data is "ACK"'ed by the EEPROM.

Finally, we send the data we want to write. The data is then ACK'ed by the EEPROM. When that finishes, we send a stop condition to complete the transfer. Remember the STOP is represented as the "T" block on the end. Once the EEPROM gets the stop condition it will begin writing to its memory. The write will not occur until it receives the stop condition.

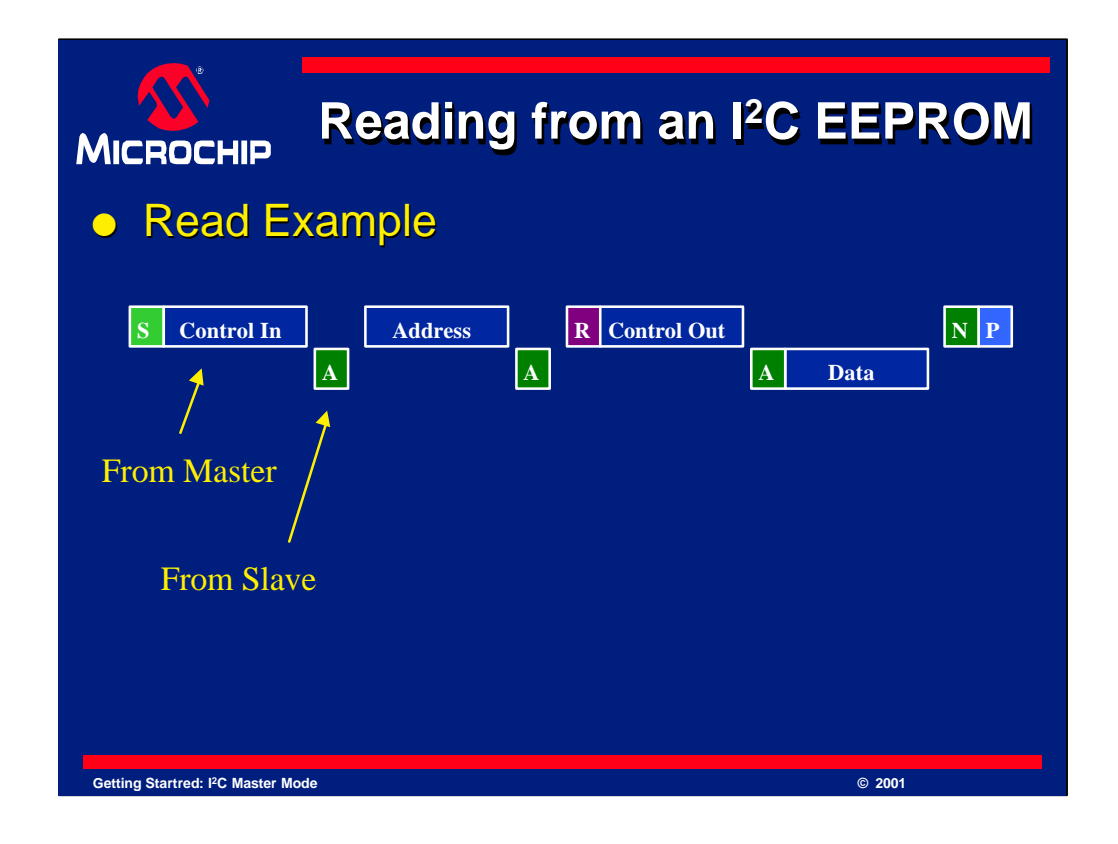

Here is an example transfer of *reading* from a small EEPROM.

We need to transfer 4 bytes of information. The transfer will use the Control *IN* byte to load the address into the EEPROM. This sends data to the EEPROM which is why we use the control in byte. Once the address is loaded, we want to retrieve the data. So, we send a control OUT byte to indicate to the EEPROM that we want data FROM it. The EEPROM will acknowledge this and then send the data we requested. When we are done getting data, we send a "NACK" to tell the EEPROM that we don't want more data. If we were to send an ACK at this point, we could get the next byte of data from the EEPROM. Since we only want to read one byte, we send a NACK. This is detailed in the specifications for the EEPROM.

As you can see, each byte is responded to with an ACK or NACK. If the PICmicro device sends a byte, the EERPOM responds with an ACK or NACK condition. If the EEPROM sends a byte, then the PICmicro microcontroller must reply with the required ACK or NACK condition. When the transfer is finished, a stop bit is sent by the PICmicro device.

You also will notice that a RESTART is used before the Control Out byte is sent. This is sent because the datasheet for the EEPROM states it is needed, but it is needed because the device must receive a start before it will understand the next byte is a control byte. This is part of the internal decoding hardware of the EEPROM. A start condition can not be used, since a stop condition has not yet occurred, and we are in the middle of a transfer. We will look at this in detail next.

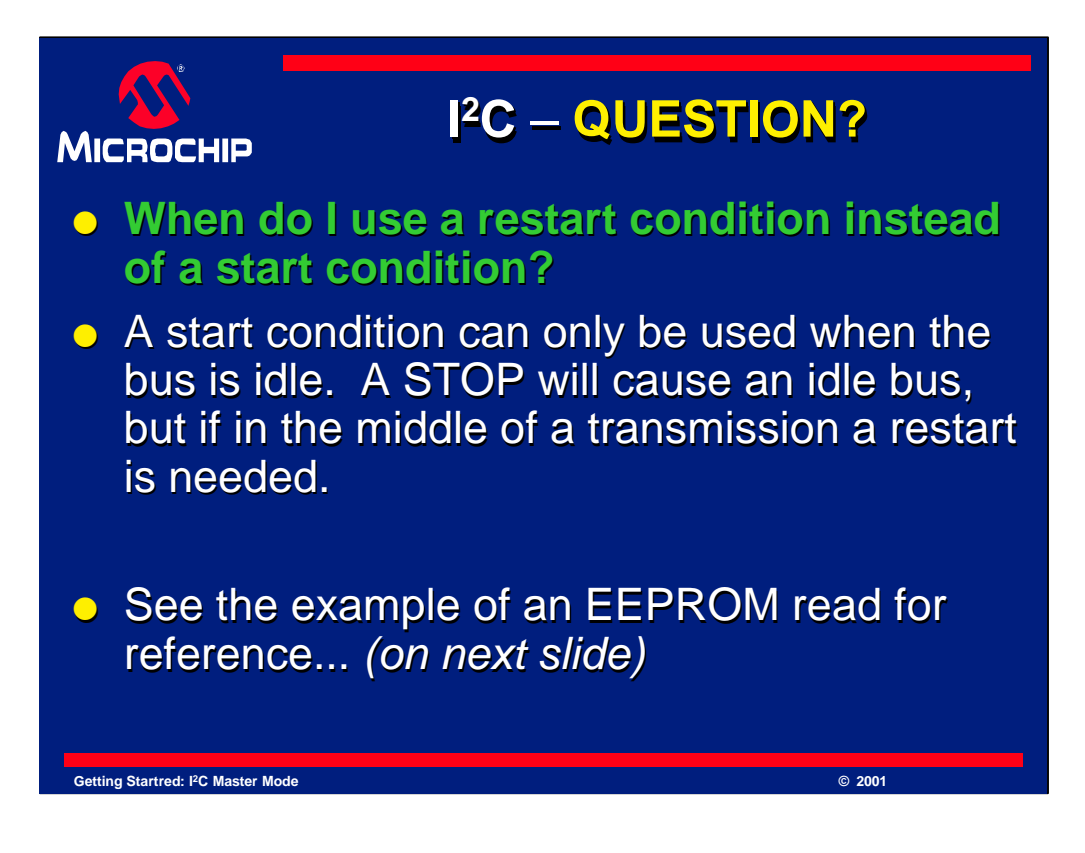

One frequently asked question about  $I<sup>2</sup>C$  transfers is:

**When do I use a restart condition instead of a start condition?**

The reasons can vary, but sometimes it becomes necessary to reset a device in the middle of a transfer. In the case of an EEPROM, it demands data to be in a particular order. It must have a Start, followed by a control byte, followed by an address if any, and then any data if applicable.

When reading from an EEPROM, you must WRITE the address IN to the device so that it understands what address you want to read. This is done by sending a Start, then a control IN, then the address desired.

Once it has the address it is ready to be read, so a restart is used to stop the current transfer and immediately send a start condition. Once a start is sent, the control OUT byte is sent then the data can be obtained from the device.

Remember, start conditions can only be used on an idle bus, NOT in the middle of a transfer. An example of this can be seen on the next page.

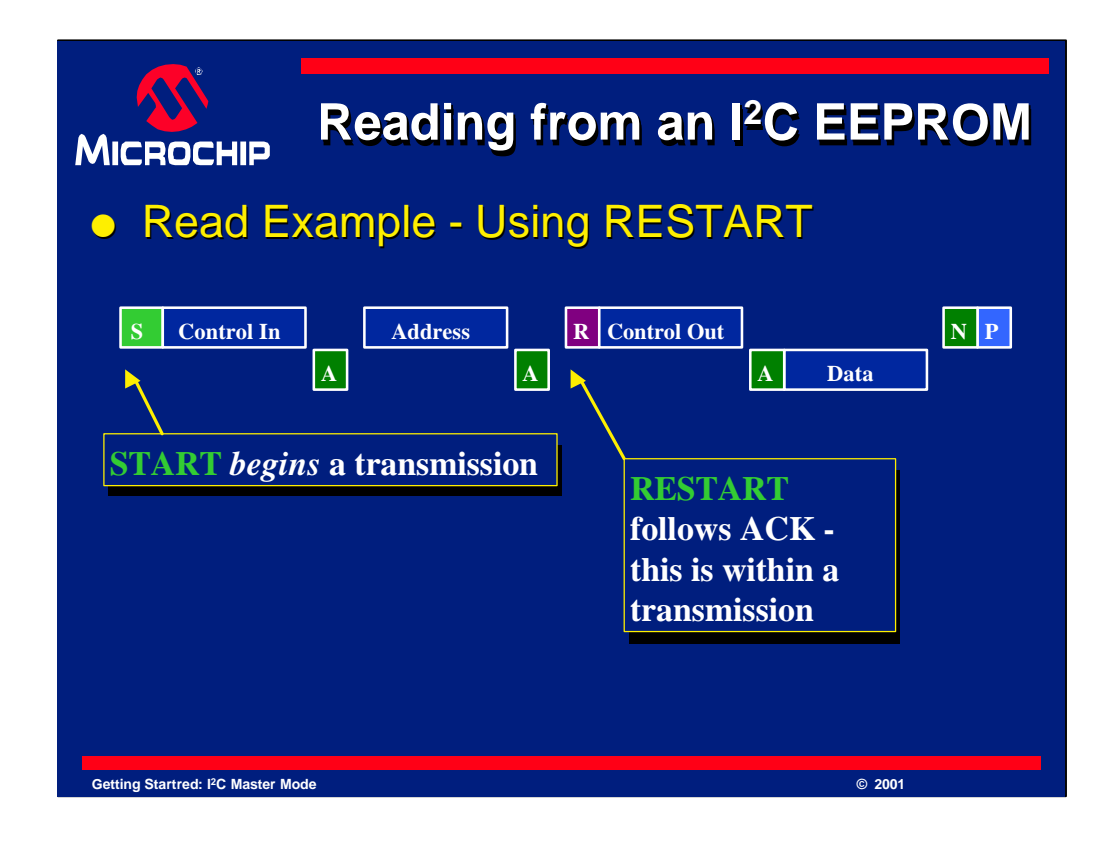

Here is another look at our EEPROM read example. As you can see, a start condition is used to begin the transfer, a restart is used in the middle of the transfer to reset the EEPROM device, and a stop ends the transfer.

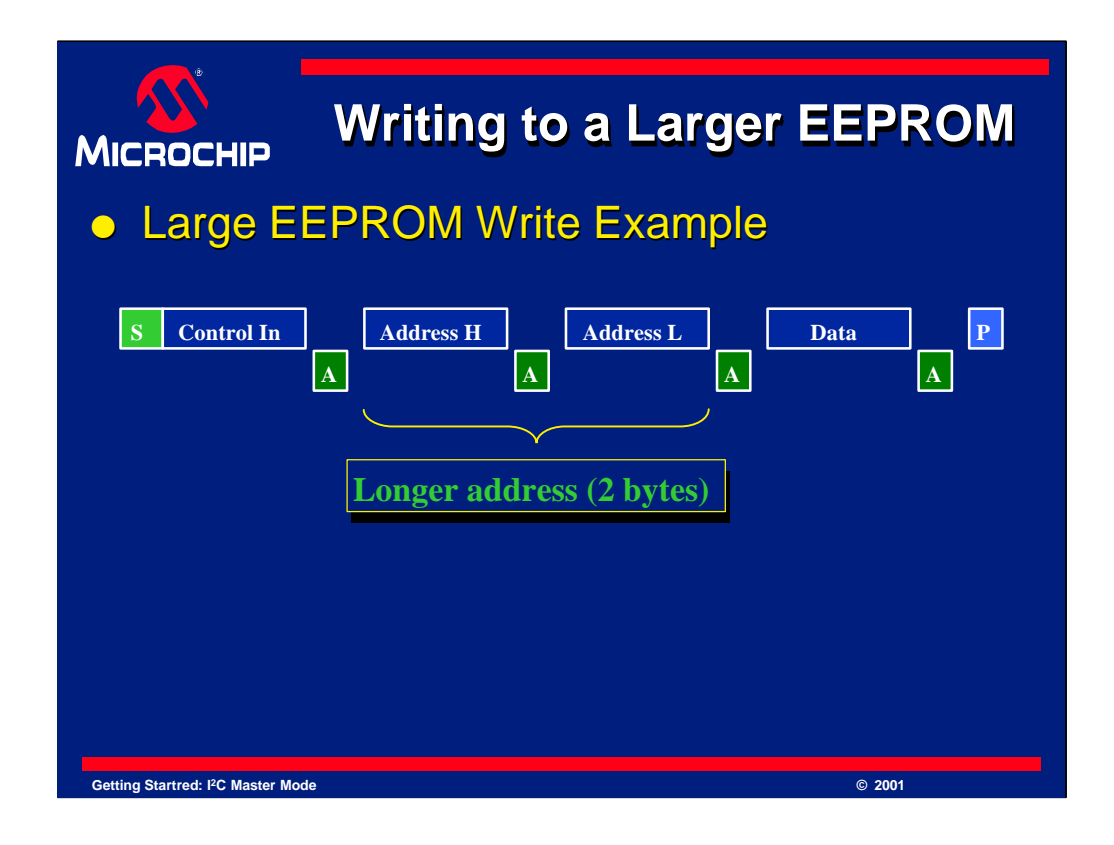

Writing to a large EEPROM is not very different from a small one. The only difference is there are now *two* address bytes instead of one. As you would expect, each byte must be "ACK'ed" as well.

Above is a sample write to a large EEPROM. First the Control In byte is written, then the Address High, then Address Low. Finally, the Data byte is written followed by a stop condition. ACK's follow each of the four data bytes.

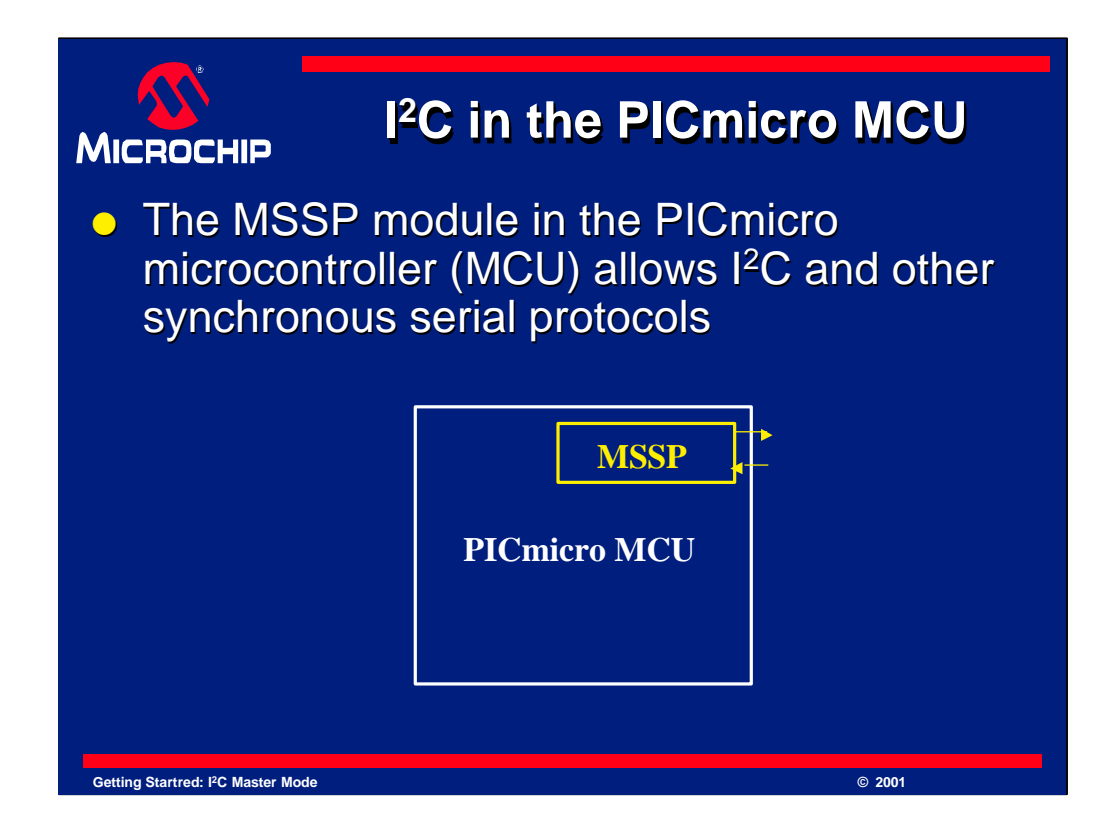

In the PIC micro, a module is used for the  $I<sup>2</sup>C$  protocol. This module is named the MSSP module and allows SPI or  $I^2C$  to be implemented.

I<sup>2</sup>C and SPI are both synchronous serial protocols, and hence the name of the MSSP module. MSSP stands for "Master Synchronous Serial Port". If you want to use I<sup>2</sup>C ensure your PICmicro MCU has this port. Check the product line card or the device datasheet to ensure it has an MSSP module.

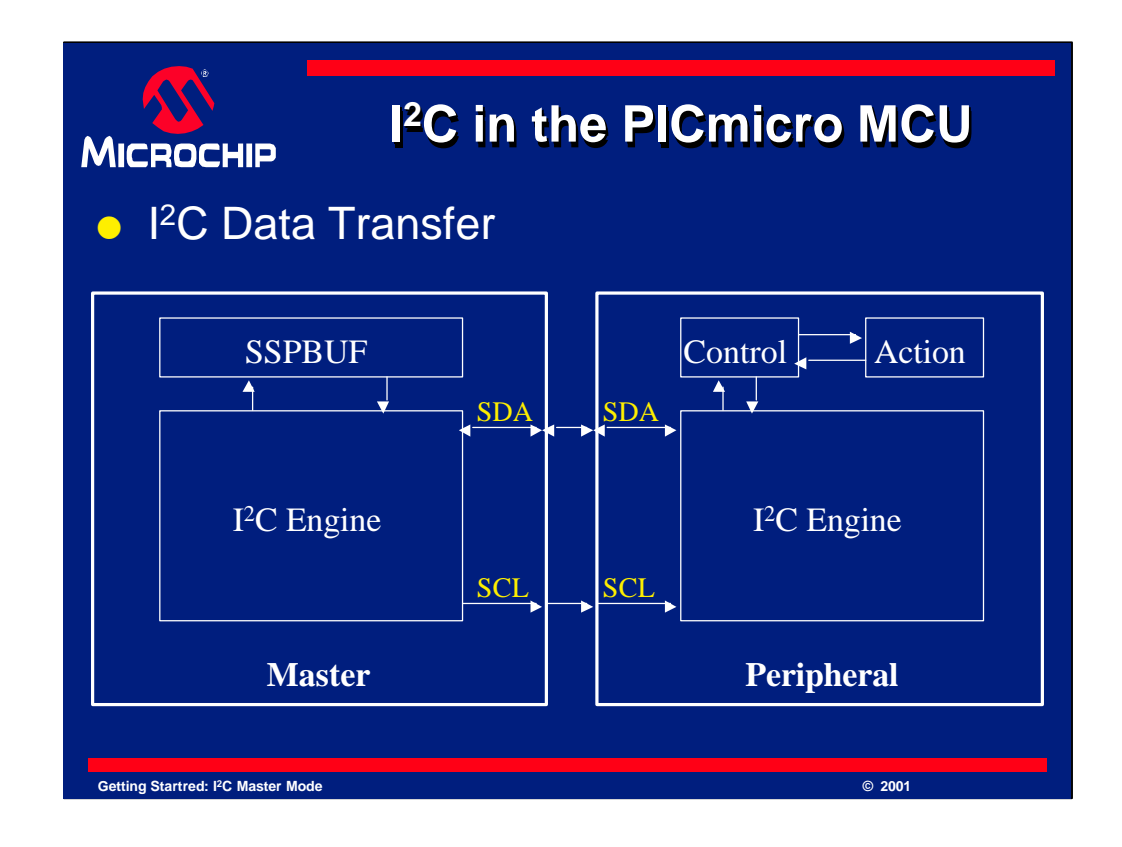

I<sup>2</sup>C is implemented though the SDA and SCL lines.

Data that is transmitted or received on the PICmicro I<sup>2</sup>C interface is sent to the SSPBUF register. The PICmicro microcontroller handles the details of clock generation and other features. If a start, restart, stop, ACK or other condition needs to be generated, one needs only to set the appropriate bits and wait for the condition to complete.

We will look at this diagram in some more detail now.

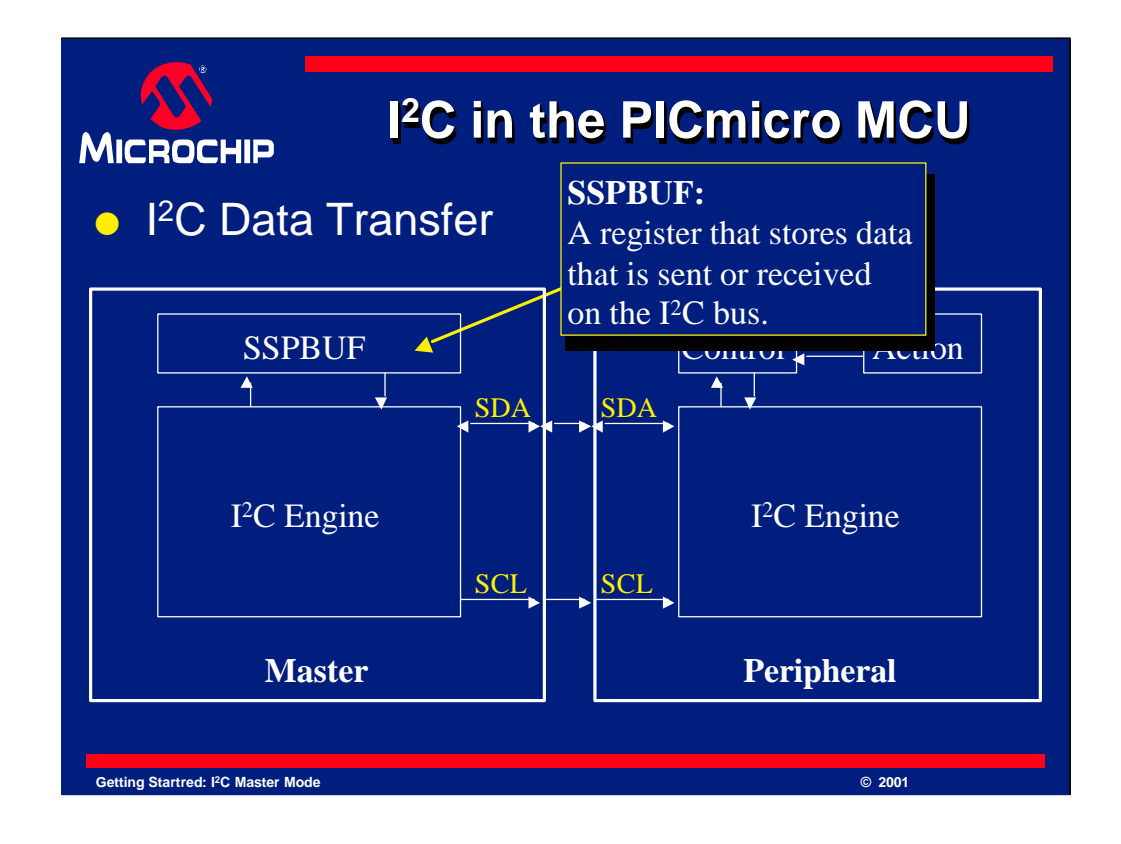

Once a byte of data has been sent to the master via I2C, it is sent to the SSPBUF register. Data to be sent on the  $I<sup>2</sup>C$  bus is also sent to the SSPBUF register, which is then sent via I <sup>2</sup>C. SSPBUF holds data to transmit or received data, depending on the current mode of the MSSP module.

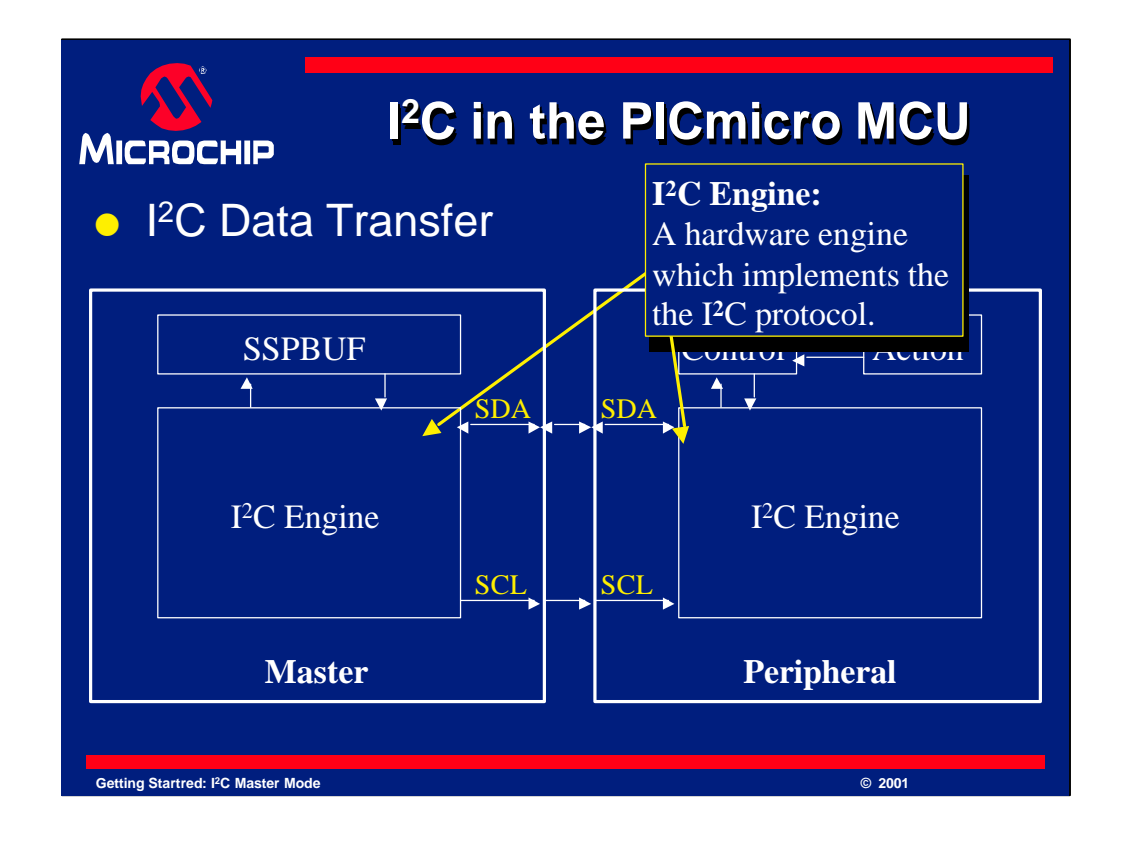

The I<sup>2</sup>C engine sends data out on the I<sup>2</sup>C bus using the Clock (SCL) and Data (SDA) lines for communication. The I<sup>2</sup>C engine on the PICmicro device contains many registers which configure it as well as control its operation. The user has full access to these registers and we will look at them later in this presentation.

The I<sup>2</sup>C engine on a peripheral is usually fairly transparent to the user. The data sheet on the peripheral will tell you how to use the peripheral by telling you what commands must be sent and how it will respond.

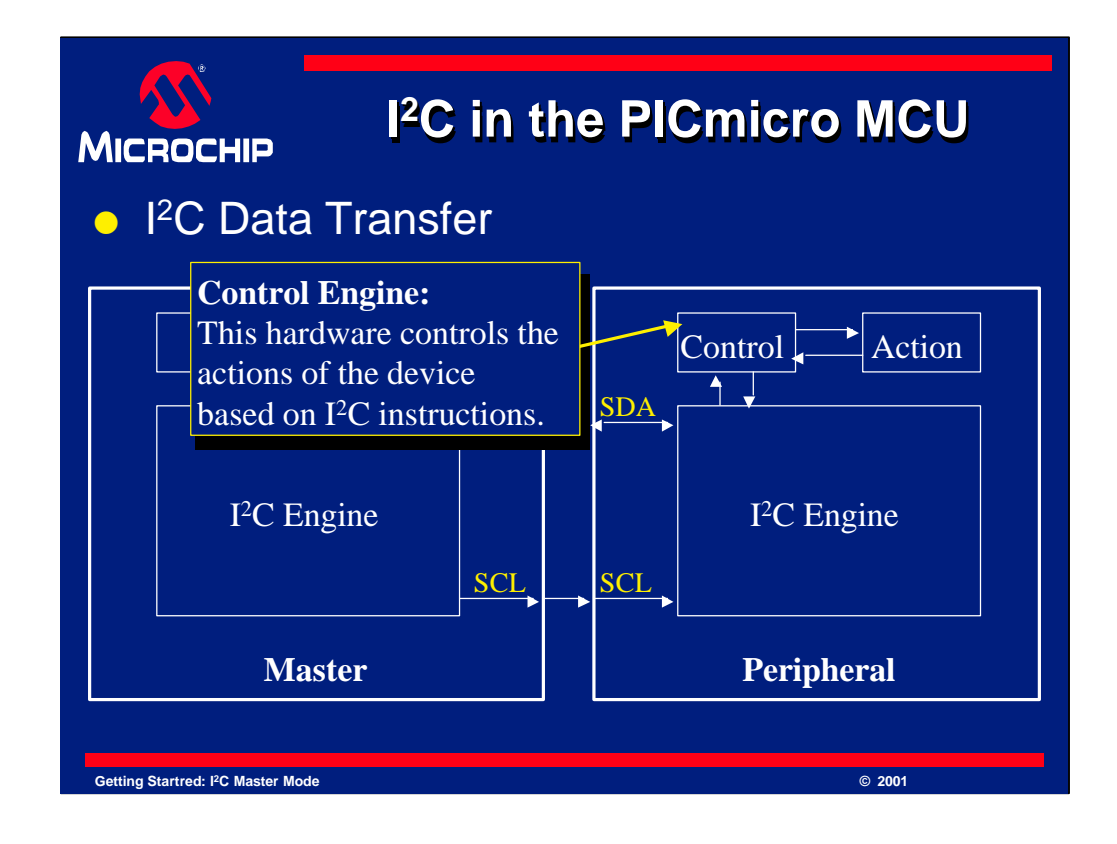

The peripheral will also contain a control engine of some kind. This engine will recognize valid I <sup>2</sup>C commands and direct that the peripheral perform the desired action. It could be thought of as a kind of instruction decoder. This same block will also take the data generated from the action of the device and communicate this to the  $I<sup>2</sup>C$  engine for transmission.

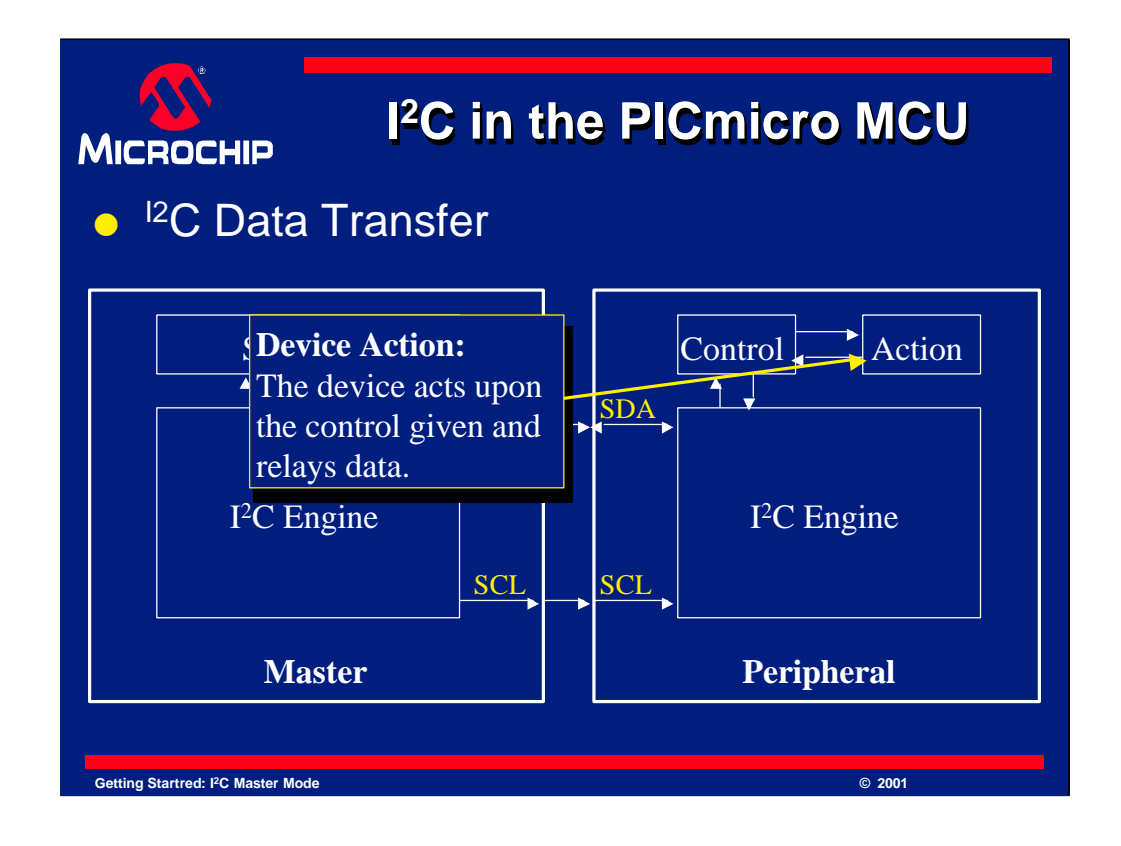

The device action block represents that once the  $I<sup>2</sup>C$  request is decoded, it will either generate an action by the peripheral or it will generate data which is sent via I <sup>2</sup>C.

A common example of an action would be to have an EEPROM store some data. The Command would be received by the I<sup>2</sup>C engine, then the control block would decode what do do with the command, then the action block would perform the command, which is to store the data.

An example of generating data would be to instead request data from the EEPROM. The command would be decoded and generate an action. This action would be to have the EEPROM perform a read of the desired location, and then send the data to the control block. The control block would format the data and give it to the  $I<sup>2</sup>C$ engine. The I<sup>2</sup>C engine would then send the requested data.

This is a simplification of the process. However it gives you a general idea of how an I <sup>2</sup>C transfer works.

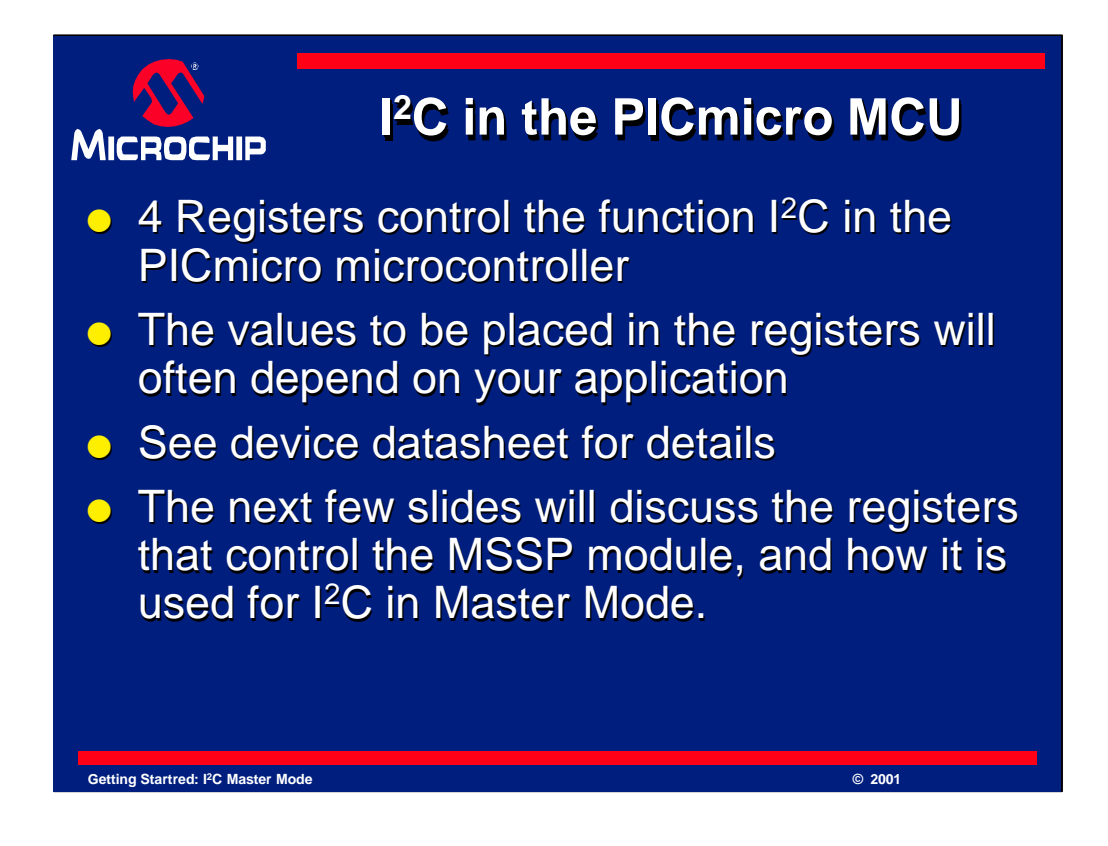

I2C on the PICmicro is controlled by 4 registers which we will look at in detail shortly. The values placed in these registers will control every aspect of the I 2C communication. The device datasheet and reference manual will contain many details on using  $I^2C$  and configuring these values, but we will give an introduction to them here. Note also that the MSSP module on a PICmicro device is capable of many different modes and configurations.

To simplify this presentation and to cover the most frequently asked topics, we will only be looking at how to talk to a standard Microchip Technology serial EEPROM. This is known as "Master mode" and contains only one master, the PICmicro microcontroller, and one slave, the EEPROM.

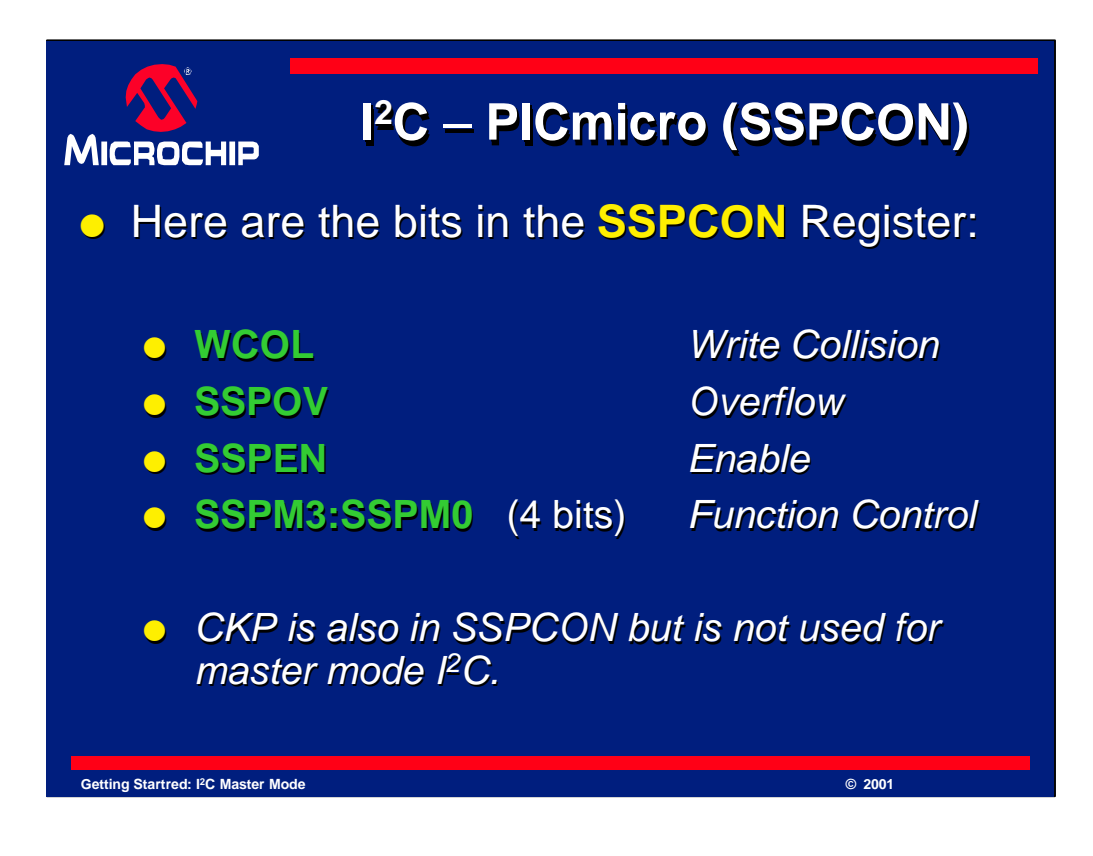

The SSPCON register is one of the 4 registers that controls the  $I<sup>2</sup>C$  engine.

The bits on these registers can indicate errors and control the mode of the MSSP module.

WCOL - is an error flag and indicates that a "Write Collision" has occurred.

SSPOV - is also an error flag. It indicates an "Overflow" condition.

SSPEN - stands for "Synchronous Serial Port Enable". This enables the MSSP module.

The last bits in this register are the SSPM bits 3 though 0. SSPM bits control if the SSP module is in an I<sup>2</sup>C mode and whether it is in master or slave mode. It also can control timing and other features. More details on all of these bits are in the device datasheet.

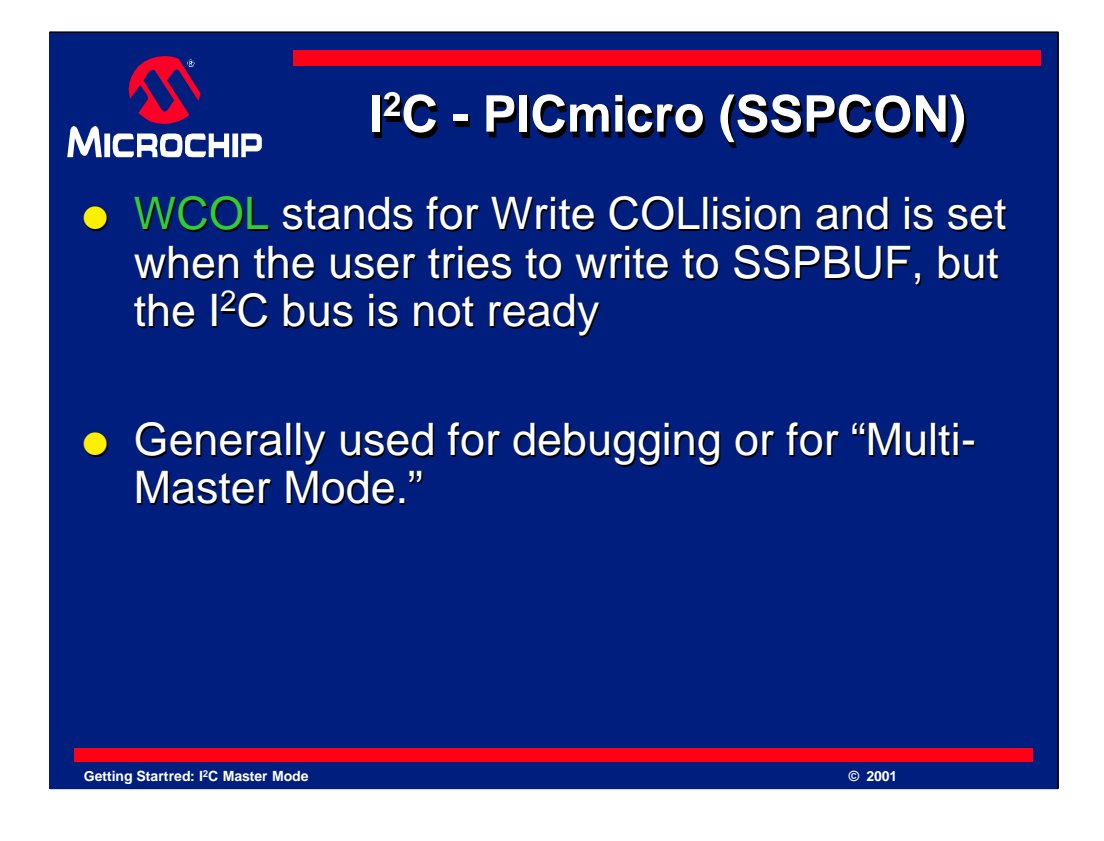

WCOL - is an error flag and indicates that a "Write Collision" has occurred.

A Write collision occurs when the  $I<sup>2</sup>C$  module tries to output to the bus and it was found to be in use. This should never happen in our example or when commanding an EEPROM, but this bit is useful for error checking and handling. It is also used when more than one master is controlling the  $I<sup>2</sup>C$  bus. Multi-master communication is not discussed in this presentation.

When using many  $I<sup>2</sup>C$  devices, it is important that your code check this bit to handle the condition of devices writing to the bus when you do not expect it.

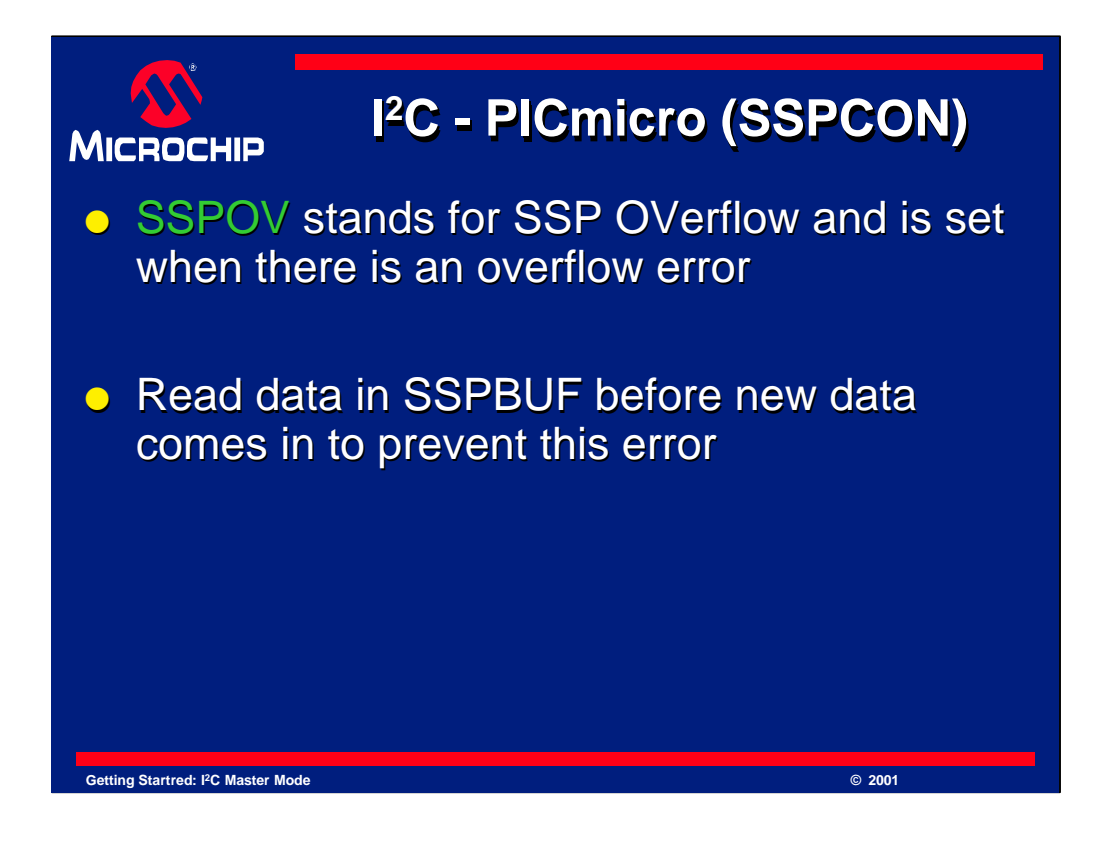

As mentioned previously, SSPOV means "Synchronous Serial Port OVerflow" and is set by the microcontroller whenever there is an overflow error.

An overflow error occurs whenever an  $I<sup>2</sup>C$  transfer finishes, but the previous data had not been read from the SSPBUF.

If SSPOV is set, it must be cleared by the user program. The user program should check to ensure SSPOV remains clear. This is part of good error checking in program design.

*Note, data in the SSPBUF will not be updated until the overflow condition is cleared.*

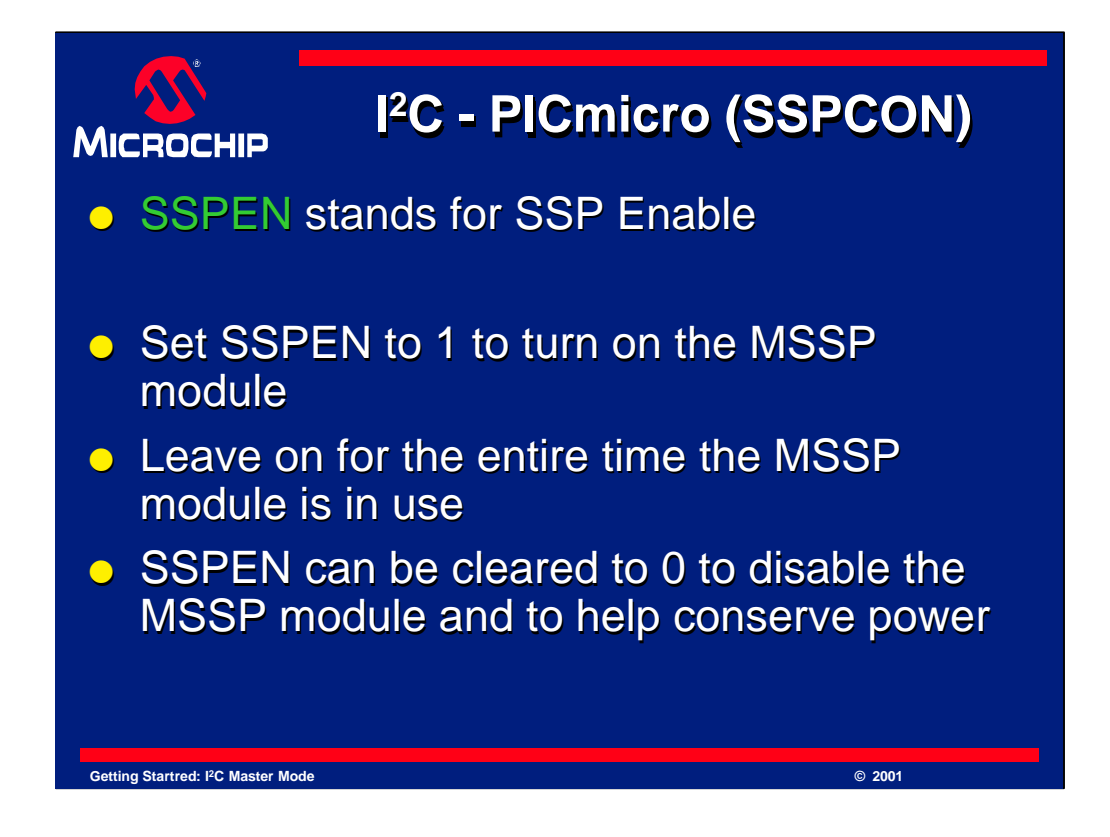

SSPEN is the "Synchronous Serial Port Enable" bit.

SSPEN is set to 1 to turn on the SSP module, such as when it is to be used for I<sup>2</sup>C communications.

The SSP module must be left on for the entire time the SSP module is in use.

SSPEN can be cleared to 0 to disable or reset the SSP module.

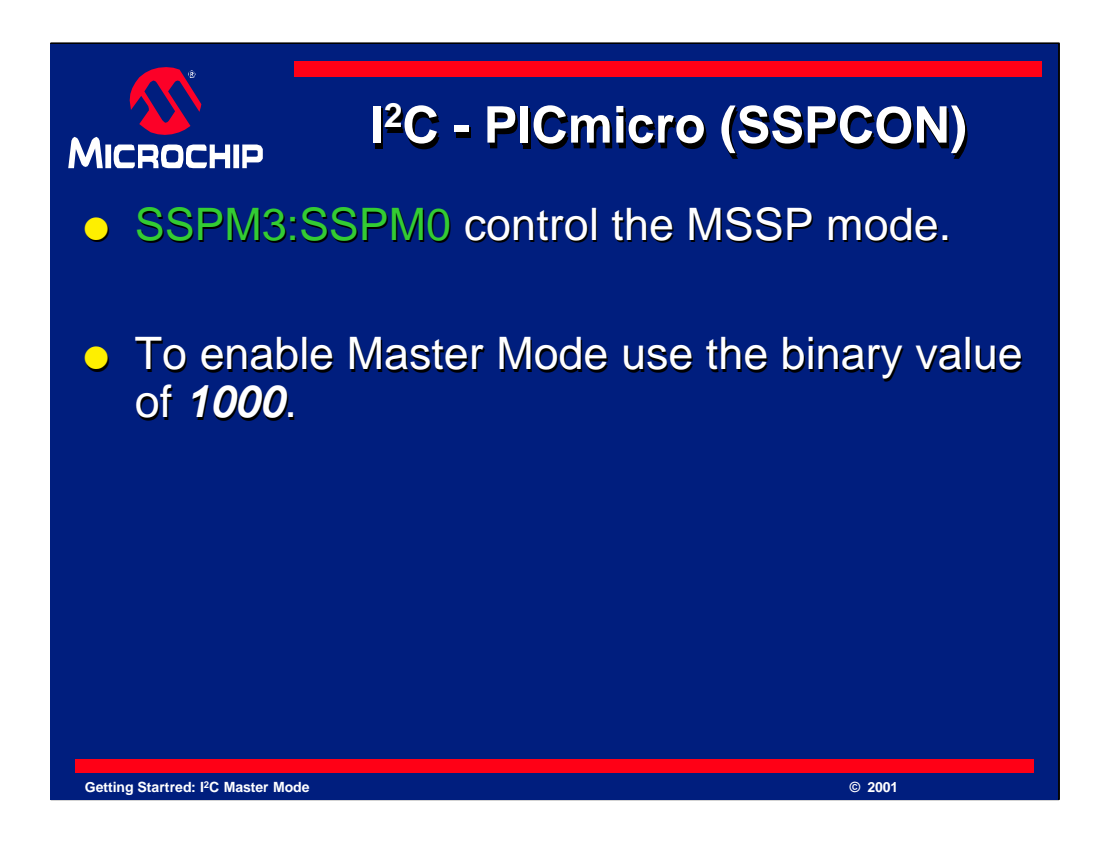

SSPM3:SSPM0 are 4 bits that yield 16 different Synchronous Serial Port modes.

These bits control whether the MSSP module is configured for SPI or I<sup>2</sup>C, whether it is in slave or master mode and other options. Full details can be found in the device data sheet.

The MSSP module has one important feature that no other SSP module has. It provides a "Hardware Master Mode". It is this mode that is used in this presentation for I <sup>2</sup>C communications. This mode allows the MSSP module to handle all of the details of generating conditions, and sending and receiving data.

This mode is also known as "Master Mode" but it is *NOT firmware* master mode. Firmware mode means your code will handle the timing, but the MSSP or SSP module will detect the conditions, but not generate them for you.

To use "Hardware Master Mode" set these control bits to a binary value of **1000.**

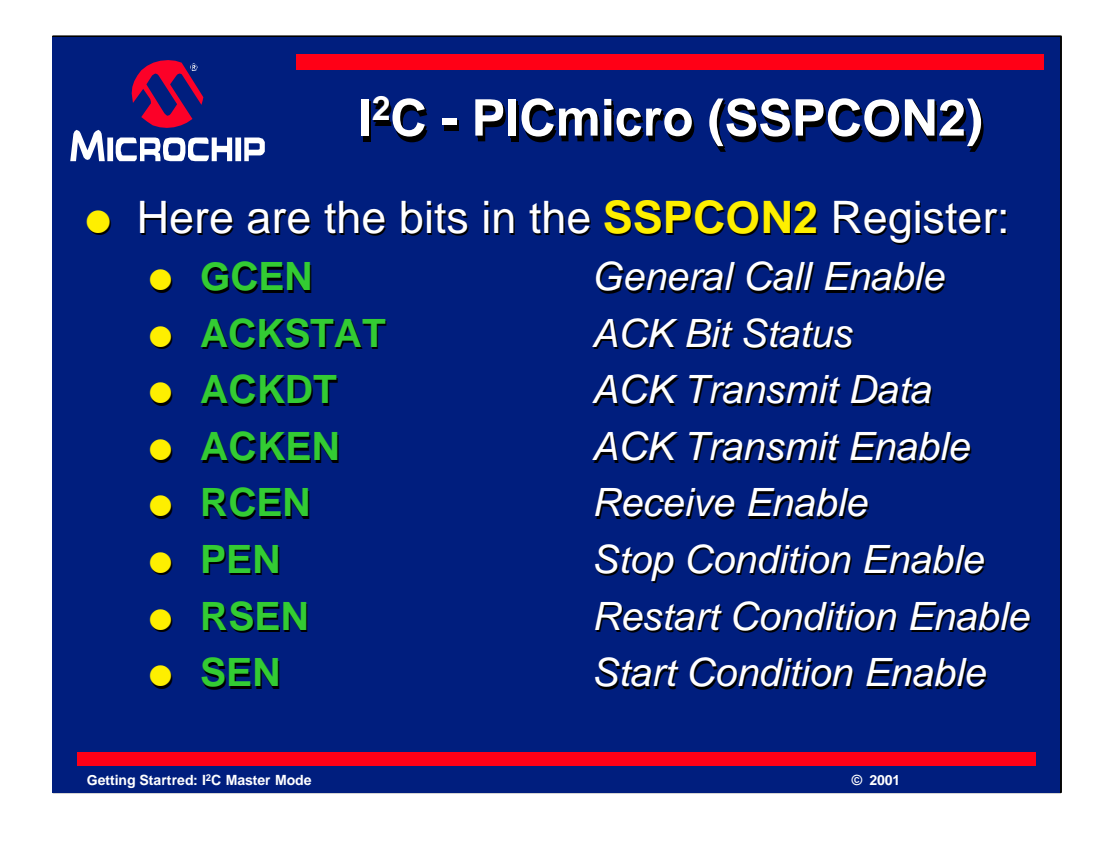

The SSPCON2 register is other register that controls the  $I<sup>2</sup>C$  engine on the PICmicro microcontroller.

All 8 bits in this register are used for this  $I<sup>2</sup>C$  mode and are the following:

GCEN - indicates "General Call ENable" ACKSTAT - stands for "ACKnowledge bit STATus" ACKDT - refers to the "ACKnowledge bit DaTa" ACKEN - controls the "ACKnowlege ENable" RCEN - is the "ReCeive ENable" PEN - is the bit for "stoP condition ENable" RESEN - is the control for a "ReStart condition ENable" SEN - is the bit for "Start condition ENable"

We will look at these in more detail in a moment. Remember, more information on all of these bits is located in the device datasheet.
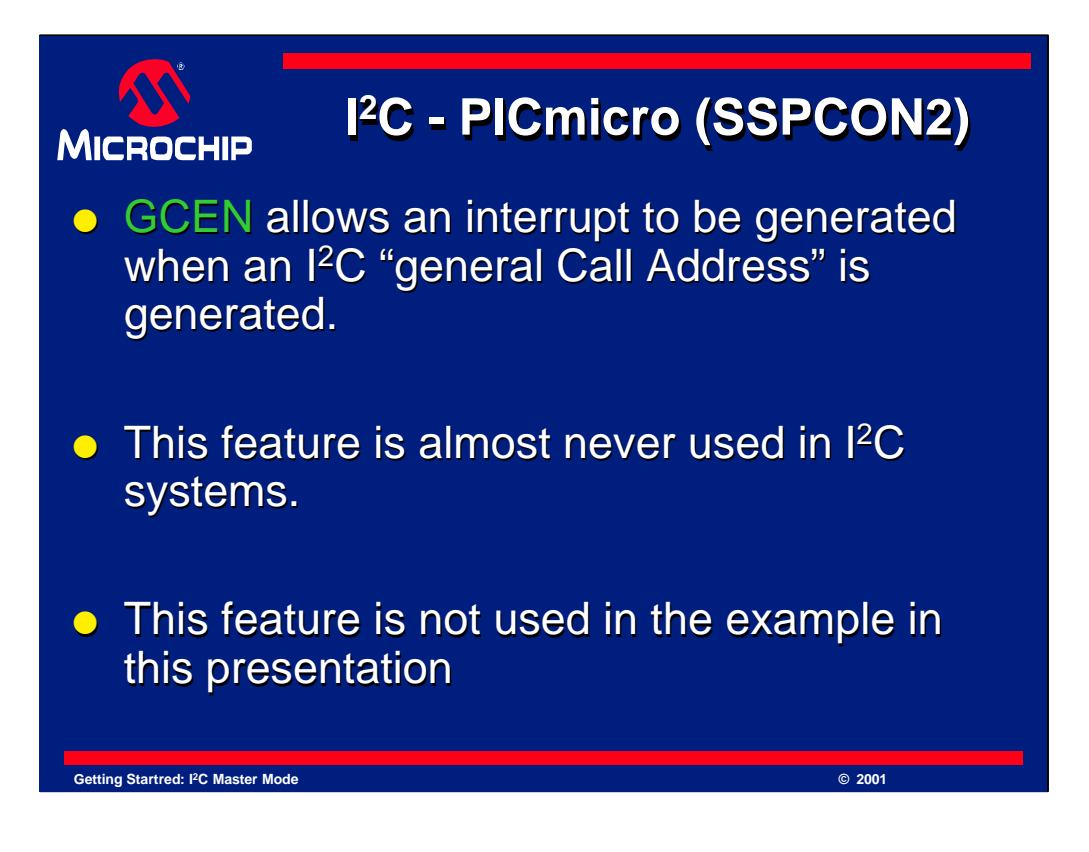

GCEN is a feature of I<sup>2</sup>C that allows the MSSP module to be backward compatible with older and/or slower systems. It is almost never used in an I<sup>2</sup>C system and is not used for our example. For more information on the "General Call" feature of  $I<sup>2</sup>C$ , consult the I <sup>2</sup>C specification.

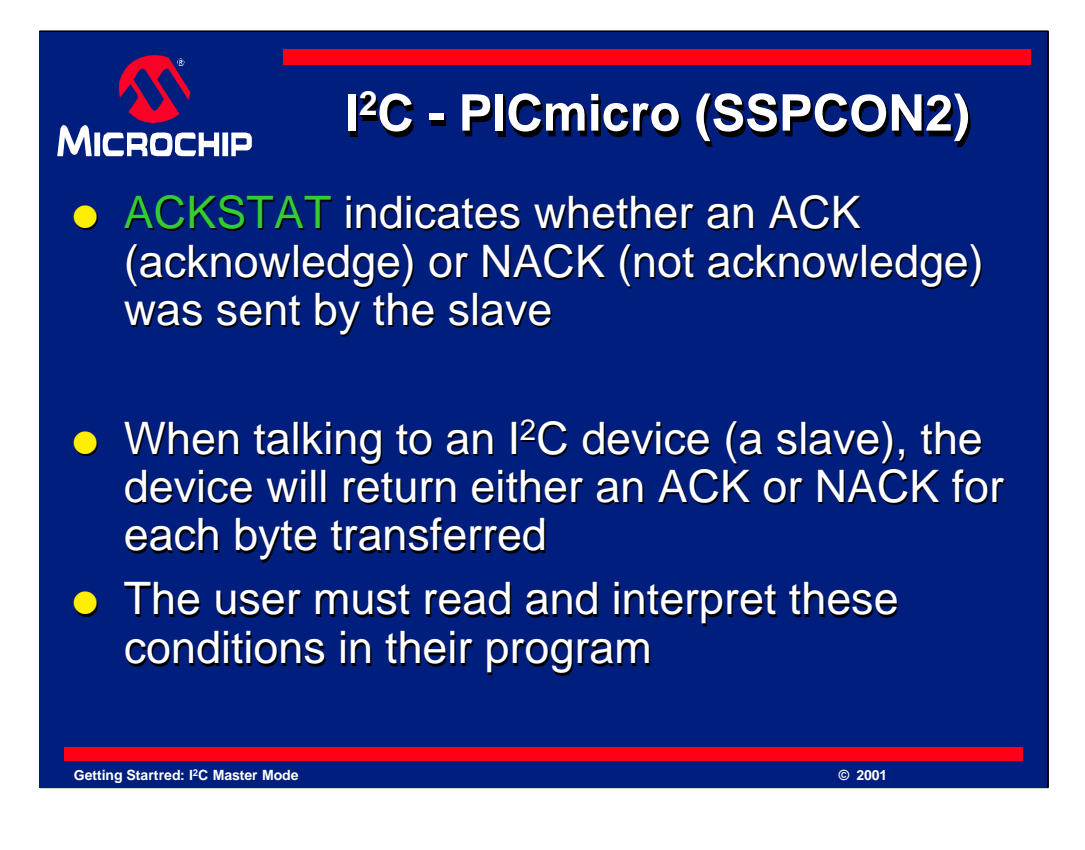

The ACKSTAT bit is set when an ACK or NACK has been received from the peripheral device. Remember, the peripheral must acknowledge all data bytes, and this is done by sending an ACK or NACK condition. This bit can be polled or tested to determine if an ACK or NACK condition has occurred. Its usage will be shown in our example program, which we will see later in this presentation.

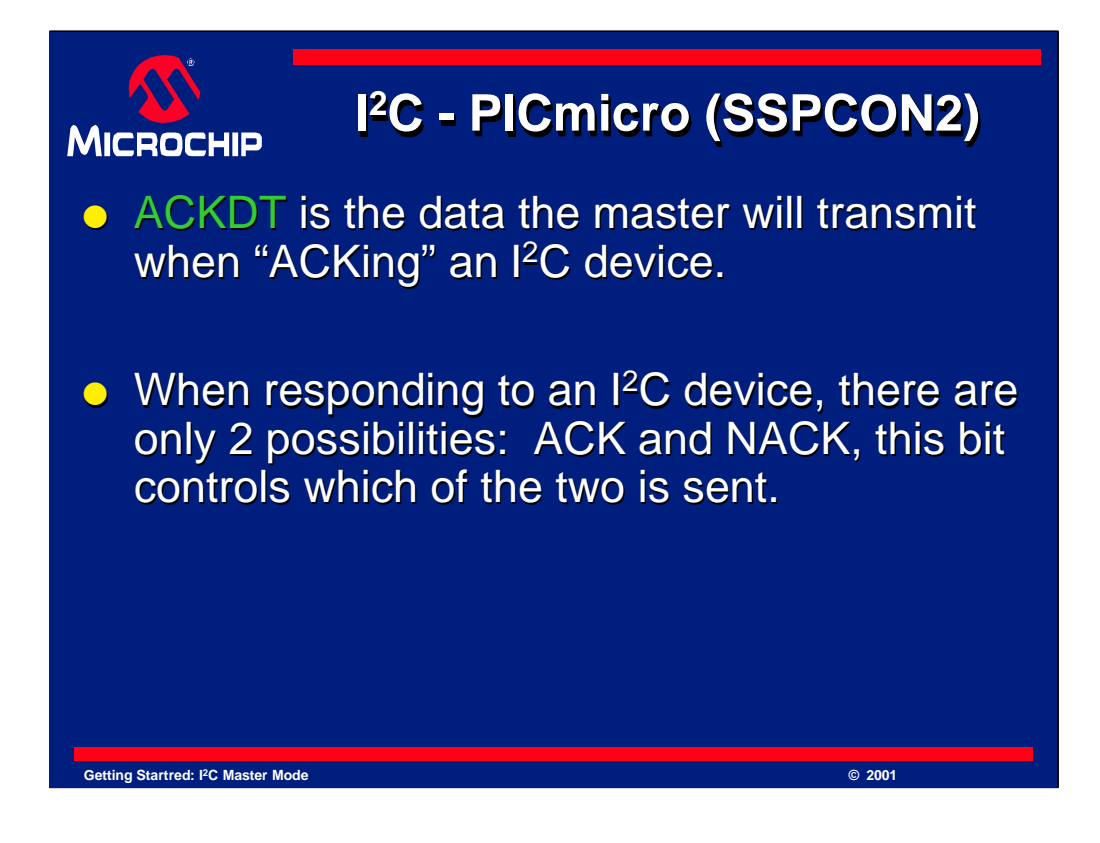

ACKDT indicates the data that will be transmitted if it is desired to send an acknowledge bit to the peripheral device. Remember, when the master reads data from a device, it must acknowledge the transfer by sending an ACK or NACK condition. This bit holds the value of the condition to be sent. If loaded with a 0, an ACK is sent, and if loaded with a 1, a NACK will be sent.

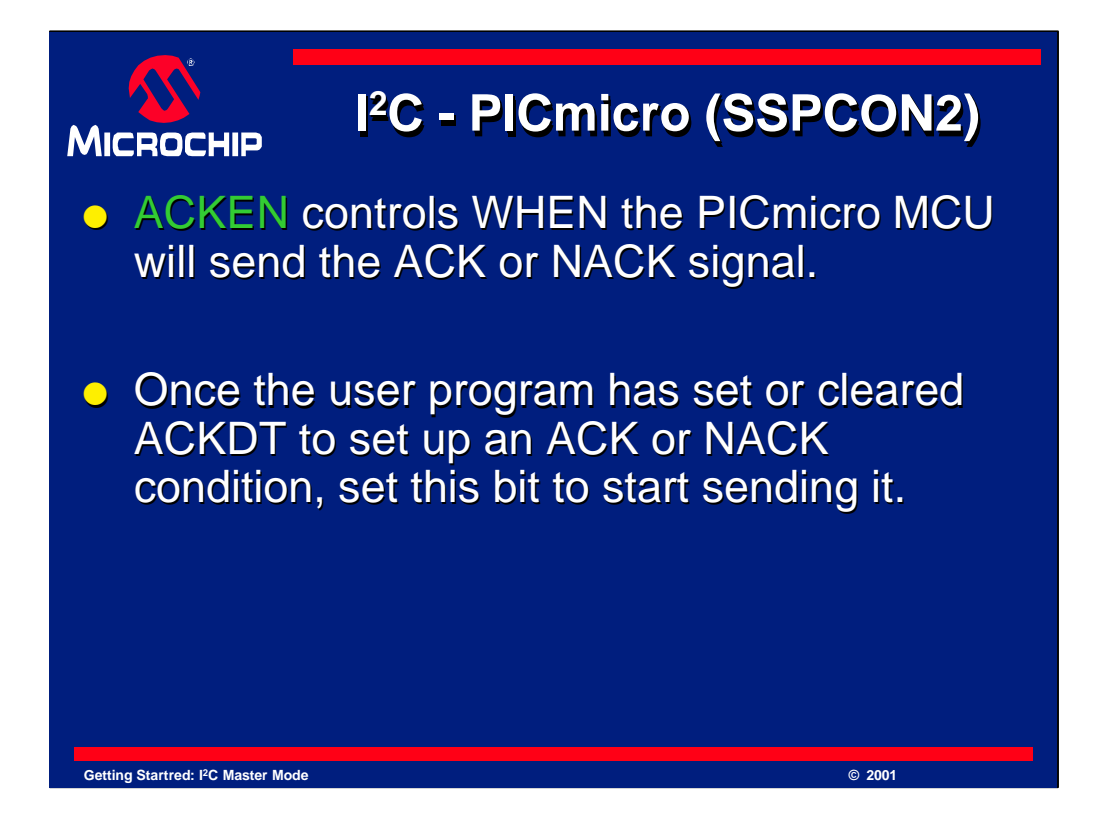

ACKEN controls exactly *when* the acknowledge bit is sent. Regardless of the state of ACKDT, it is not sent *until* ACKEN is set. This allows one to set up the desired acknowledge bit to be sent, then send it when ready.

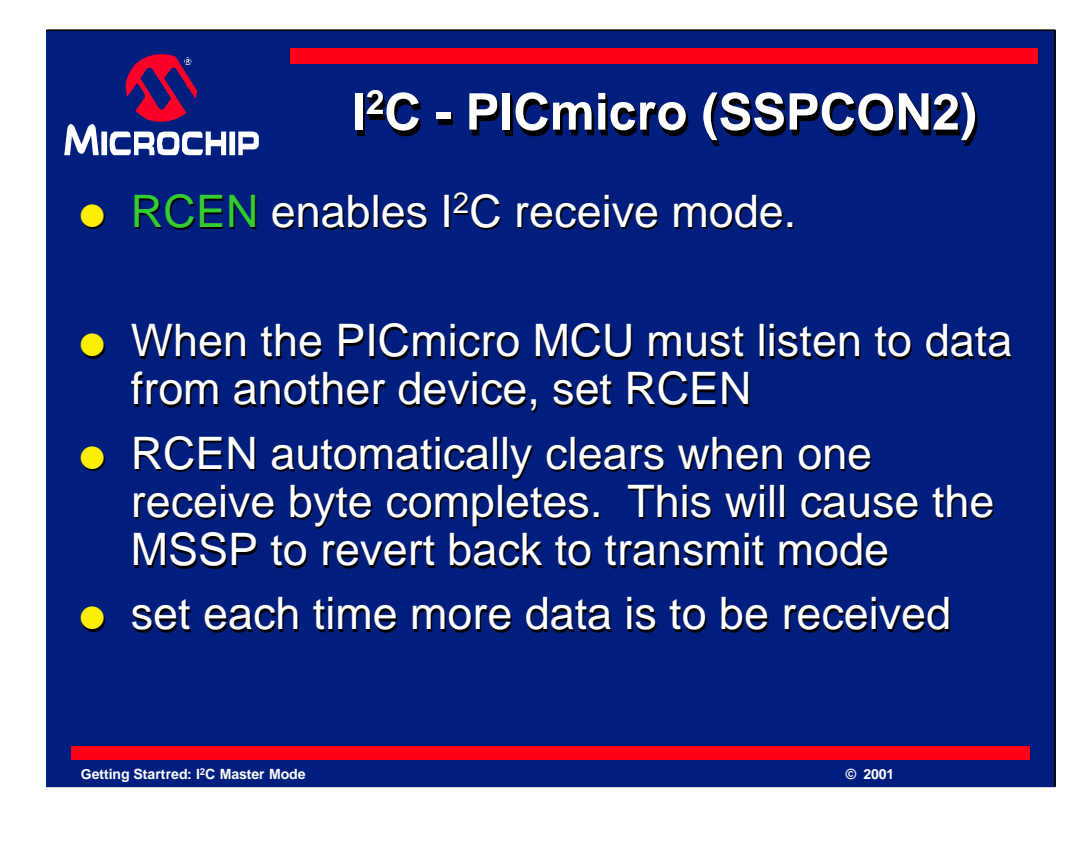

RCEN places the MSSP module into I<sup>2</sup>C receive mode.

In order to get a data byte from a peripheral, the PICmicro device must be put in receive mode. To activate this mode, the RCEN bit is set. Note that when one byte of data is received, this bit automatically clears and the PICmicro device returns to transmit mode. If you would like to receive another byte, set this bit again, but don't forget to ACK or NACK the data first!

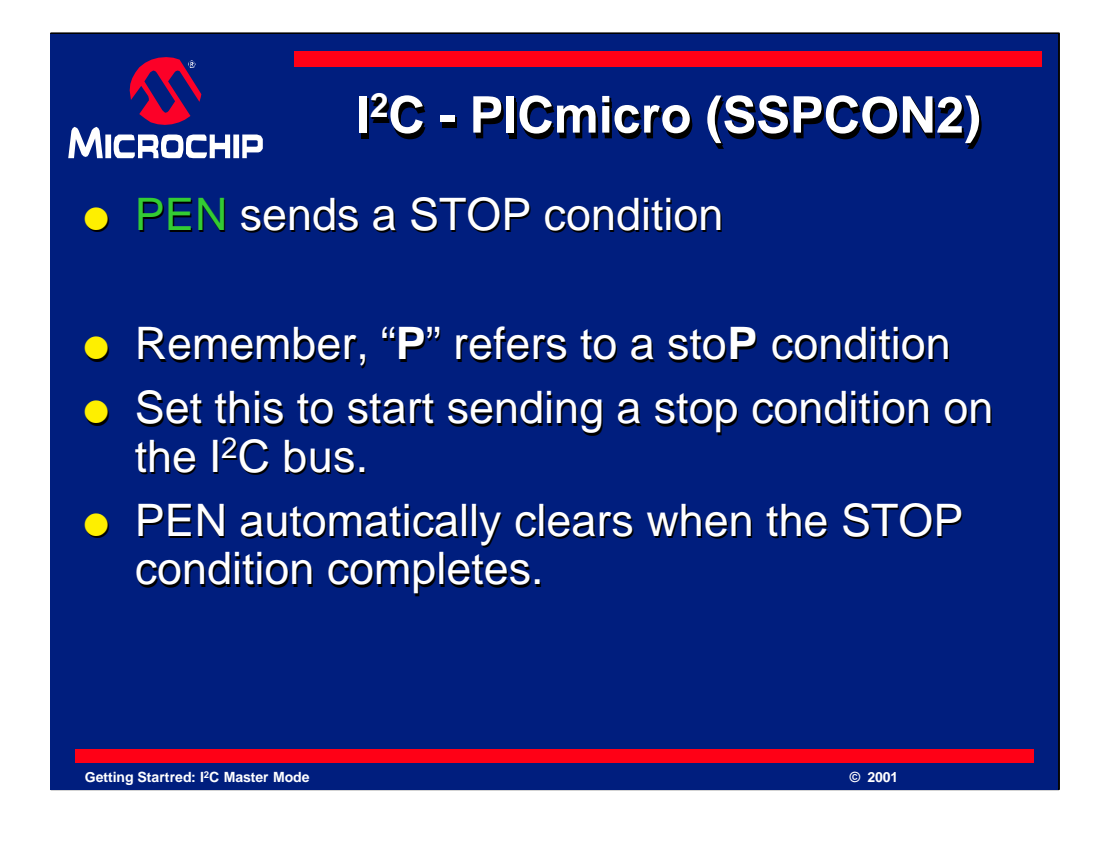

Setting the PEN bit will send a stop condition.

This stop condition will be sent automatically by the microcontroller. Once it completes you may send the next condition as the bit is automatically cleared at the end of the start condition.

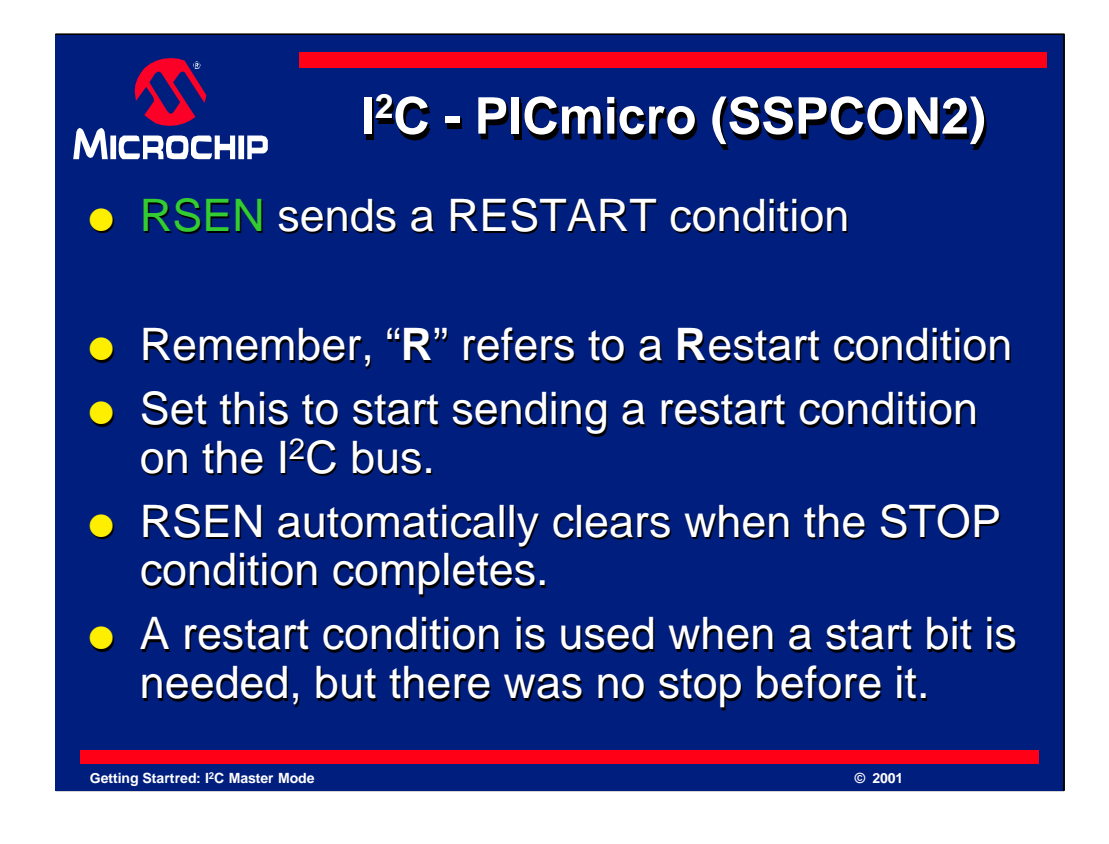

RSEN allows the user to send a restart condition on the I<sup>2</sup>C bus.

To send a restart condition, set this bit, then wait for the transfer to complete. This bit will also reset to 0 automatically, simply wait for the condition to complete before sending another condition or data.

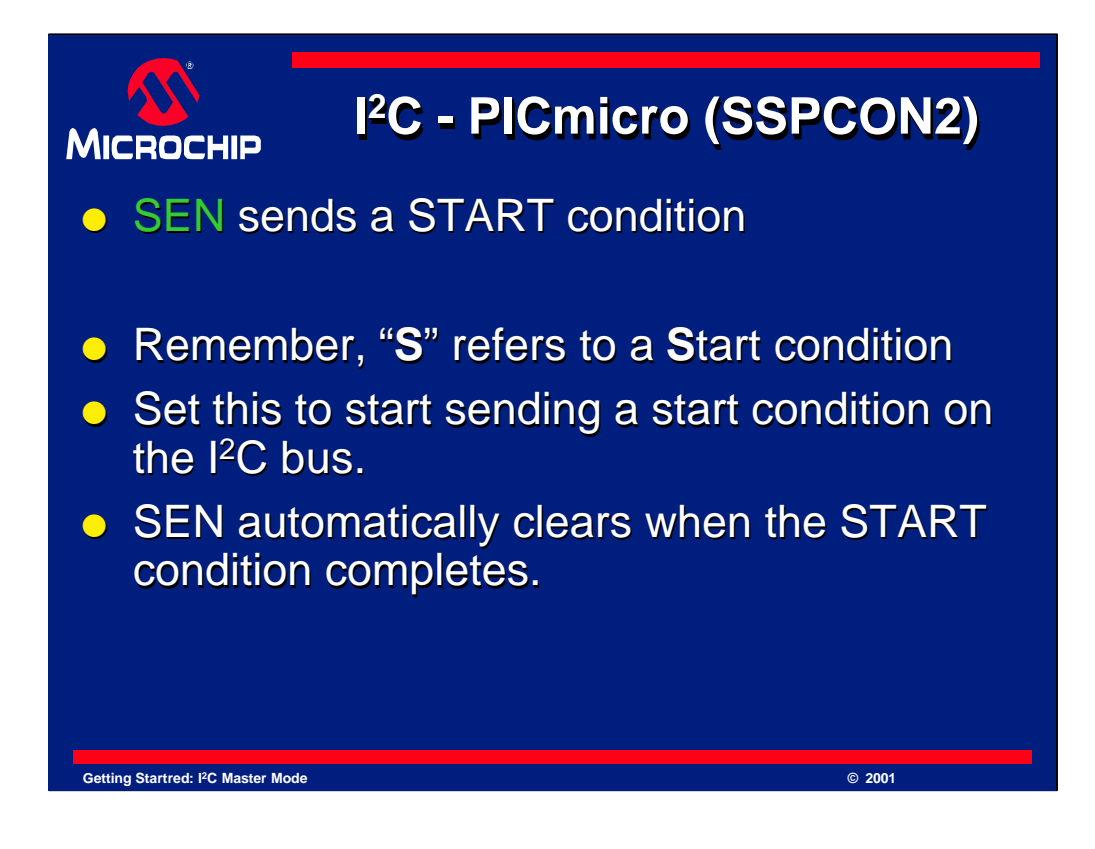

SEN is the "Start condition ENable" bit.

Just like sending a stop or restart condition, set the SEN bit to send a start condition. Wait for it to complete before sending another condition. Just like the other bits we just mentioned, the SEN bit will reset to 0 after the start condition completes.

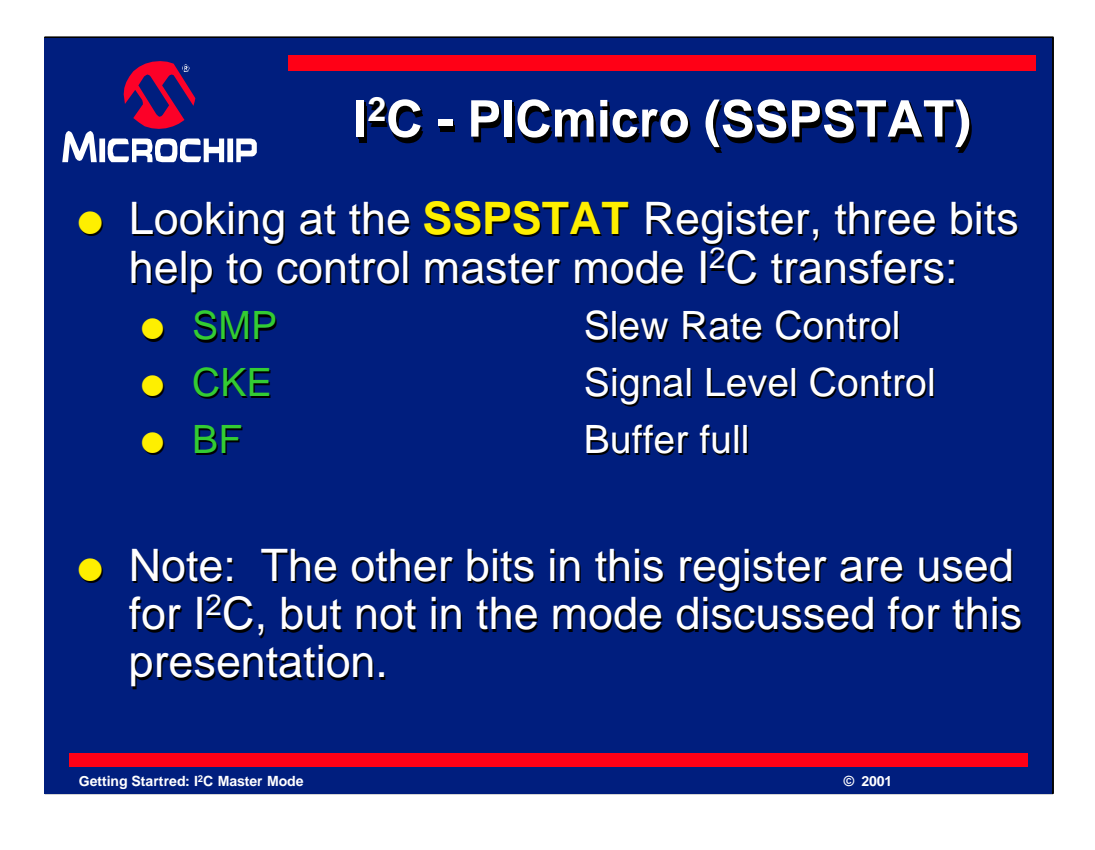

The next register that controls  $I^2C$  is the SSPSTAT register. SSPSTAT stands for "Synchronous Serial Port STATus" and provides a few bits for controlling the I<sup>2</sup>C communication.

Three bits in the SSPSTAT register control I<sup>2</sup>C. They are called "SMP", "CKE" and "BF". The bits are named after their functions in SPI, but they are used for  $I<sup>2</sup>C$ control.

SMP - enables the slew rate control of the  $I<sup>2</sup>C$  stream

CKE - controls the  $I<sup>2</sup>C$  levels.

and

BF - is the "Buffer Full" bit.

More details on all of these bits are in the device datasheet, and they will be discussed next.

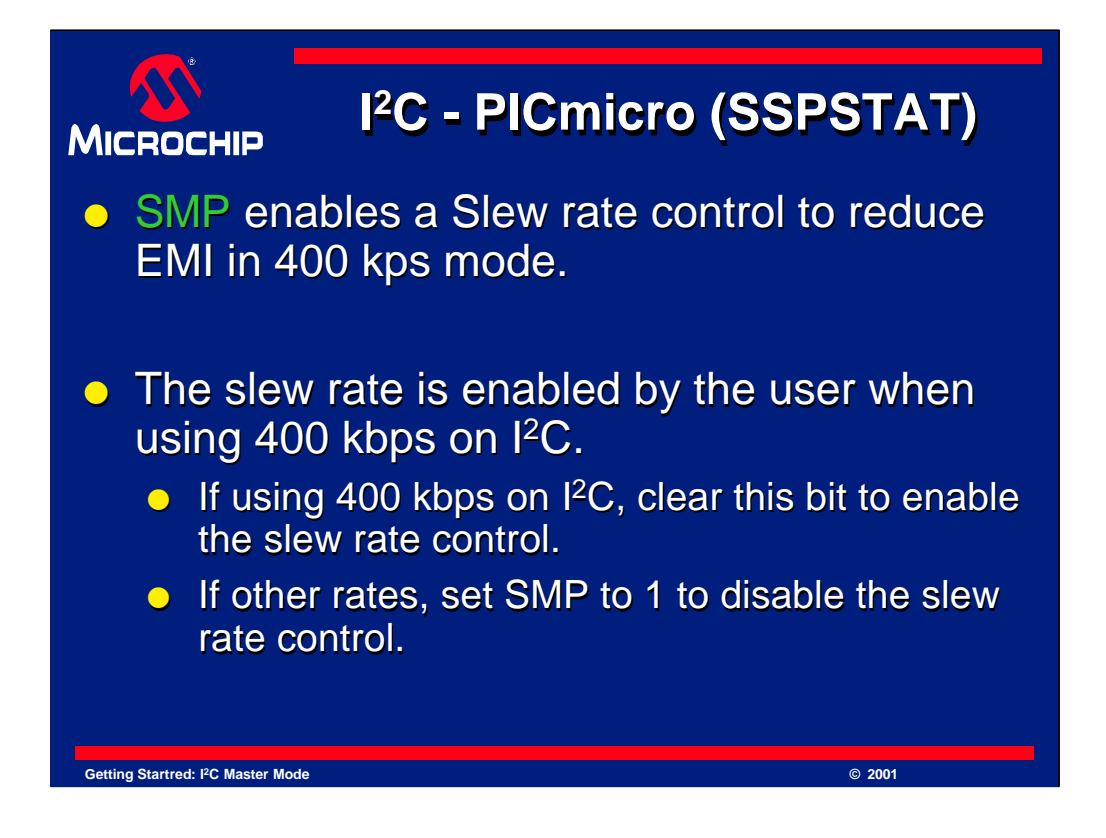

SMP enables the slew rate control of the MSSP module.

Depending on your desired I<sup>2</sup>C bus speed, you may want to enable the slew rate control. It is a filter that controls the slew rate on the  $I<sup>2</sup>C$  waveform to improve performance of 400 kbps I <sup>2</sup>C transmissions. If the I <sup>2</sup>C speed is too high, this filter will squelch the output, if the  $I<sup>2</sup>C$  speed is too slow, it will have little effect. Speeds around 400 kbps will have the sharp transitions replaced with a smooth waveform which generates less ElectroMagnetic Interference (EMI).

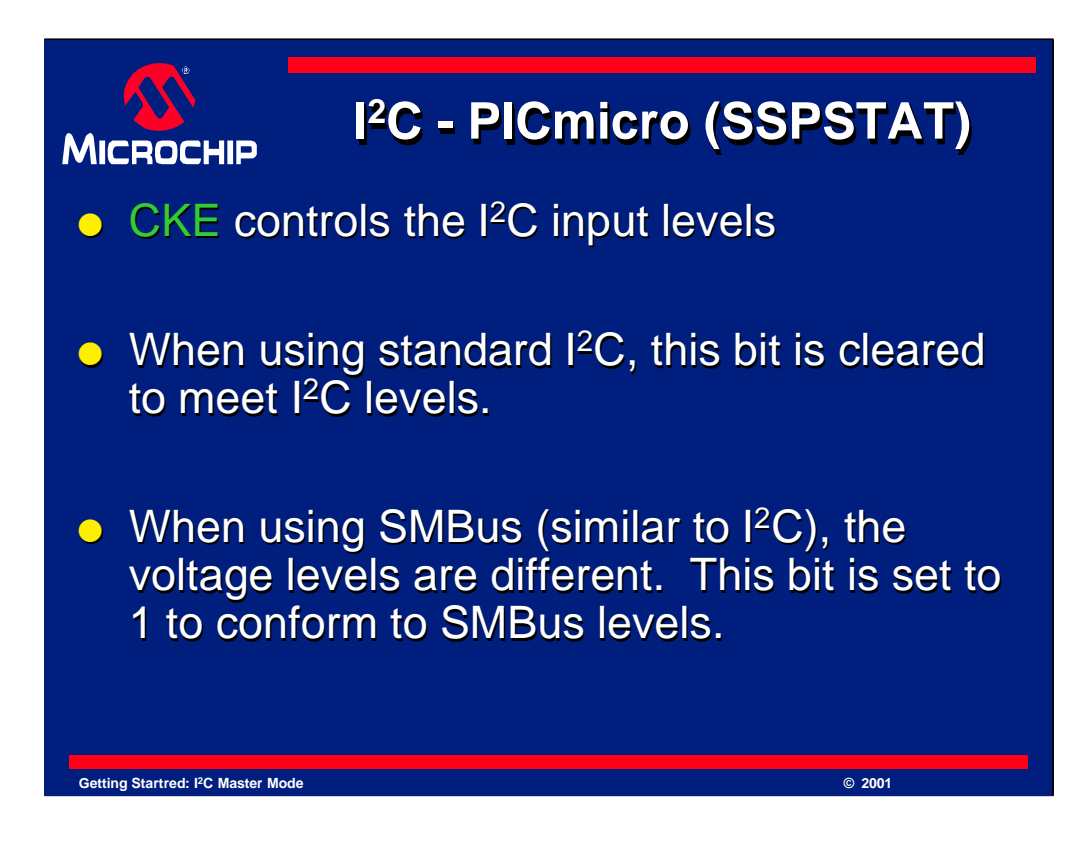

CKE controls the voltage range used by the PICmicro microcontroller when receiving  $I^2C$  signals.

This bit allows the choice between standard  $I<sup>2</sup>C$  signal levels and SMBus signal levels. SMBus shares many of the features of I <sup>2</sup>C, but one major difference is the signal levels are a different range to be valid. This bit allows the MSSP module to handle SMBus peripherals.

This presentation will demonstrate communicating with a standard I<sup>2</sup>C device and so will not discuss SMBus further. If you need more information on SMBus, consult the specification.

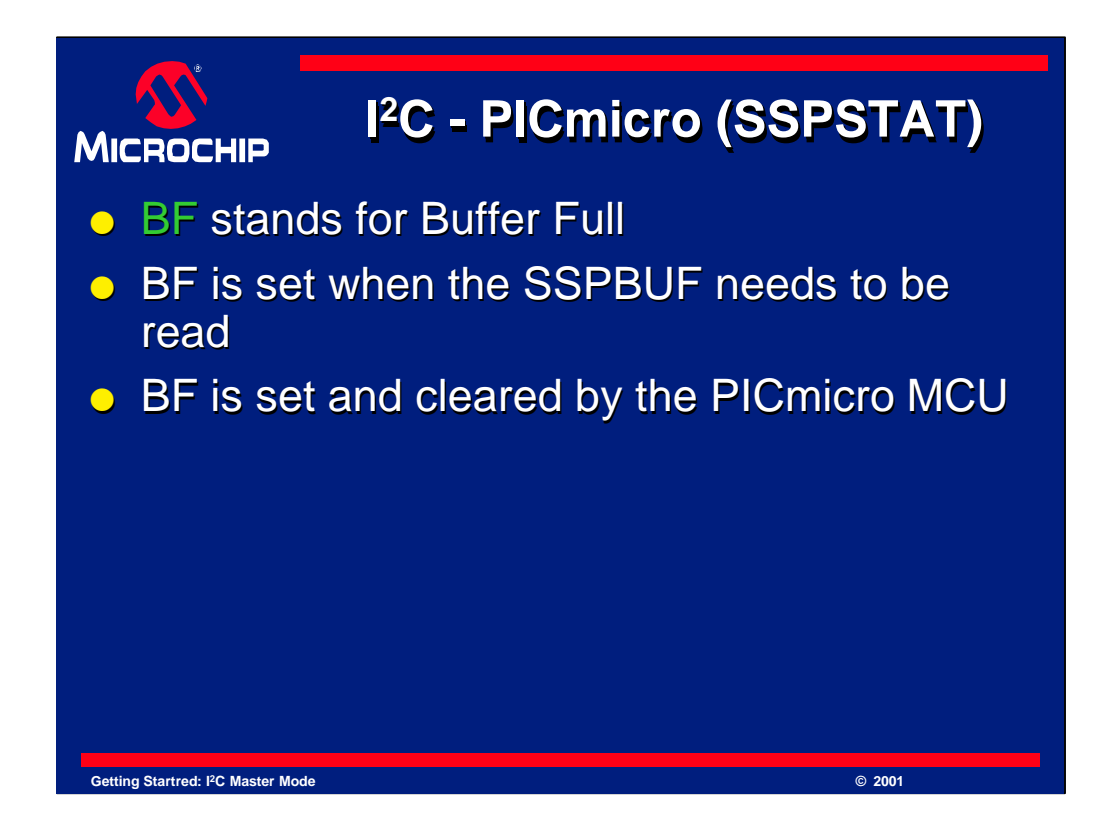

The "BF" bit stands for "Buffer Full".

When this bit is set, it means that the SSPBUF contains data that has not yet been read. SSPBUF holds data that is received via I <sup>2</sup>C. The data should be read before any more data is written or received. This is true whether the device is a master or a slave.

The BF flag is set and cleared by the PICmicro. Note that if the SSPBUF is not read before another byte of data is exchanged, the SSPBUF will overflow and the SSPOV bit will get set.

As previously mentioned, when SSPOV is set, it indicates an overflow condition has occurred and the module must be reset to clear this condition. Toggling the SSPEN bit will reset the SSP module.

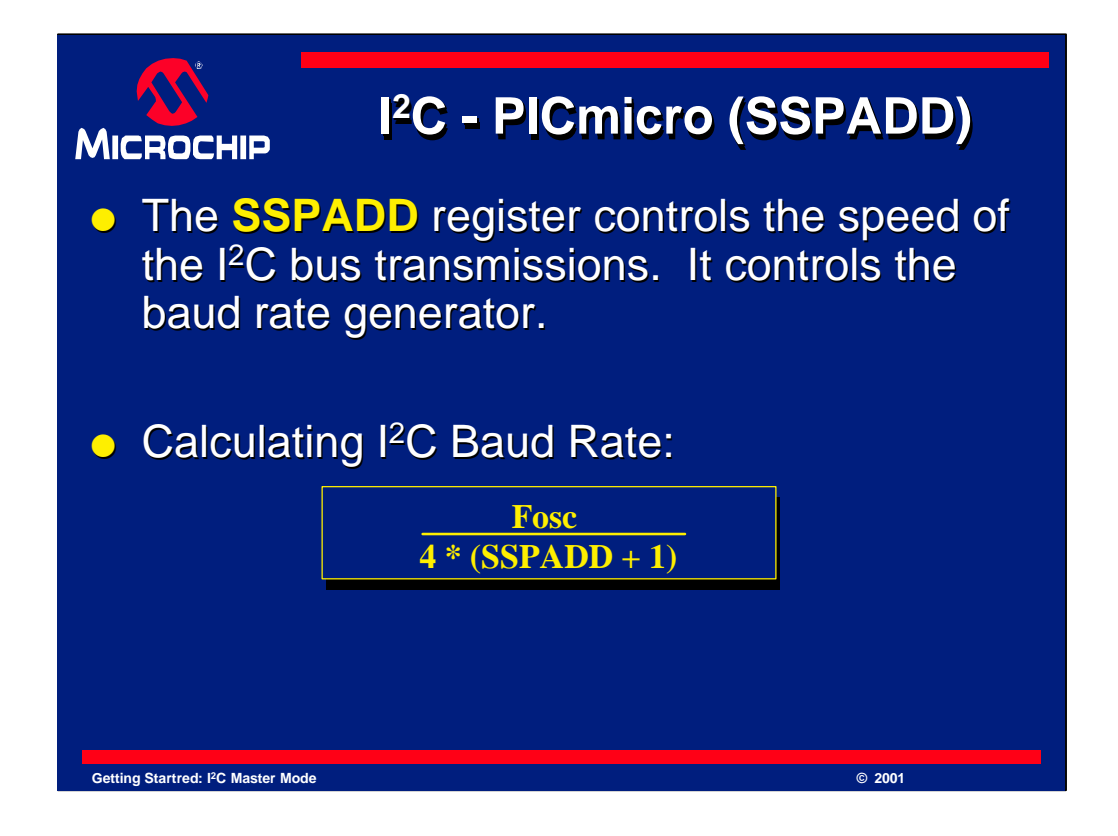

The the last register to be discussed that controls  $I^2C$  is the SSPADD register. SSPADD stands for "Synchronous Serial Port ADDress", but in master mode this register has a different function. This register controls the speed of the  $I<sup>2</sup>C$  bus. The I<sup>2</sup>C bus speed is a calculation based on Fosc, which is the clock speed of the microcontroller, and the value loaded into SSPADD.

The formula is shown here. Lets try a sample calculation.

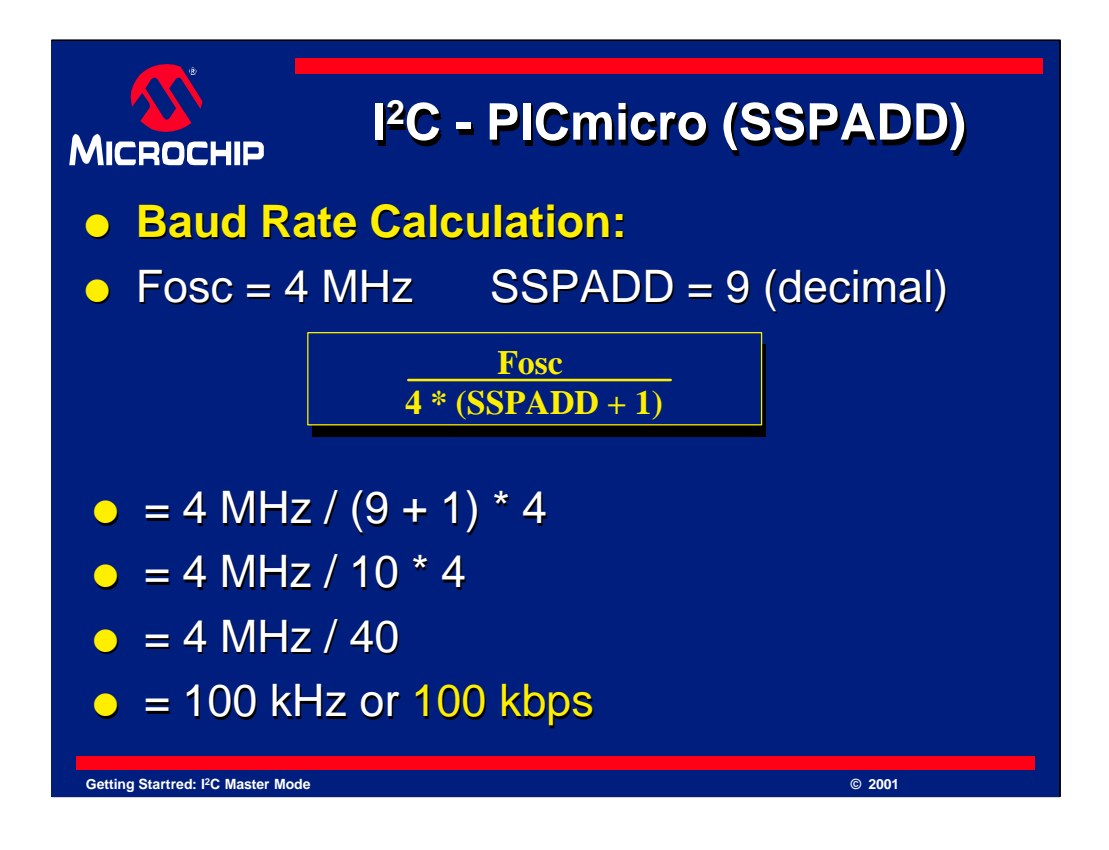

If Fosc were 4 MHz, and SSPADD were 9 (decimal), then lets calculate the I<sup>2</sup>C speed:

Calculating the denominator first, we add the SSPADD value of 9 to 1 giving us 10. Then 10 is multiplied by 4 to yield 40.

4 MHz divided by 40 is 100 kHz or 100 kbps.

We use this value in our code example which we will look at shortly.

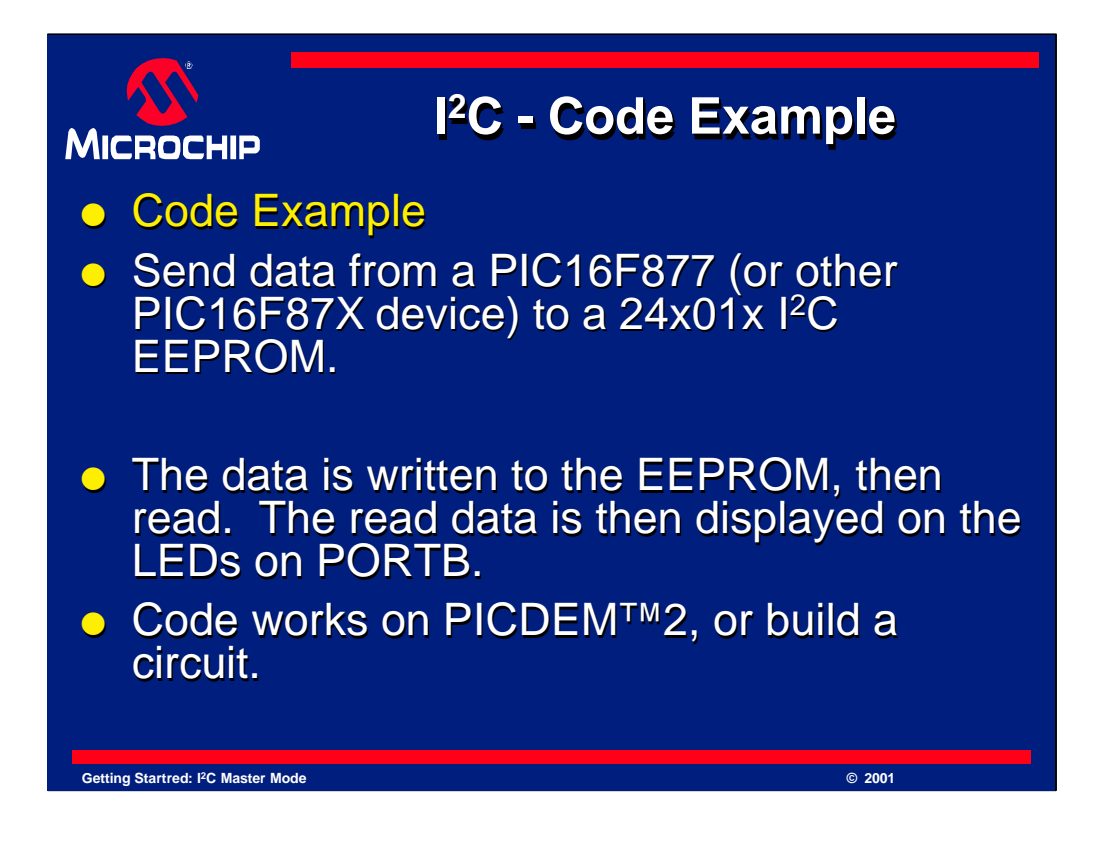

Next we will show you a code example to demonstrate  $I<sup>2</sup>C$  on the PICmicro device. This example uses a Microchip PIC16F877 device connected to a 24x01x I<sup>2</sup>C EEPROM. We happened to use a 24C01C, but many different devices could be used.

These items were chosen since the PICDEM-2 will support the PIC16F877 and it comes with a 24C01C or newer serial EEPROM already soldered to it. Plus, this code outputs the value read on PORTB. On the PICDEM-2, there are LEDs already connected to this port. If you use a PICDEM-2 with a PIC16F877, you will not need to build any hardware at all to test this sample code.

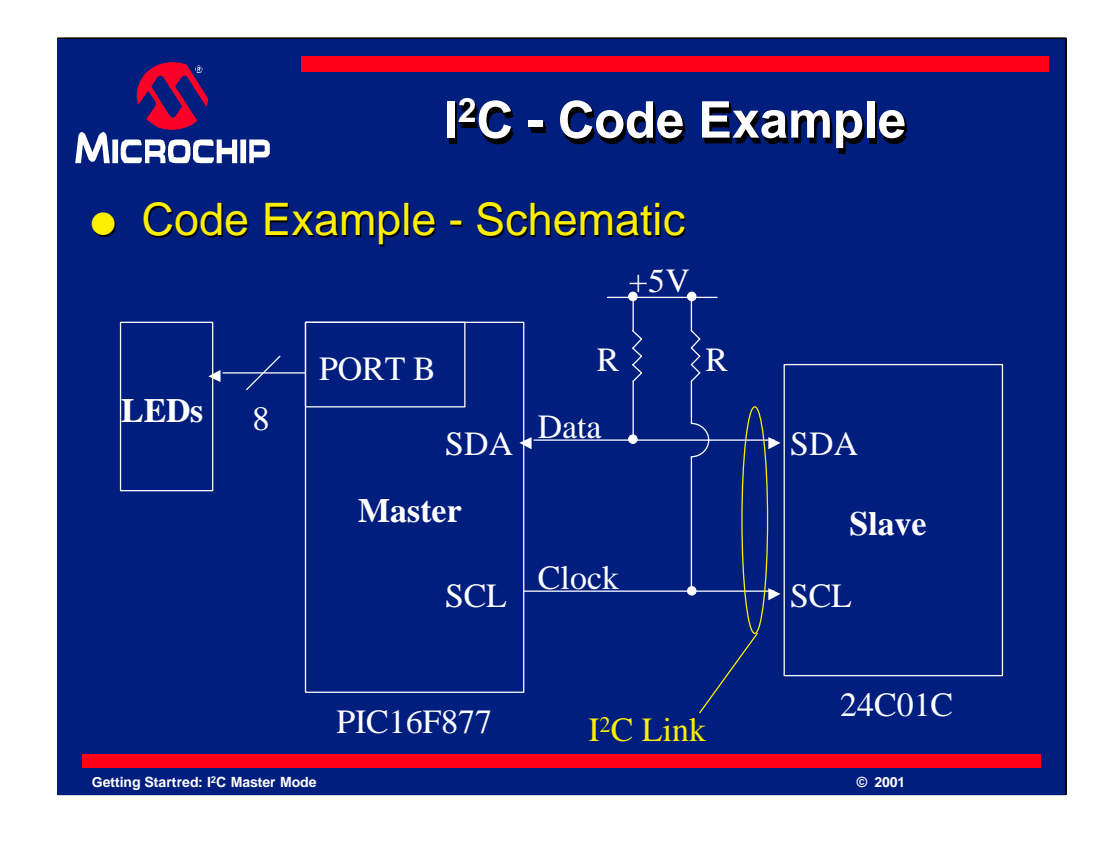

If you prefer, you can also build the hardware yourself. Here is a simplified schematic of what is done in this example. An I<sup>2</sup>C link is set up between PICmicro MCU, in this case the PIC16F877 and the EEPROM. As mentioned earlier the EEPROM is a 24C01C or newer device, and many substitutions are viable. Pull-ups will be needed on the clock and data lines of the  $I<sup>2</sup>C$ , the values of which will depend on the desired speed. 2.2k is quite sufficient for the example but if you desire higher speed for later experimentation, consider using a 1k resistor for each pull-up.

As shown here, PORTB is used to drive 8 LEDs. These LEDs will display the value that is read from the EEPROM, after we have written and then read back from it with the sample code.

Data is sent from the master to the slave on the I <sup>2</sup>C link. The slave is our EEPROM and it will store some sample data that we send to it. Next, we will read the data back and then display it on the LEDs. Once this is done the code is finished.

We happen to write to the address "12" (hex), the value "34" (hex) and then read it back. If you see "34" (hex) on the LEDs, the system is working correctly. Any value could have been used, but these were arbitrarily chosen to prove you could write any data desired to any valid location of the EEPROM.

It is also recommended that you observe the I<sup>2</sup>C data on an oscilloscope. Doing so will show you the transfer in action. You can then compare the data that you found with the scope traces that will be shown at the end of this presentation.

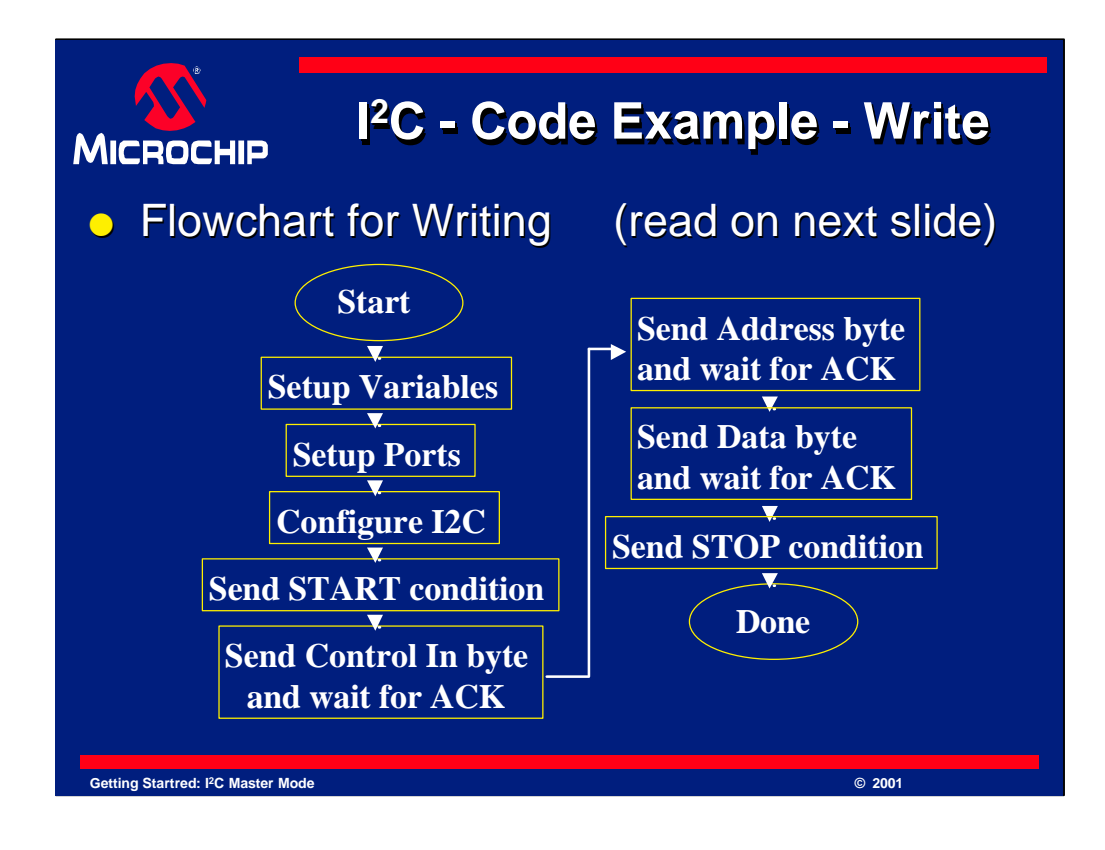

Next we will look at some example code.

Here is the flowchart for the EEPROM Write portion of our example code.

## **[pause]**

Notice that the first few steps are used to configure the device, including the I<sup>2</sup>C port. After that is done, A start condition is sent to indicate we wish to begin sending data. Then, the control in byte is sent to indicate what we want to talk to, in this case an EEPROM, and that we want to write to its registers.

After that occurs, the address byte is sent. This tells the EEPROM which address we intend to write data too. Following the address is the data byte. The data byte contains the 8 bits of data that is to be written to the requested address. A Stop condition is then sent to close the transfer. Note that an ACK must occur after each byte. In this case, after the control in, address and data bytes, there is an ACK from the EEPROM. The sample code will look for the ACK and ensure that it is an ACK, not a NACK that is being sent. This helps to ensure the data is correct.

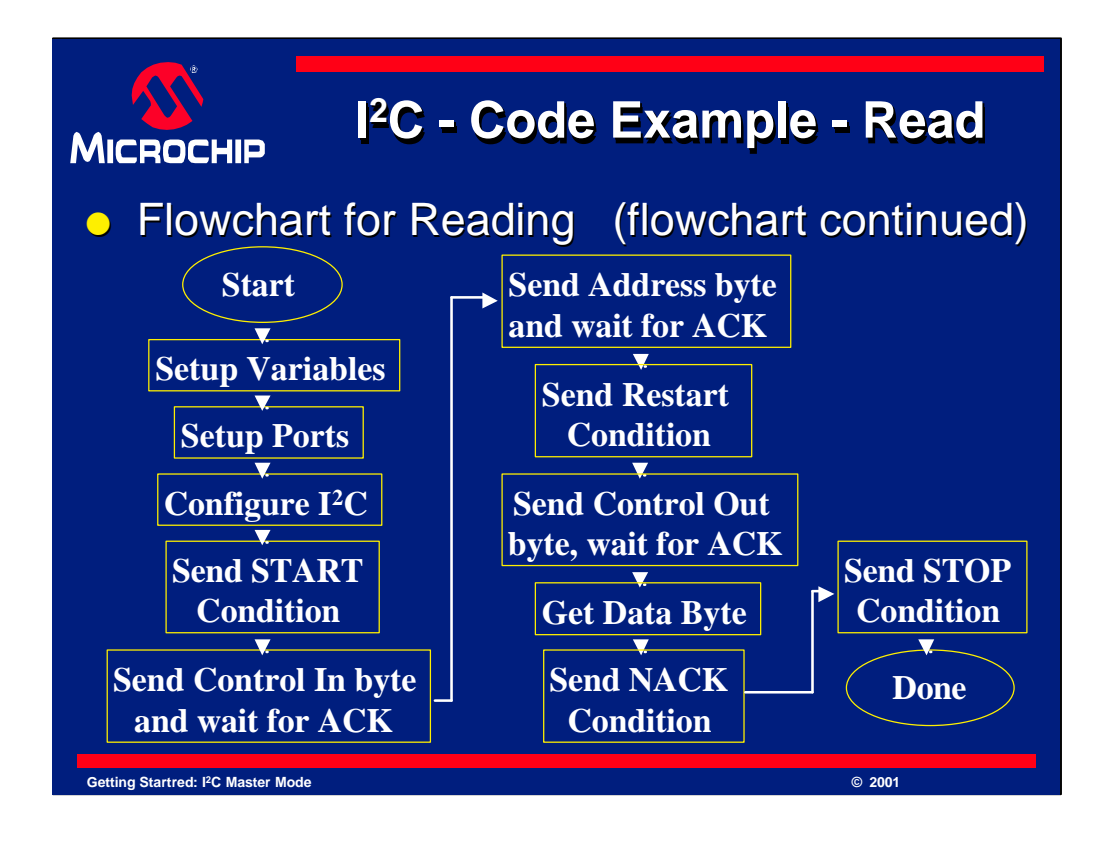

Here is the flowchart for the EEPROM Read portion of our example code.

## **[pause]**

Once again, the first few steps are used to configure the device, including the I <sup>2</sup>C port. After that is done, A start condition is sent to indicate we wish to begin sending data. Then, the control in byte is sent to indicate we wish to communicate with the EEPROM again and that we want to write to its registers. We want to write because we need to tell it what address we want to read from.

As before, we will then send the address byte. Since we wish to read from the address we just wrote to, we will set this address to be the same value as before. Once this is done, we send a restart condition to indicate that we want to send new commands to the EEPROM.

When the restart completes, the Control OUT byte is sent, which will tell the EEPROM that we now want it to send data to the PICmicro microcontroller. The data byte is then clocked out of the EEPROM and once that finishes we reply with a NACK. The NACK tells the EEPROM in this case, that we do not need any more data. A stop condition is then sent to complete the transfer.

As before, after each transfer of a byte, an ACK or NACK is sent. ACK is sent from the EEPROM after the control in and Address byte. It also replies with an ACK after the control out byte, which follows the restart condition. When the data is clocked out of the EEPROM, the PICmicro device replies with a NACK to indicate it is finished. If it replied with an ACK, it would be telling the EEPROM that it wants the EEPROM to increment the address and send the next data byte. Since we only want to read one byte we send a NACK.

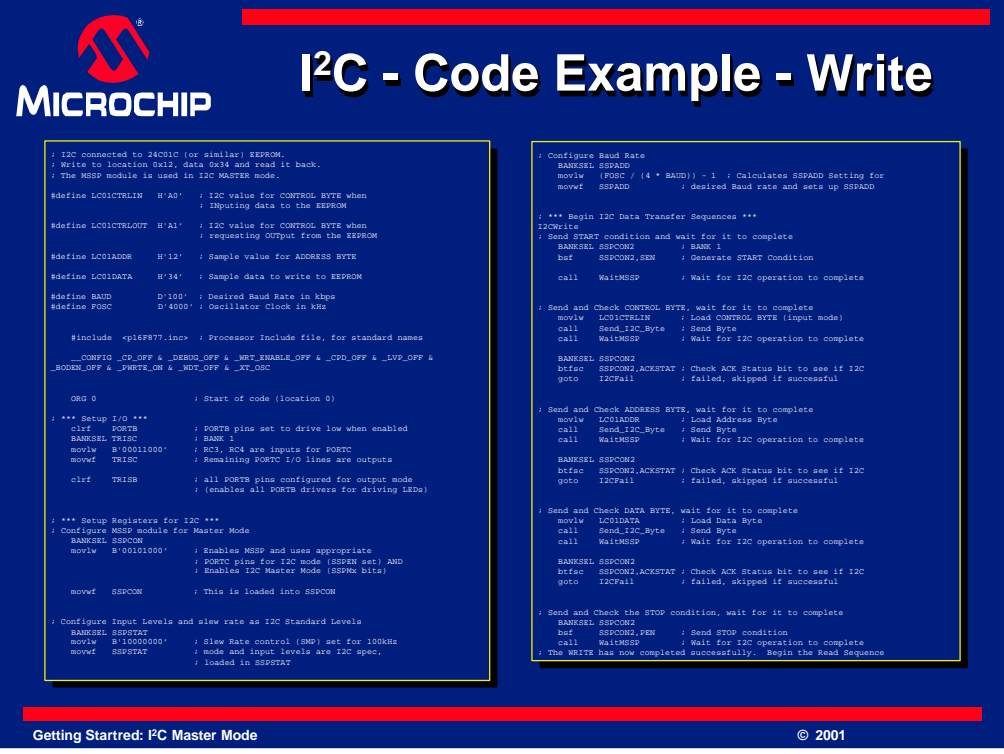

This is an overview of the write portion of the sample code. It looks complex, but we will be breaking it up into portions shortly.

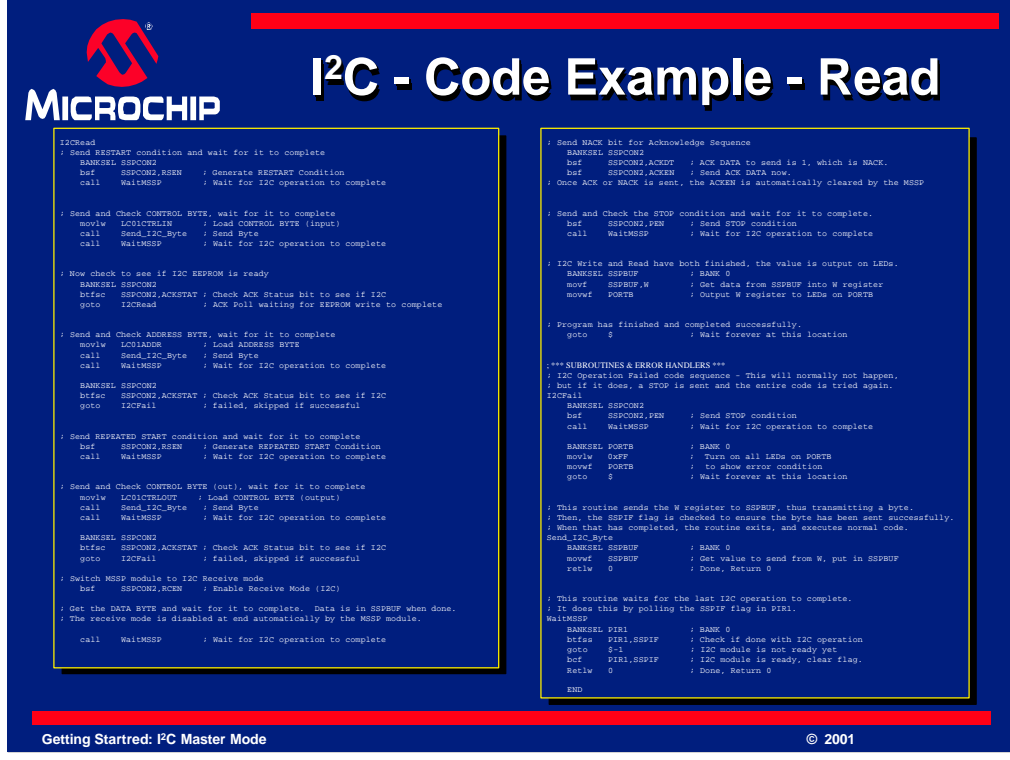

This is the other half of the sample code which controls the read of the EEPROM. Again, it looks complex, but this is the complete example. You will soon see the code is lengthy, but not complex.

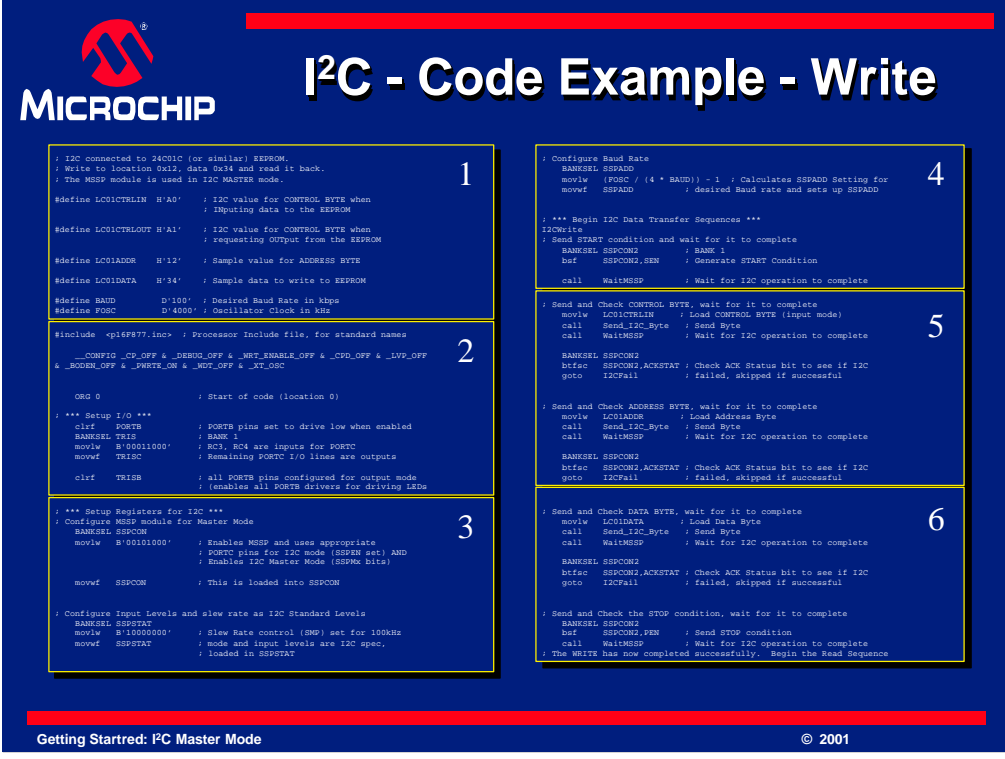

We will break the write code example into 6 parts which we will look at shortly.

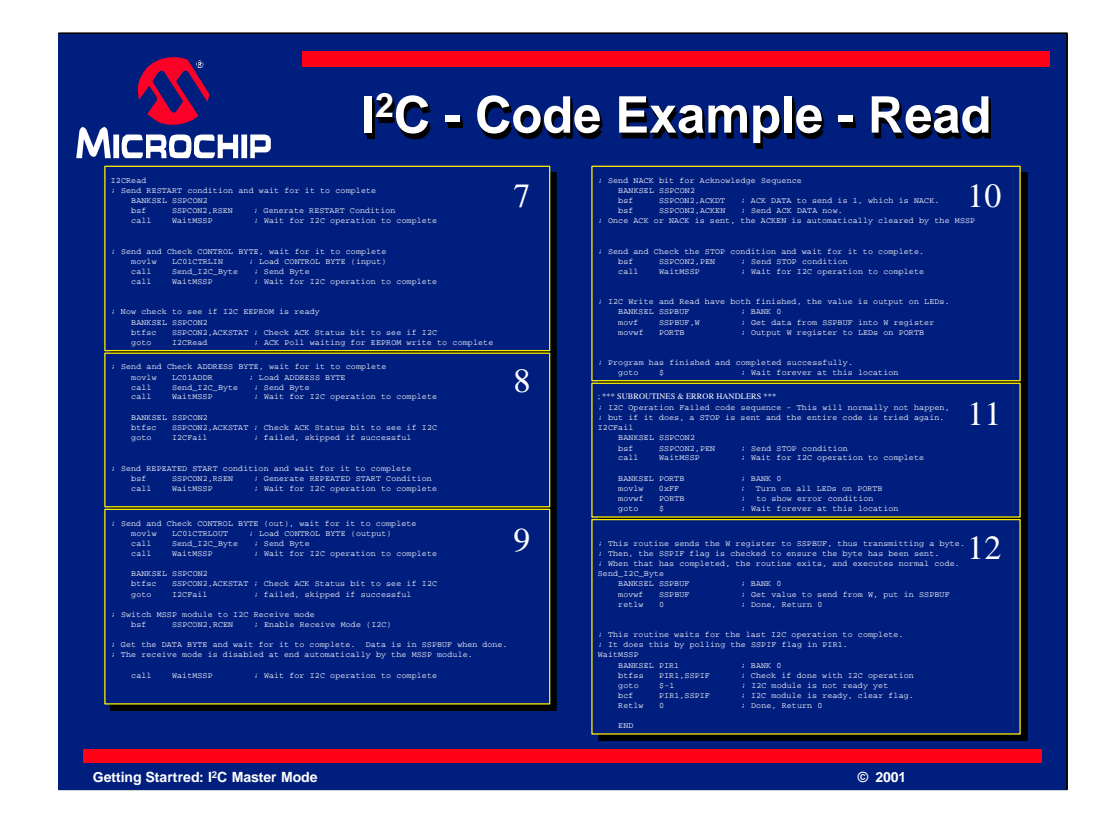

As you can see, we have also done the same to the read example code. It has been broken down into sections numbered 7 though 12, while the earlier code was broken into sections 1 though 6. There are only 12 sections to look at to study the entire code example.

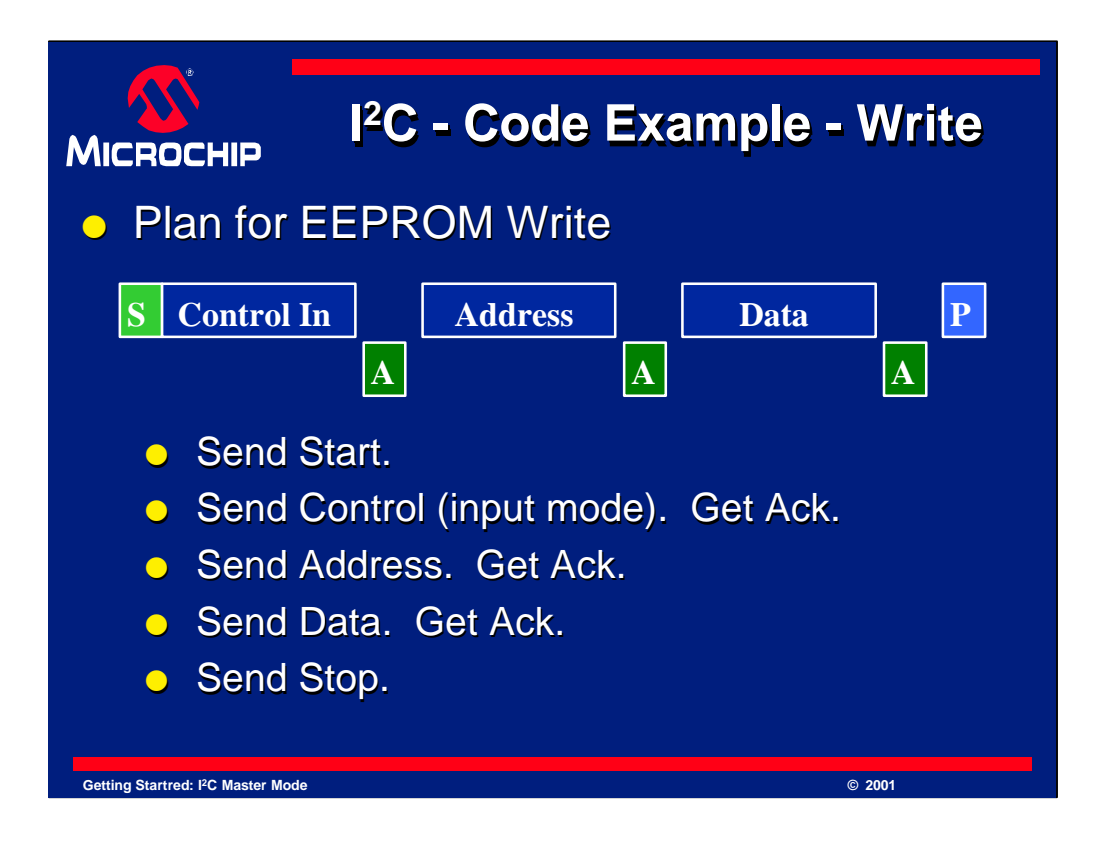

Lets begin looking at the example code now. Remember that to write to the EEPROM, the sequence goes like this:

The PICmicro microcontroller sends a Start bit, followed by the Control In byte. This is then ACKed by the EEPROM. The PICmicro device waits for the ACK and ensures it received an ACK. Then the Address byte is sent. The ACK is again waited for and tested. Finally, the data to write to the EEPROM is sent, which is also ACK'ed by the EEPROM. Again the PICmicro microcontroller waits for the ACK and tests it. Once all of this has completed it sends a STOP condition to end the transfer.

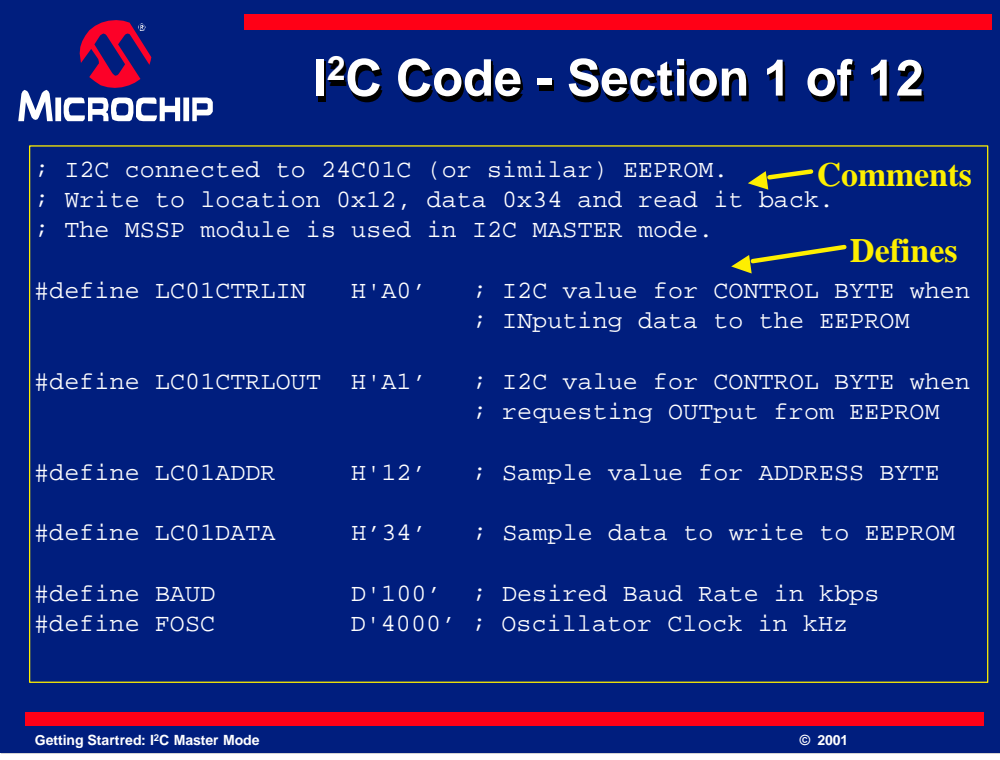

In section 1 of our code, we set up the basics similar to other programs.

The first part of the program is like any other. Some comments at the top state what the program is and what it does. Having well documented and commented code is good general coding practice.

Several #define statements follow which define items like the value of a CONTROL IN byte, and the value of a CONTROL OUT byte. We have also defined the address that we will write to, in this case the address of 0x12 (hex). The sample data value is also defined here, 0x34 (hex). Finally, we have also defined the intended I2C baud rate (100 kbps) and the oscillator frequency, Fosc. As you can see, we are assuming a 4 MHz oscillator. If you wish to use other values, they can be changed in this section.

Using #define statements prevent the need to change large numbers of literal values thought the program. Instead of changing countless values, you need only change the defined values. This is again good coding practice for any programming.

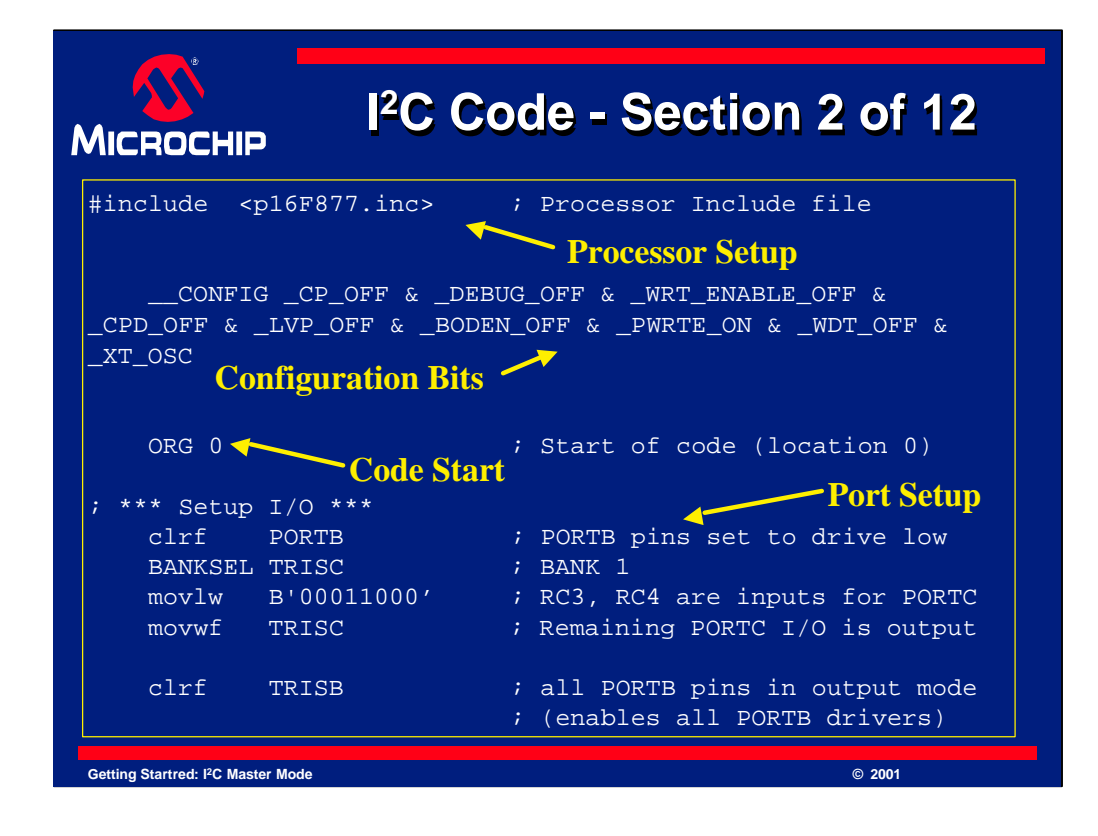

The next section is the processor setup, and indicates the processor used for the code. This example uses a PIC16F877, but many other devices could be used.

Next, the  $\angle$  CONFIG directive is used to set the configuration bits. Doing this prevents mistakes during programming. The configuration bits can be changed at program time, but this directive changes the default state. As a general rule this should be used in your program. The values for configuration bits are found in the include file for your processor. For this example, see the bottom of file "P16F877.inc" in your MPLAB directory.

The code starts at "ORG 0". The ORG is a directive to MPLAB and stands for "ORiGin" and tells the assembler where in program memory to locate the next instruction. Any time an "ORG" is encountered, the next program memory instruction will begin at the new location. In this example, the program will begin at 0, while the next instruction will be at program memory location 1, then 2 and so on.

The directive BANKSEL is used so that the registers TRISC and TRISB can be accessed. Remember that the PICmicro microcontroller uses banked registers, and so care must be taken to be in the correct bank at all times. If you build this program and others like it in MPLAB, it will warn you whenever a register is not in bank 0. It does this to provide a helpful reminder of this issue.

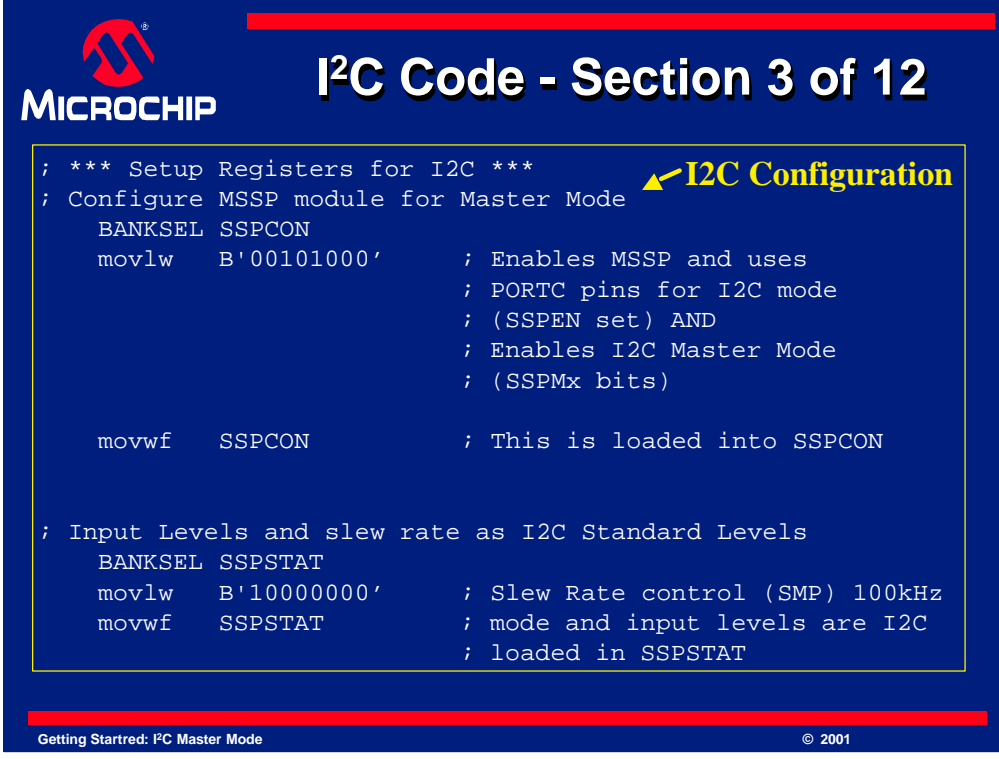

Now we begin the code to set up the I <sup>2</sup>C control registers.

SSPCON is loaded with the value to set I <sup>2</sup>C Hardware Master Mode, which we use to make communication with the EEPROM easy. We simply request an action and wait for it to complete. The MSSP module is also enabled here as we set the SSPEN bit to turn it on.

Next SSPSTAT is configured. The slew rate control is set for 100 kbps use and input levels are set to standard I <sup>2</sup>C levels.

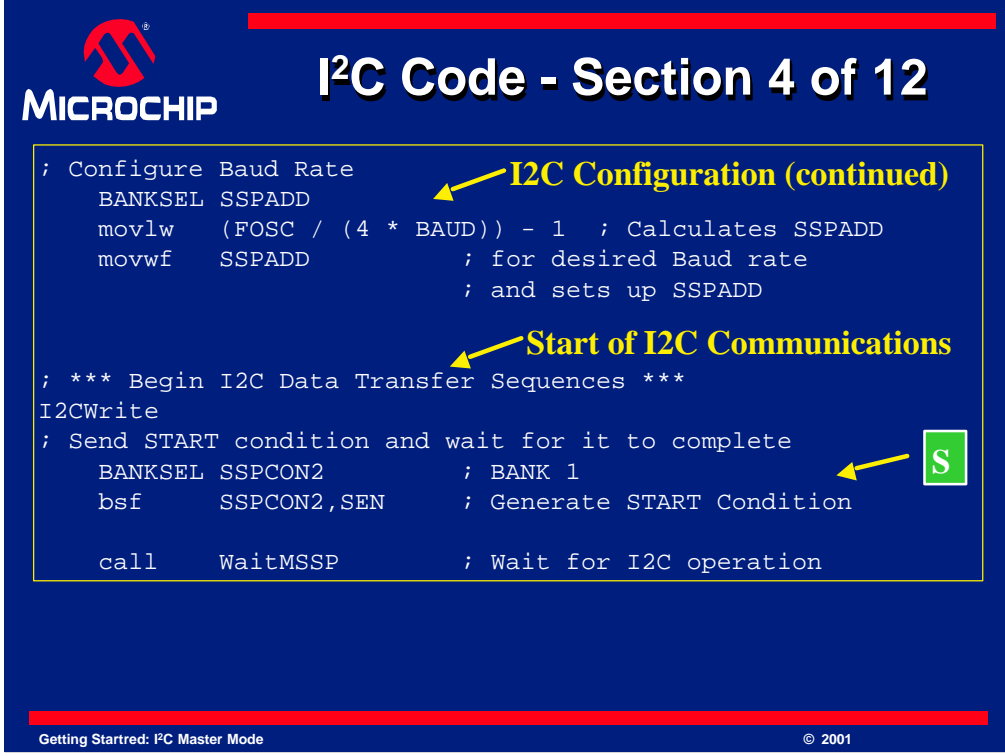

In this section, the baud rate is set up. Using features of MPLAB allows the baud rate configuration value to be calculated automatically. The values that we defined earlier (see section 1), are used in the formula to calculate a value to load into SSPADD. The value in SSPADD controls the baud rate. Details of this were discussed in this presentation and are found in the device data sheet.

At this point, the I <sup>2</sup>C configuration registers are set up. It is now time to begin our write to the EEPROM.

Setting bit SEN will begin our start condition, we want to wait for it to complete, so a subroutine, named "WaitMSSP", is called. This subroutine will test for when the start condition or other action is finished.

The "WaitMSSP" call will run a subroutine that we will look at in detail later. This subroutine polls a flag repeatedly until the flag indicates that the MSSP action has finished. Once the flag indicates the MSSP action is done, the subroutine ends and the next instruction is executed.

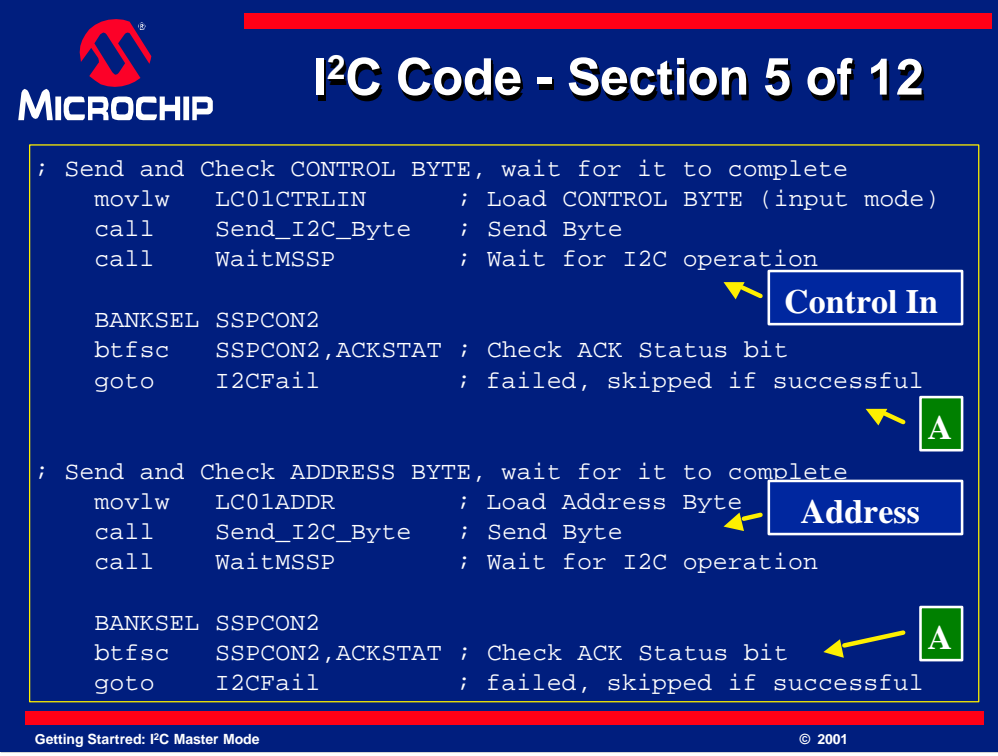

The next few lines of code send a control in byte. This is needed to tell the EEPROM we want to send data to it. Call WaitMSSP is used again to wait for this to complete.

The EEPROM will send an ACK or a NACK to respond to this. To read the condition, we read the ACKSTAT bit. In this code, if the EEPROM responds with a NACK, the code will go to the "I2CFail" location of the code to handle the error. If it responds with an "ACK", the next line executes.

The next few lines send the address byte to the EEPROM and wait for an ACK. Notice how these lines look very similar to the sending of the control in byte.

## **[pause]**

You should start to see a pattern by now. When sending a byte in I<sup>2</sup>C, W is loaded with the value to send and a subroutine "Send\_I2C\_Byte", is called to send it. Then the "WaitMSSP" subroutine waits for the byte or other condition to finish. These subroutines will be looked at in detail at the end of the program.

To check for ACK, the ACKSTAT bit is checked in SSPCON2 and a decision is made from there as to what the program does next.

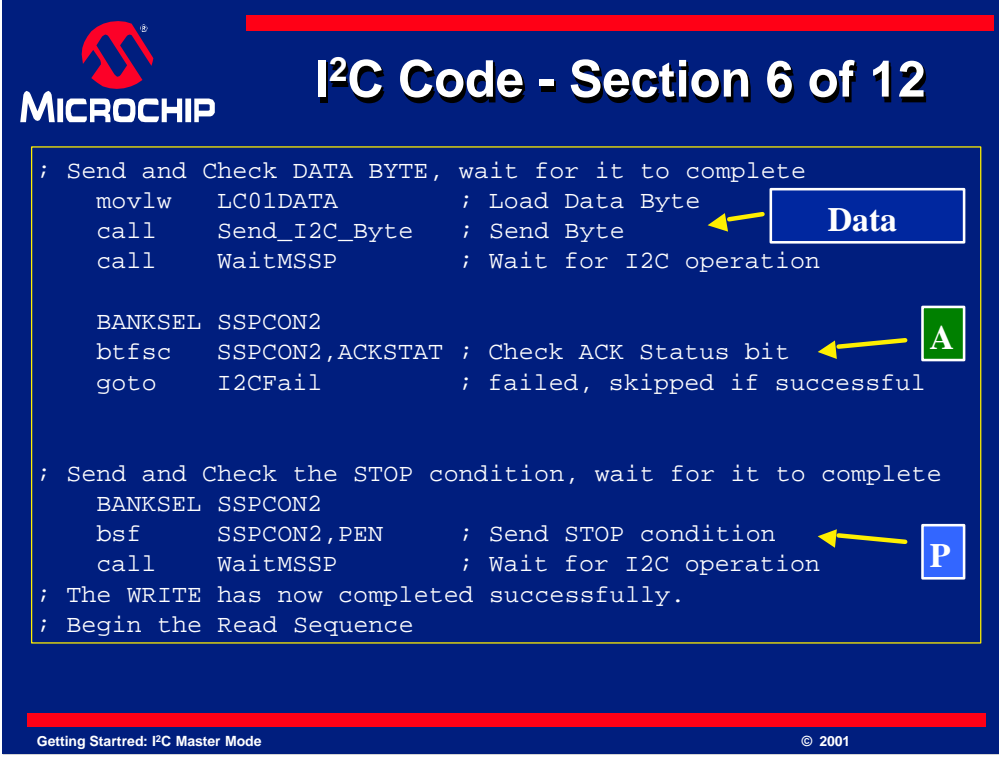

Next, the data byte is sent. Notice that since we are sending a byte, W is loaded with the value, the Send\_I2C\_Byte code is run, and we wait for it to complete. Then the ACK bit is checked.

The EEPROM write is now almost finished. All that remains is to send a stoP condition and wait for it to complete. This is what the next few lines do.

Much like sending a start condition, instead of setting SEN, the PEN bit is set. This tells the MSSP module to send a stop condition. After waiting for that to complete, the EEPROM Write is finished.

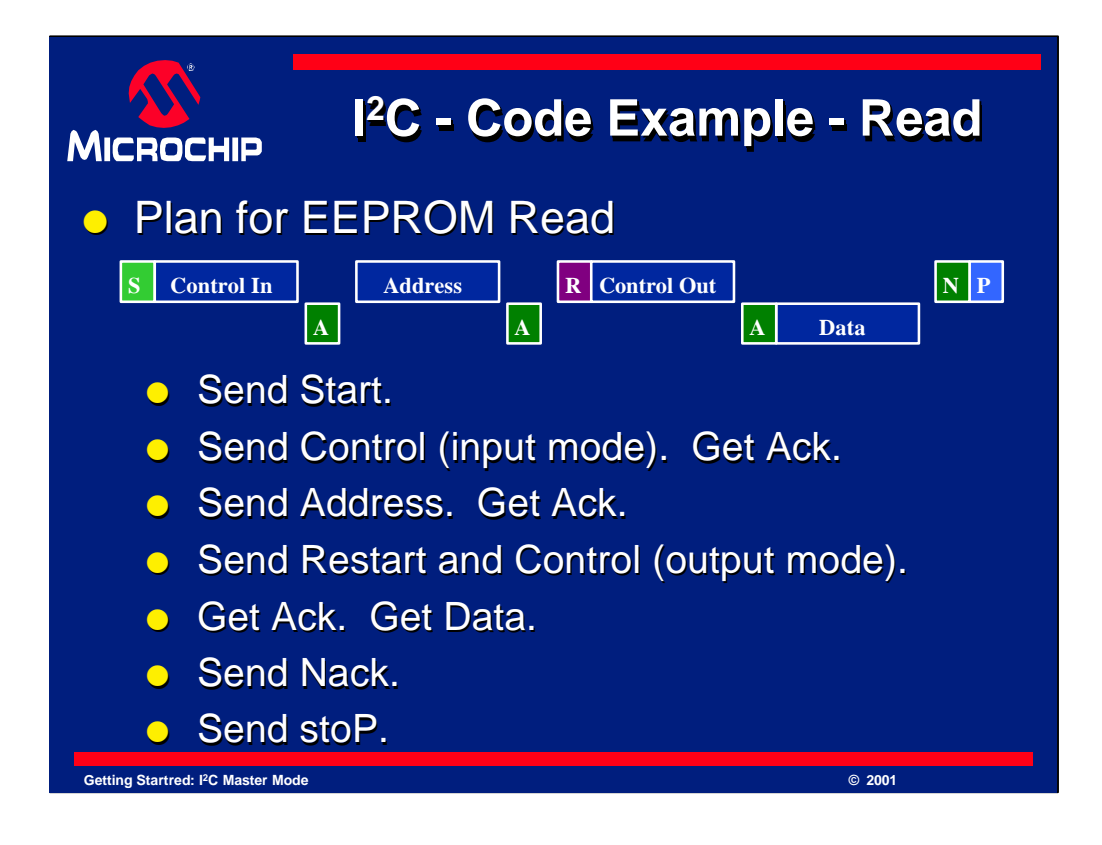

Here is what is needed to read the data from the EEPROM. Remember, a start condition is sent, followed by the control in byte. The EEPROM responds with an ACK and the PICmicro then sends the address information. Again the EEPROM responds with an ACK. The address is now loaded, so a restart condition is initiated followed by a control out byte to indicate to the EEPROM that a read is required next. The EEPROM ACK's this and sends the data. NACKing this data indicates no more data is needed and a stop condition follows. Lets quickly review the code step by step. We will also review the subroutines "Send\_I2C\_Byte" and "WaitMSSP", at the end of this code.

**[pause]**

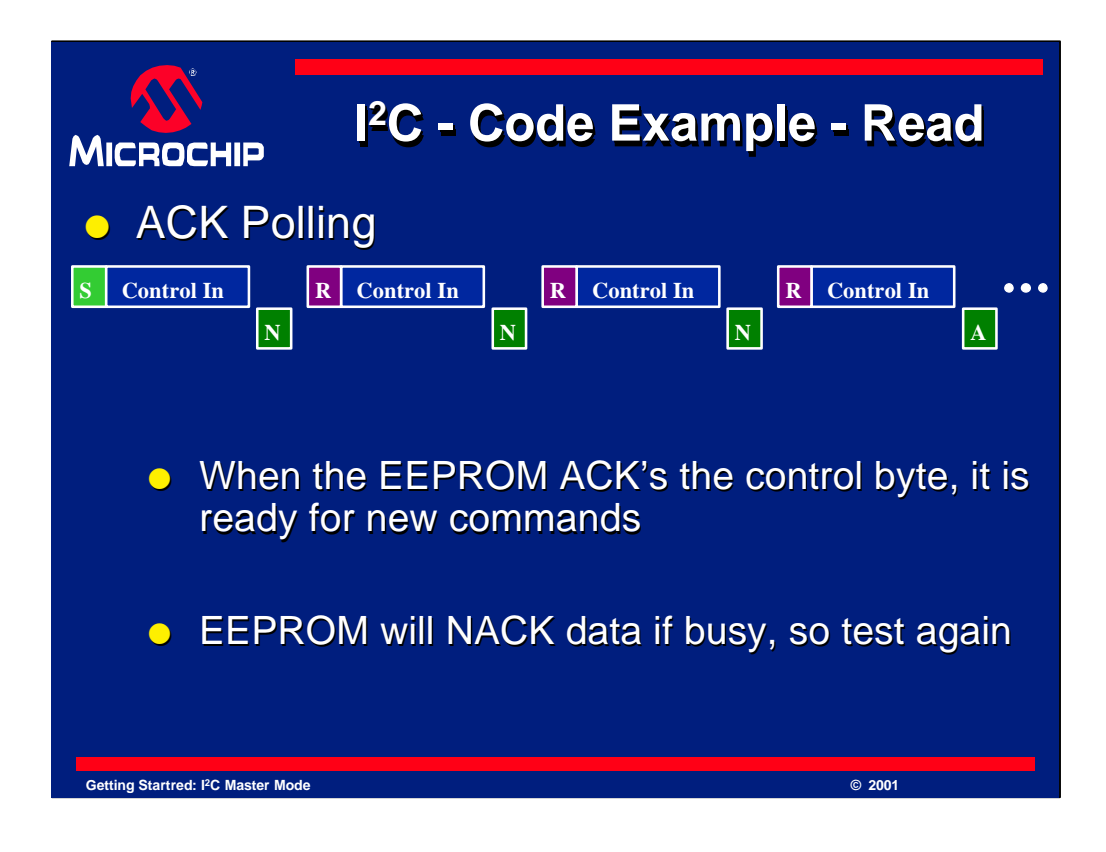

There is one problem with the approach we just discussed. If the EEPROM is busy, it will NACK the next command. This NACK will occur after we send the control byte. See the diagram here. If it is still busy, it will NACK again. If one were to keep sending a control byte, one could discover exactly when the EEPROM was ready. Doing this allows the fastest access time and is called "ACK Polling".

In order to perform ACK polling, one sends the control byte, in this case control in, and checks the ACK or NACK response from the EEPROM. If it is a NACK, the EEPROM is busy, so we send a restart to reset the EEPROM and then try again by sending another control byte. This is done over and over until an ACK is returned.

When an ACK is returned, then we can continue the transfer.

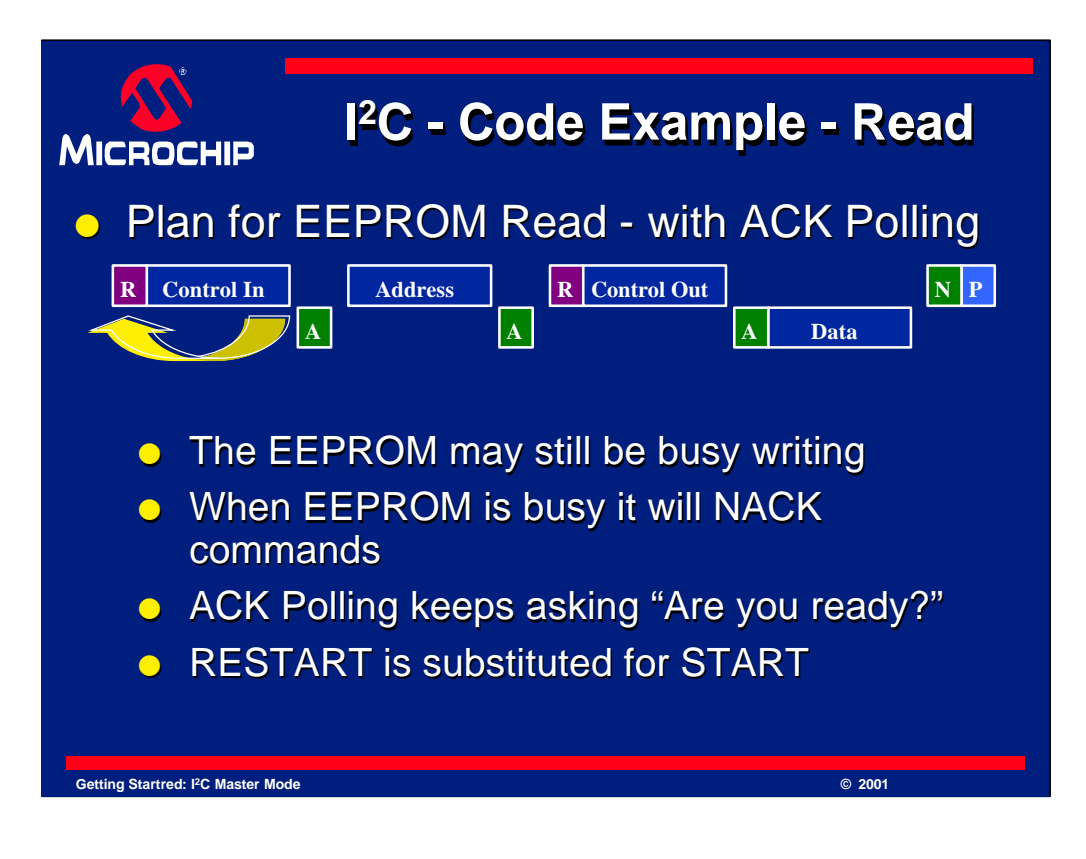

Notice in this diagram the start condition has been changed to a restart condition. This is done because a restart is simply a stop followed by a start condition. So, even if we just had a stop before the restart, we get two stops, followed by a start. Two stop conditions in a row is not a problem and perfectly legal in I <sup>2</sup>C. So, the start has been replaced with a restart.

Now the EEPROM can be tested if it is ready for commands by looping. First a restart is sent, then the control in byte, then the ACK or NACK is checked. If it is an ACK, the program loops back to try again. If it is an ACK, it can continue. This handles the possibility of the EEPROM being busy after the next command.

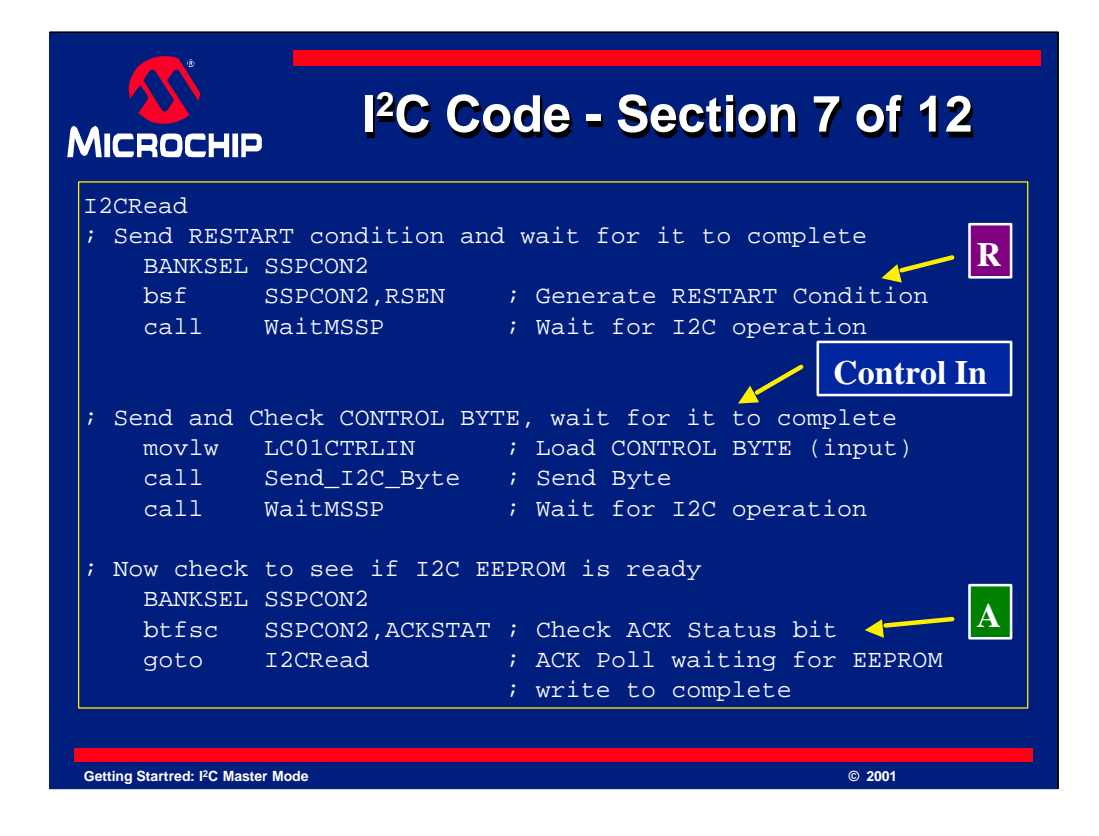

Here is the continuation of the I<sup>2</sup>C sample code. This code performs a read of the EEPROM.

To start the read sequence, a restart condition is used. A restart is sent by setting bit "RSEN". After the restart sequence completes, the control in byte is sent to tell the EEPROM we want to send data to it. The EEPROM will reply with either a NACK if busy, or an ACK if ready for more data.

The code handles both conditions. The ACK bit is tested, and if it is a NACK, the instruction at the bottom "goto I2C read", is executed. This is the heart of the ACK polling. When the code is sent to "I2C read", it returns to the top and runs the sequence again. This will happen repeatedly until the EEPROM answers with an ACK.

When the EEPROM answers with ACK, the data transfer continues.

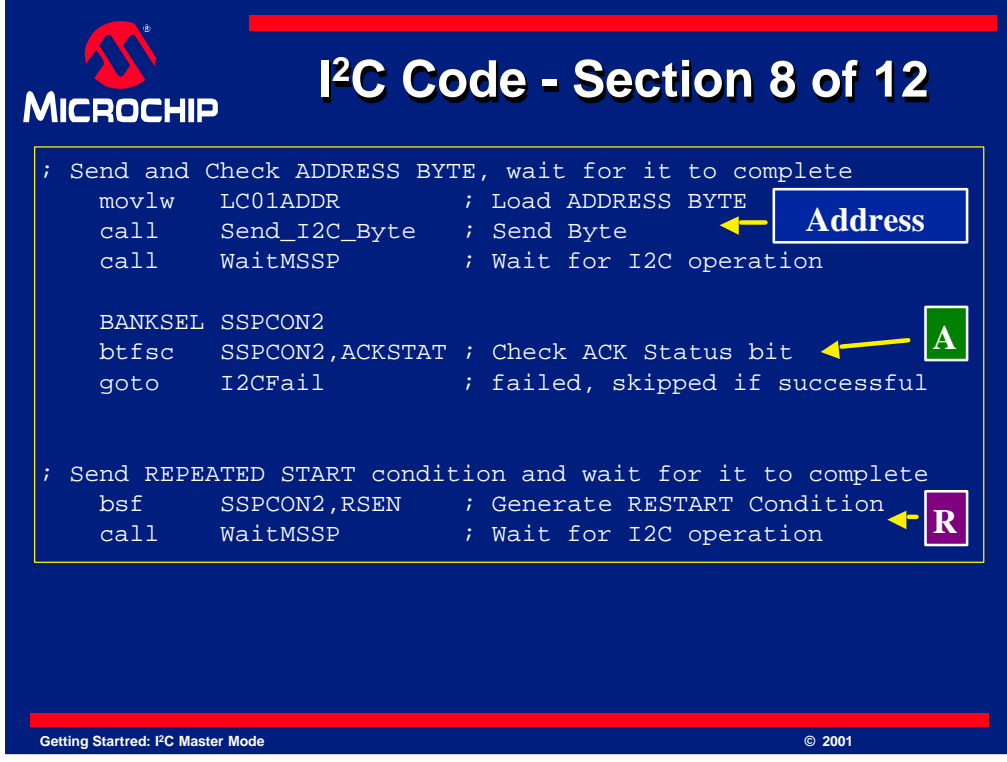

Now it is time to send the address to the EEPROM. The address is sent by the next few lines and again we wait for this action to finish. When it has finished, it is again ACK'd by the EEPROM.

Next the restart condition is sent. To send a restart, RSEN is set. When that completes, the program continues.

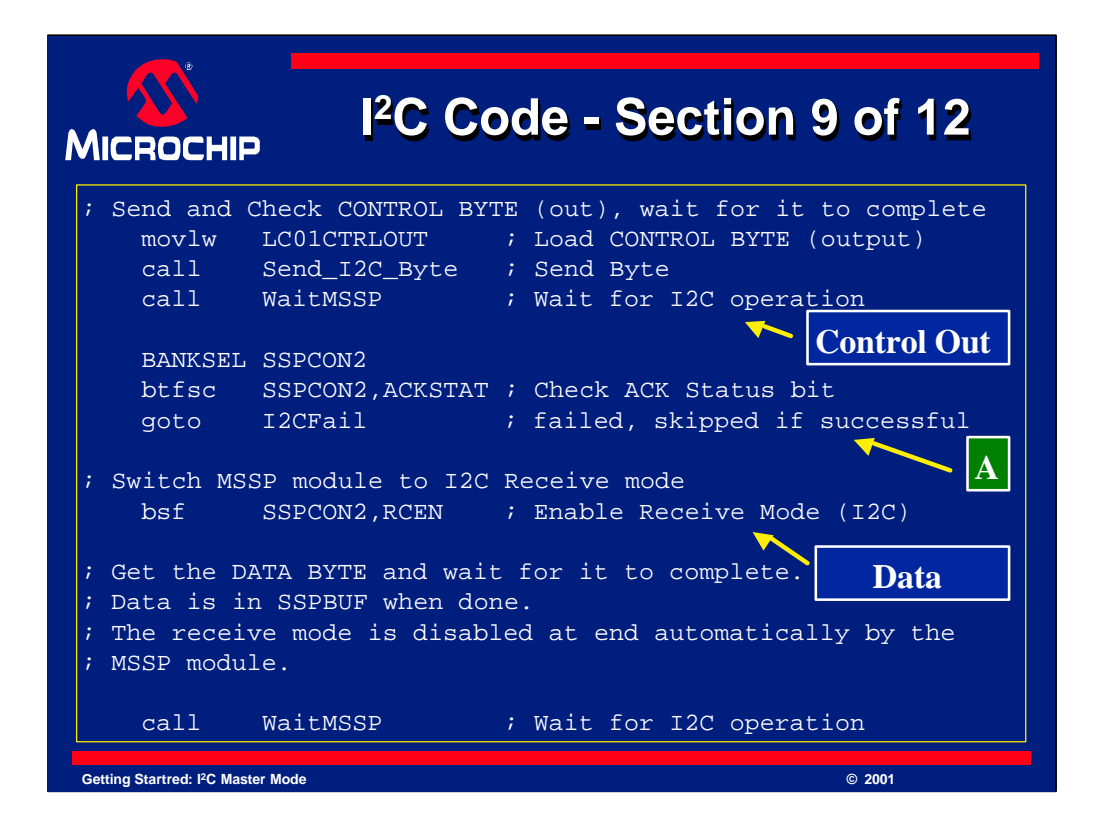

Its time now to send the control out byte. This tells the EEPROM to send data out to the PICmicro MCU. After we check for the ACK condition, it is time to receive the data.

To receive data, the MSSP module must be put in receive mode. This is done by setting the receive mode bit "RCEN". The line "bsf SSPCON2,RCEN" sets this bit to enable the receive mode. The data byte is automatically clocked out of the EEPROM by the PICmicro and is in SSPBUF register when finished.

Note that once that the *one* byte of data has be transferred, receive mode automatically ends. It can take some time to receive a byte, so the "WaitMSSP" code is called again to allow the byte to fully transfer before continuing.

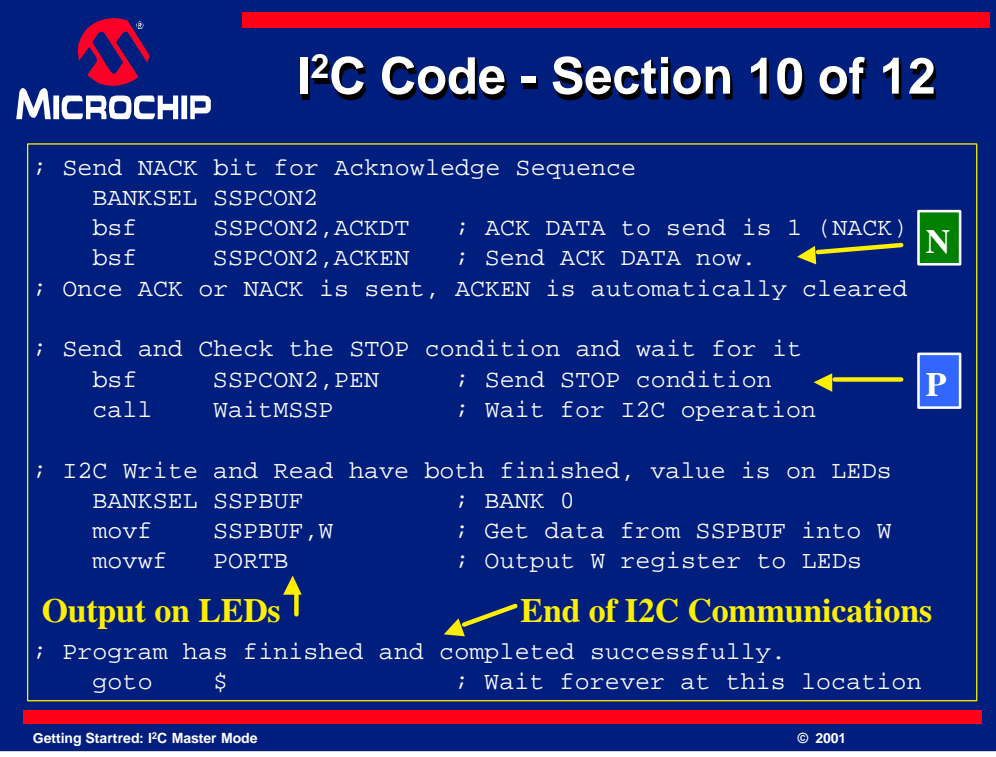

After the data byte is received, we must reply to the EEPROM with an ACK or NACK condition. The EEPROM expects an ACK, when more data is desired and a NACK to say that no more data is required. Since this example only reads one byte of data, a NACK is sent.

To send an ACK or NACK condition, see the code at the top of this slide.

## **[pause]**

The desired data, a 0 for ACK, a 1 for a NACK reply, is loaded into the ACKDT bit. Recall this is the *ACK data* bit. Once this is done, the ACK or NACK condition is sent by setting ACKEN, which is the *ACK enable* bit.

Just like when sending a start, stop or restart condition, when the ACK or NACK is finished, the ACKEN bit is automatically cleared. Once the code waits for it to complete (using the WaitMSSP routine), it is time to send the stop condition to indicate the end of the transfer.

The stop condition code should look very familiar. The PEN bit is set, and we wait for the condition to complete with WaitMSSP.

Finally, this code sends the result of the read to PORTB for display on LEDs. Recall the data that was received was loaded into SSPBUF from the read earlier. So, this code copies SSPBUF data into PORTB for display.

At this point, the main code is finished, so to prevent the program counter from advancing further, the "goto \$" code forces the the PICmicro to freeze at that line. "\$" means "this line" so "goto \$" means "go to this line", where this, is the current line.
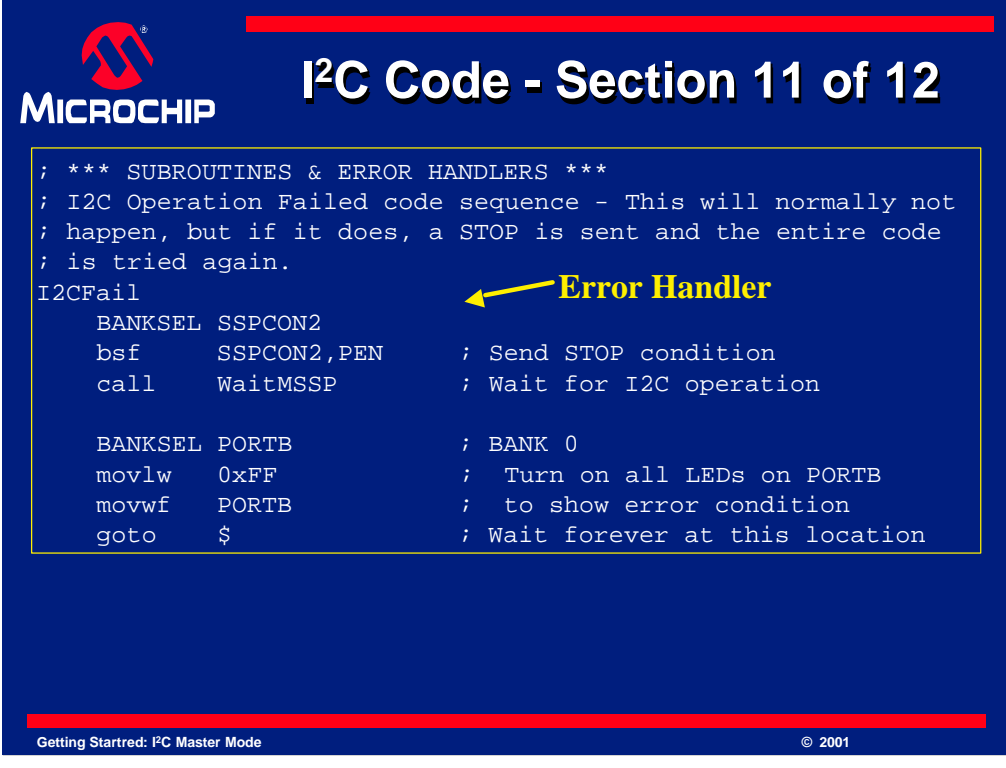

Its now time to look at the error handling code and subroutines.

This code is used to handle any error that results from the I<sup>2</sup>C main code.

You may recall seeing "goto I2CFail" lines in the earlier code. They were placed after we tested the ACK or NACK status. If the ACK or NACK status was not what was expected, the "goto I2CFail" line would execute and this code would run. Lets see what it does.

This code is known as an error handler. As you can see, this error handler sends a stop condition and then waits for it to complete. This is important to release the I <sup>2</sup>C bus. Then it goes to PORTB and puts 0xFF (hex) on it. This will light all of the LEDs on PORTB. This is done to provide a very easy indication to you that something is wrong.

Since the code has been proven, it could be hardware related, or perhaps an error has been placed in your code. No errors have been placed in this code on purpose and it has been tested extensively.

If you would like to see this code run, try removing the EEPROM or ground the SCL or SDA line. This will force an error which is handled by this code.

You should recognize the "goto \$" code. It prevents further execution past that line.

You may have noticed that this code is not "called" and "returned" from so it is not technically a subroutine. It has been separated from the main code and placed here to make the code explanation easier to understand.

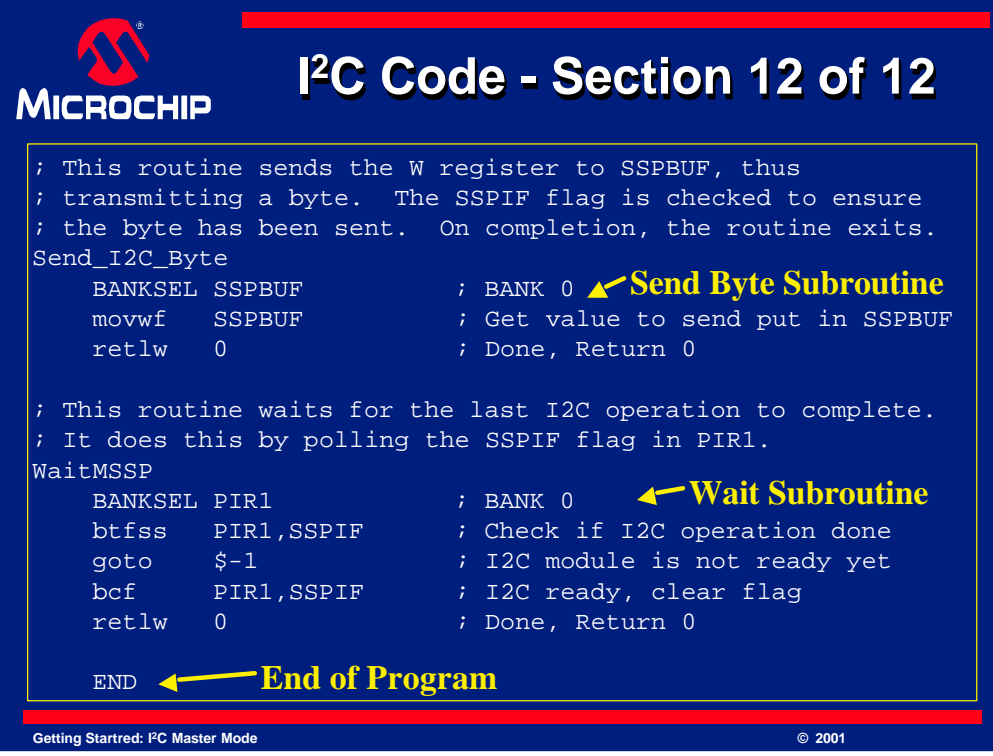

This is the last slide to review for this code example. It contains two very small subroutines that we have used extensively in the main code. Lets look at them now.

"Send\_I2C\_Byte", simply takes the value currently in W and places it in SSPBUF. If all other conditions are correct, this will send a byte. Remember that W was loaded with a value, which you probably noticed was from one of the #defines used at the beginning of the code. It ends with "retlw 0" which writes 0 to W and then exits the subroutine. The 0, indicates "no errors", but is not important in this case.

The "WaitMSSP" subroutine waits for an MSSP action to complete. To do this, we poll the "SSPIF" flag. SSPIF stands for "Synchronous Serial Port Interrupt Flag". This flag is set by the MSSP module when *any* MSSP action completes. So, polling this flag is used to wait thought this code. However, notice that the flag is cleared again after we discover it has been set. This *must* be done in order to use it again. The PICmicro will only set this flag, it is up to the user code to clear it. This is the case with many interrupt flags. Check the data sheet for details on these flags. Again, since it is a subroutine, "retlw 0" is used to end the routine and return to the main code.

This completes the code review. Next, we will look at the waveforms you should see, complete with sample oscilloscope traces.

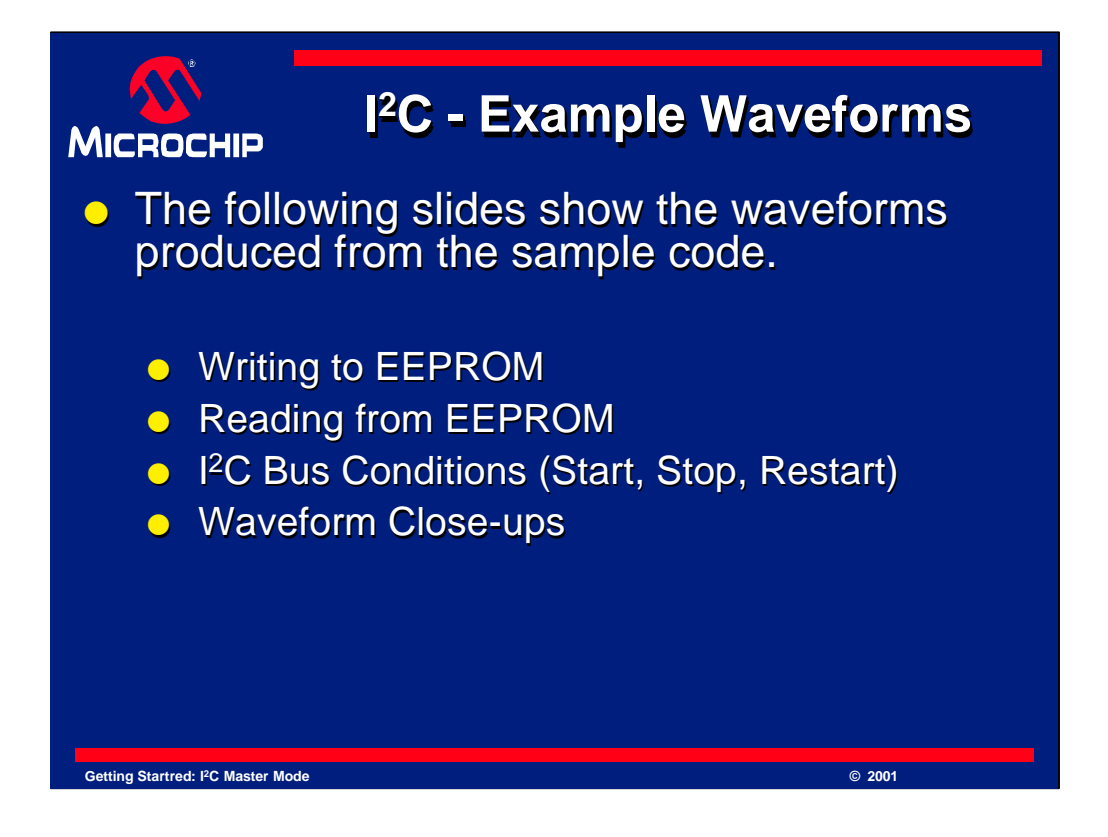

The next slides in this presentation will look at what you should see if you look at the SCL and SDA lines during the data transfer. It is recommended that you try this as it will be helpful to learning I 2C.

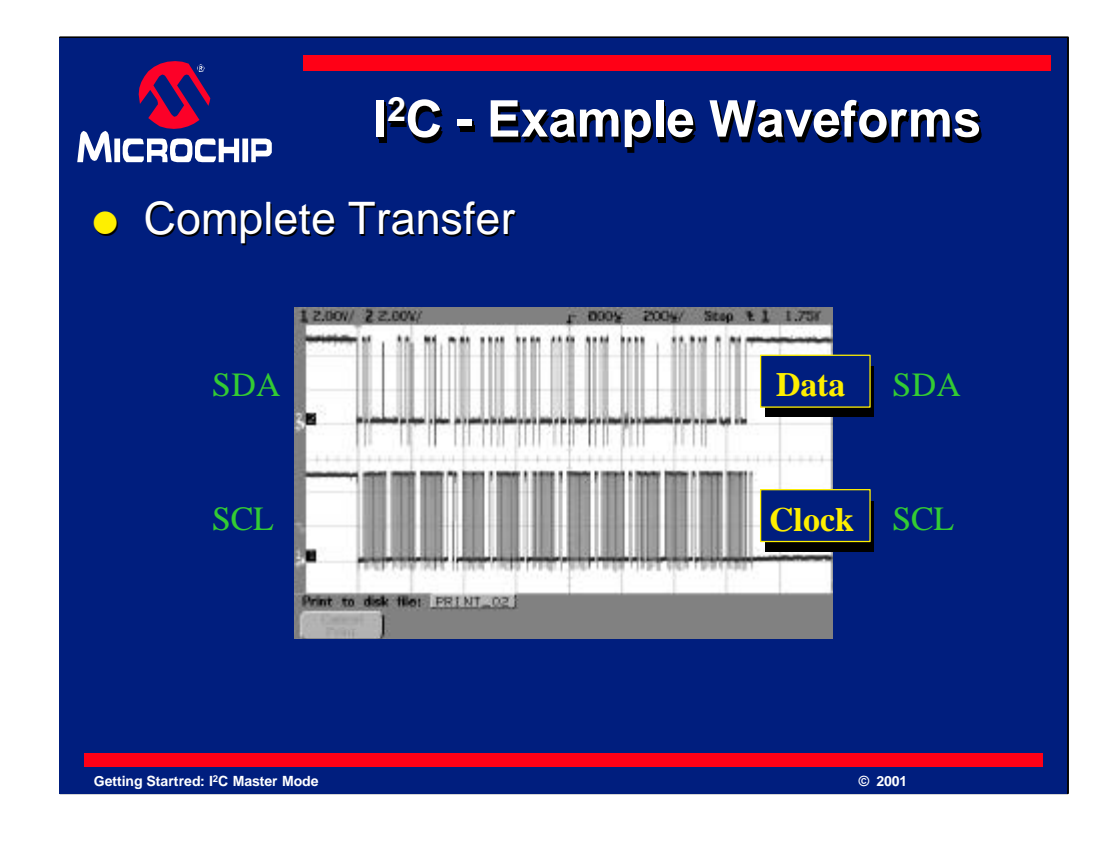

Here is an overview of the transfer. It is not easy to understand what is happening yet, but if your results look like this, you are probably doing well.

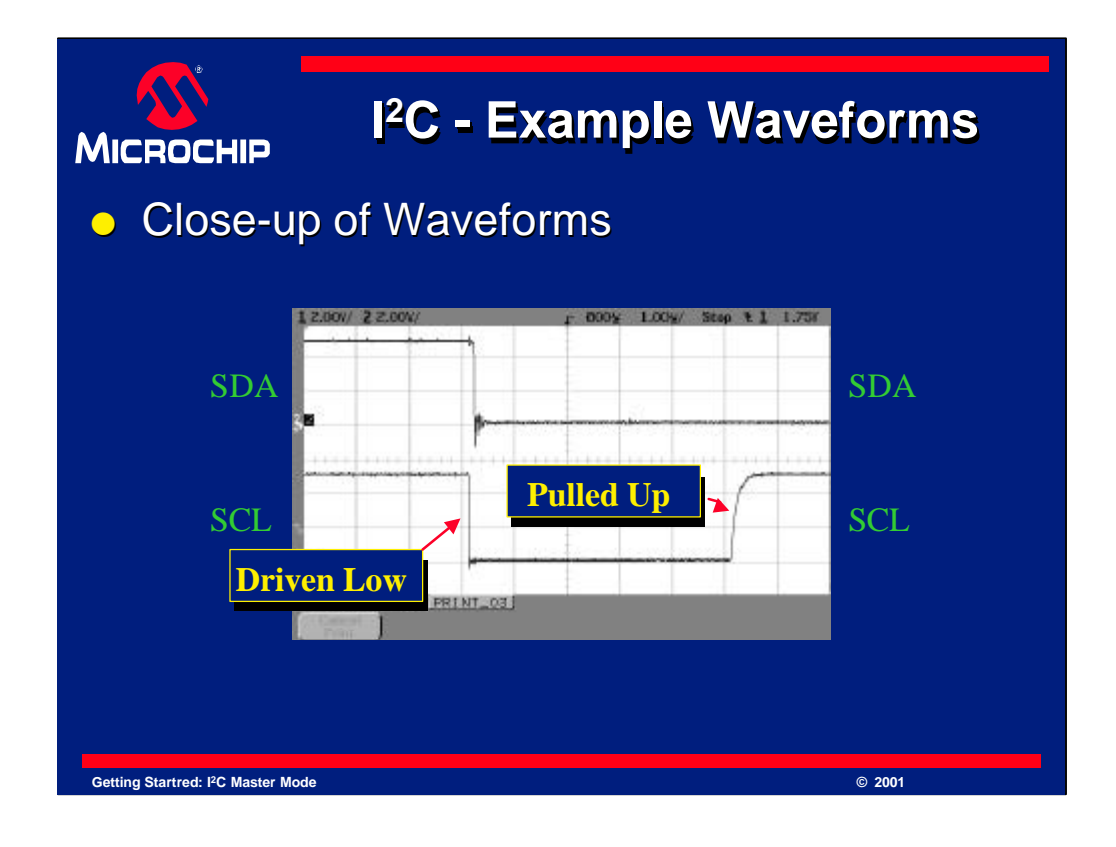

Here is a greatly magnified look at a high and a low. When the I<sup>2</sup>C lines are driven low, the signal falls, and often quite rapidly. There may be some ringing as you can see, but this can be tweaked in your system if needed. Note that when a signal floats high, the slope is quite gentle. This slope will depend on your pull-up resistor. It is a result of the pull-up resistor and the capacitance of the I <sup>2</sup>C line. If you choose too large of a pull-up resistor for your application, you may notice the slope is so slow, the signal never becomes high, or the results may be ambiguous. If the pull-up is too small, the I <sup>2</sup>C drivers may have trouble driving enough current to compensate and your average current consumption will rise as well.

Pull-up values were suggested earlier in this presentation, but the results were only a suggestion, it is these waveforms that will determine the success of your I <sup>2</sup>C. It is also this that limits your distance and speed. As you try to increase distance, you will increase capacitance. As capacitance increases, so will the time constant and the rise curve will get longer. If it gets too long, the data can not be read reliably as the signal will not rise high enough. This also limits speed, as to go faster, this rise must happen faster.

As a general rule, I <sup>2</sup>C is not made for long distances. Keep it on one PCB or at least in one box. If you want to go longer distances, slow down and use smaller pull-ups, and remember there are limits to its drive capabilities.

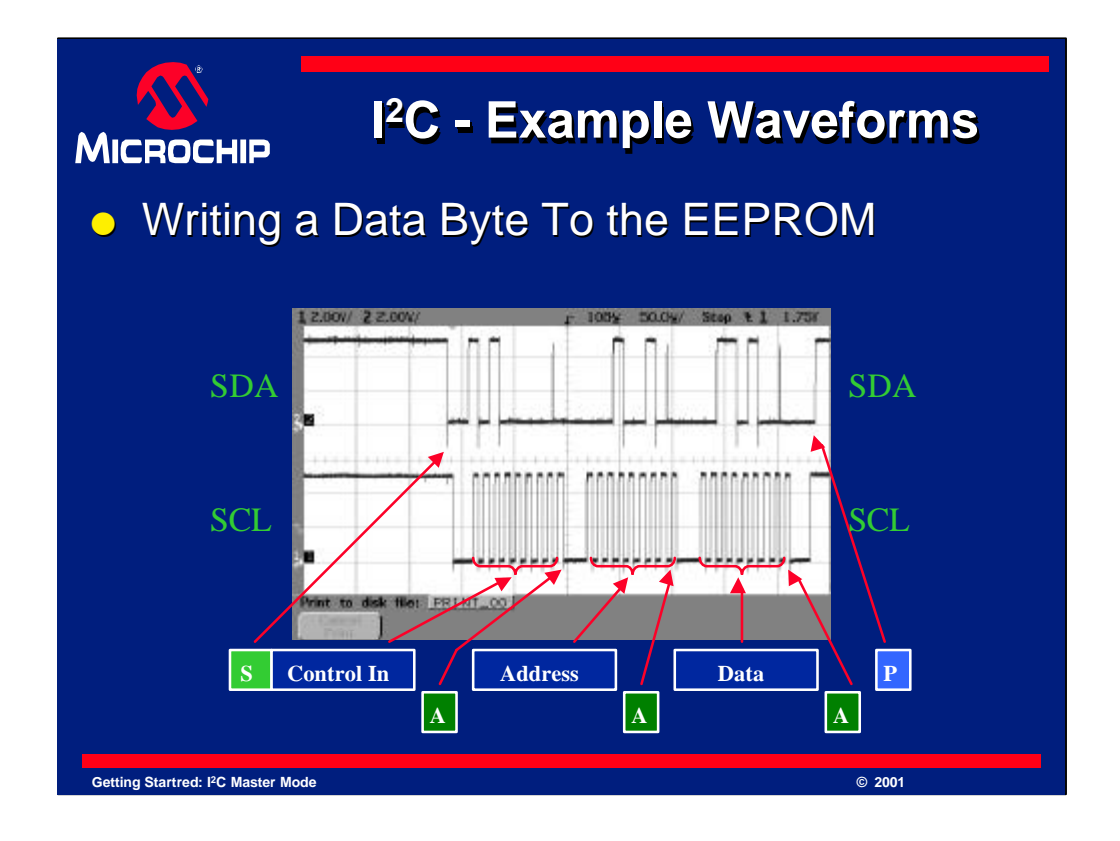

Here is a close-up of the writing to the EEPROM. The diagram points to the various conditions that make up the write transfer sequence. Note, even though the arrows appear to only point to the SDA or SCL signals, both the SDA *and* SCL are part of each condition. For example, data is not data unless there is a clock for it, and a Start condition is made up of the timing of *both* SDA and SCL.

If you look at the results on your oscilloscope, you should be able to see a similar result here and be able to recognize each condition.

Have you noticed those spikes near clock pulse number 9? Consider them as a low for now. We will look at them in detail shortly.

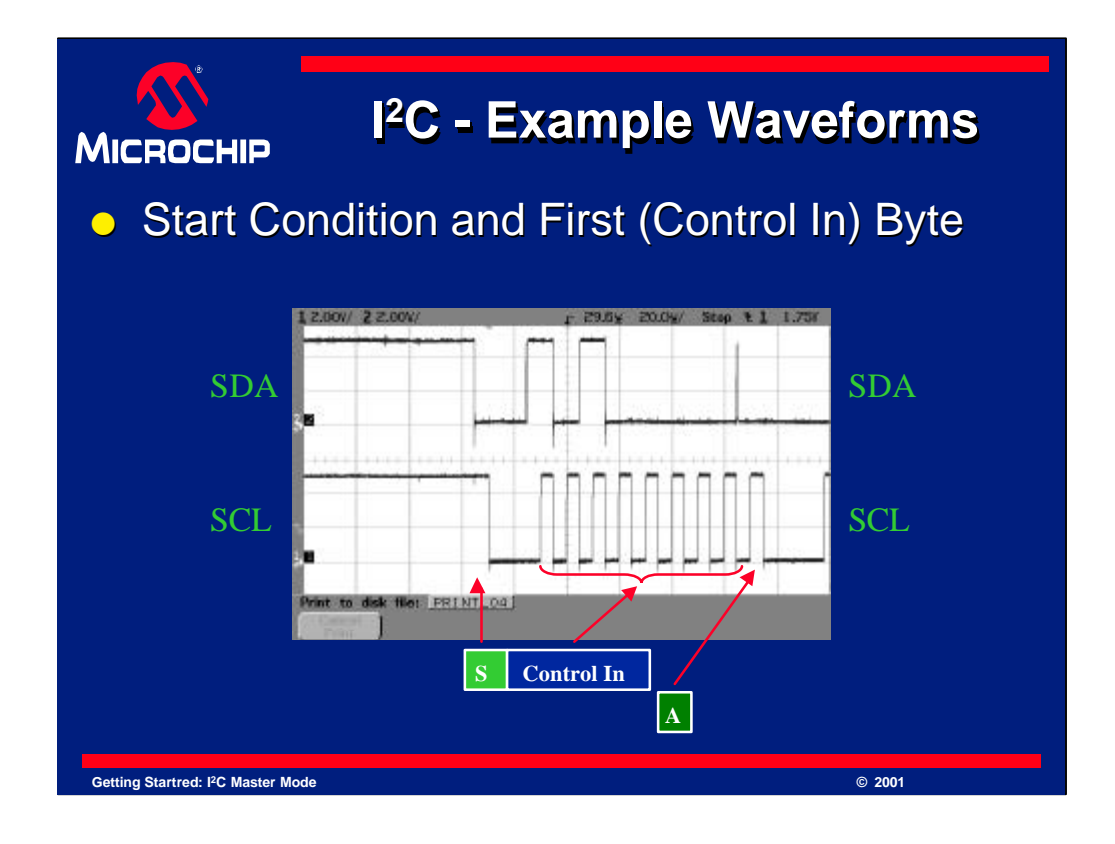

Here is a close up of a start condition, the control in byte and its ACK. You can clearly see the data now. After the start, SDA goes high, then low, then high again. Then it remains low until the spike. This translates into a data bit at each clock pulse. At the first SCL pulse, SDA is high, so this bit is a 1, then it goes low for the next pulse so this is a 0, and so on. You should be able to recognize the binary value of 1010 0000, or 0xA0 (hex).

Have you seen this before? It is used in the code used to define a "Control In". Remember the first thing we did when sending a byte was to send a control in byte. A control in byte was defined in the "#define" section of the code as 0xA0 hex. Clearly things are working well.

The 9th bit is the ACK from the EEPROM. The reason for the spike is that the PICmicro MCU releases the data line so that the EEPROM can answer. If the EEPROM pulls the line low, its an ACK, if it floats high, its a NACK. The spike is caused due to the fact that as soon as the PICmicro MCU releases the data line, it starts to go high. A very short time later, the EEPROM pulls it low. This happens to be a short time, but this is the reason you see a spike here. The important thing to I <sup>2</sup>C is that the line is low when the clock is high, and this condition is satisfied. What it does until then is not very important.

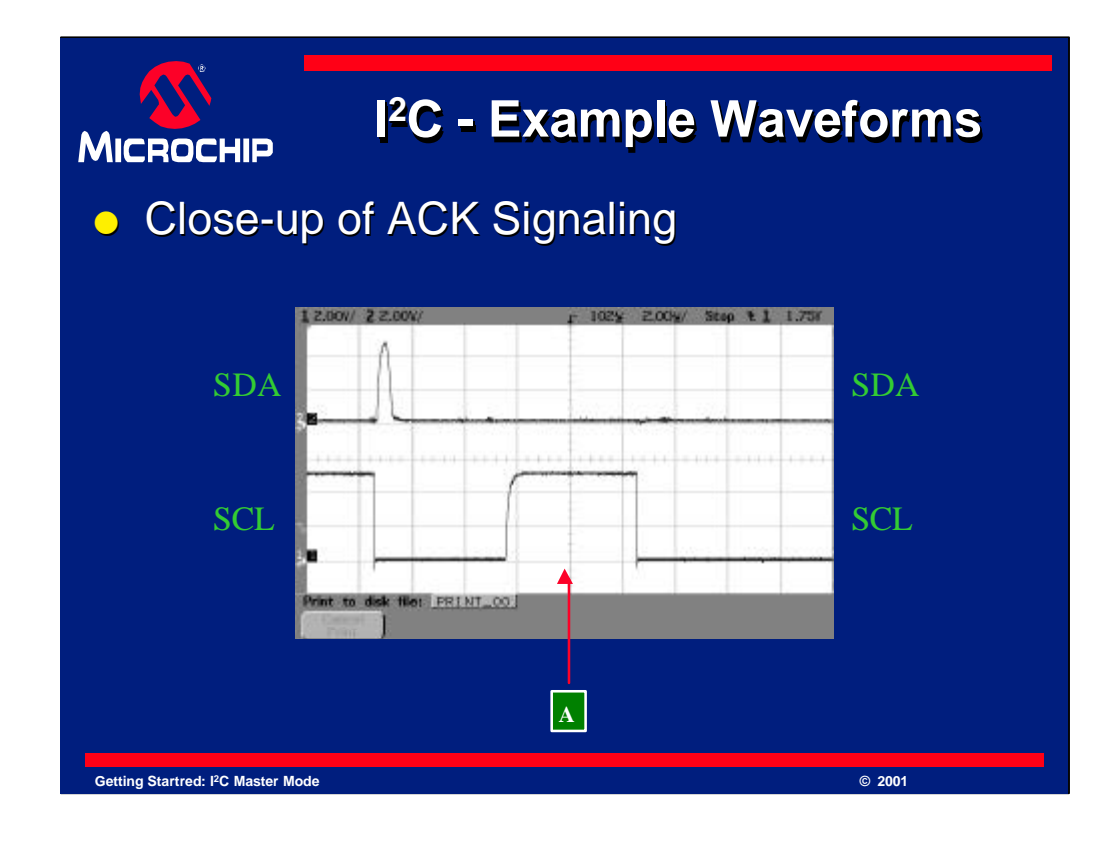

Here is a close up of the ACK pulse and the nearby spike we have mentioned. Notice that it only happens when SCL is low. Remember that data only has to be valid when SCL is high. This is part of the definition of I <sup>2</sup>C protocol. As you can see, this does happen and so the ACK will be correctly recognized. If you have trouble with your I <sup>2</sup>C system, be sure to check this. *The data must be valid when SCL goes high.*

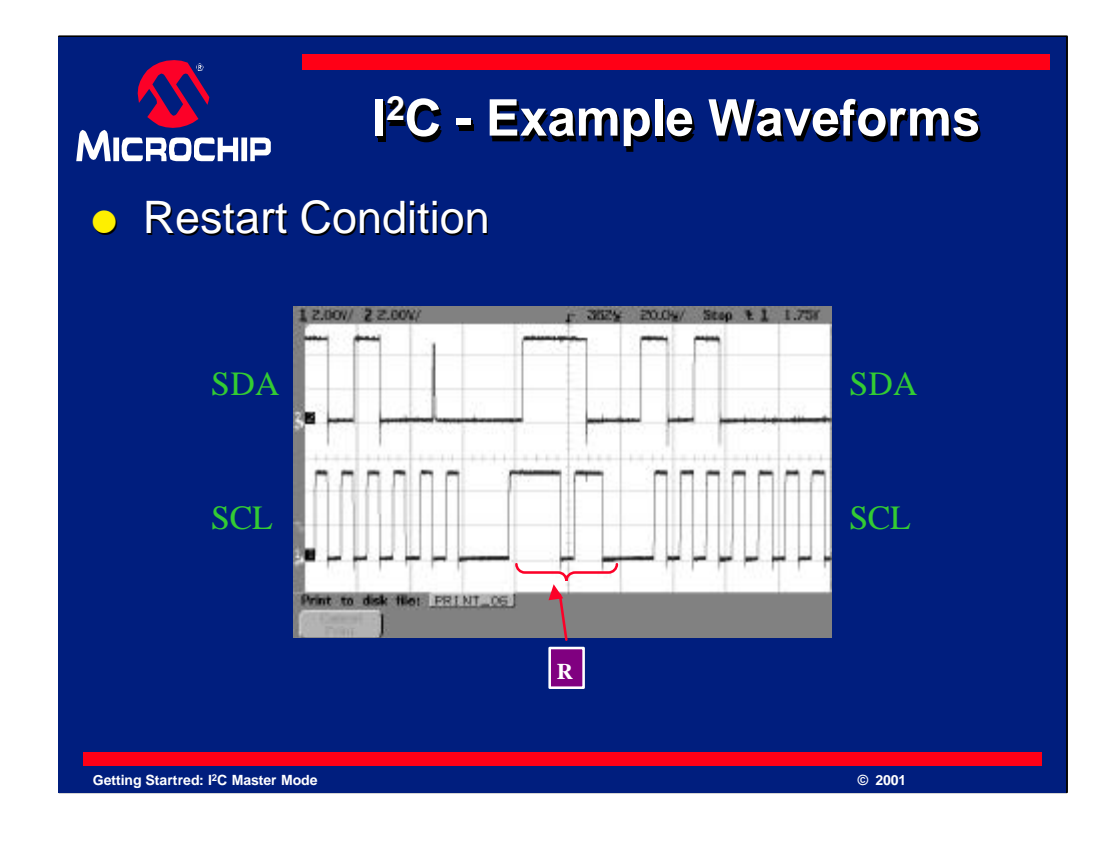

Here is a look at the restart condition. This is the first restart that occurs in the waveform. It happened after the write to the EEPROM completed and we begin the first part of the ACK polling. You can see the start and stop conditions contained within it.

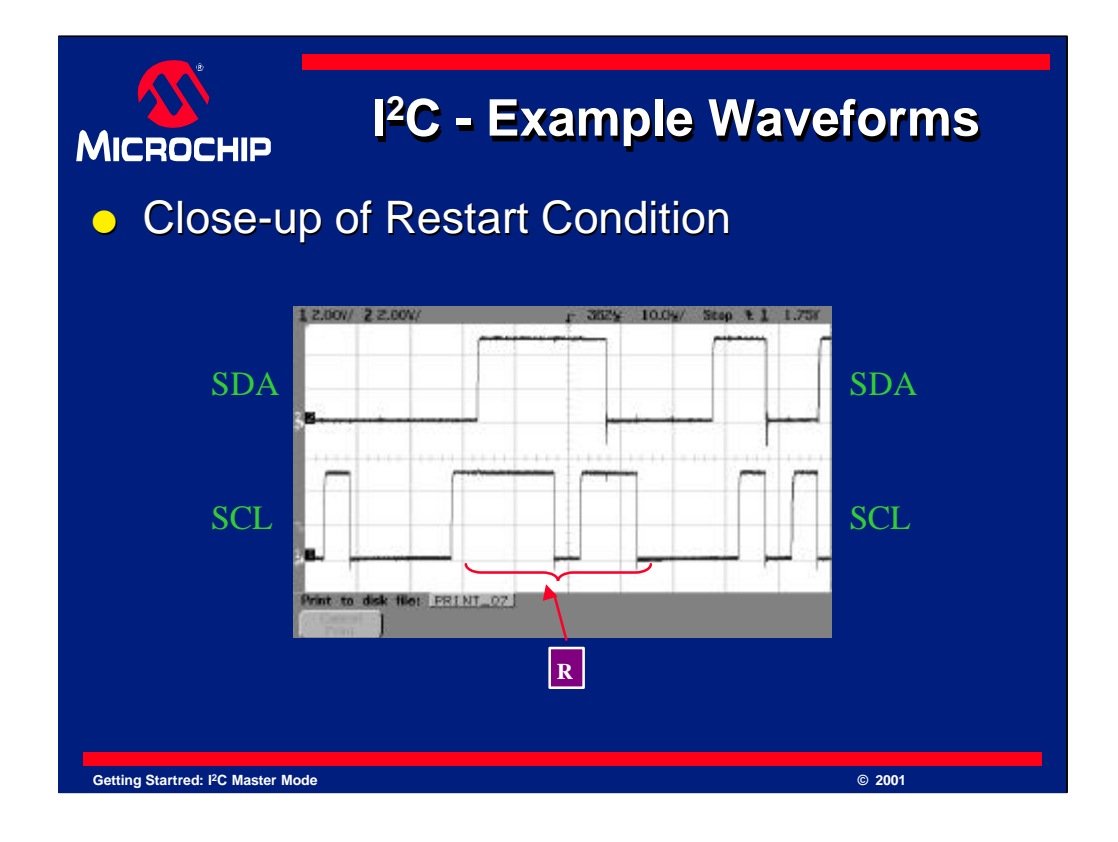

Here is a closer look at the same restart condition. You can now clearly see the stop and start condition contained within it. Remember, a stop condition is a release of the SCL line followed by a release of the SDA line. A start condition is when SDA is pulled low, followed by SCL. Restart conditions may sometimes look different from each other, but they must contain a stop followed by a start condition by definition.

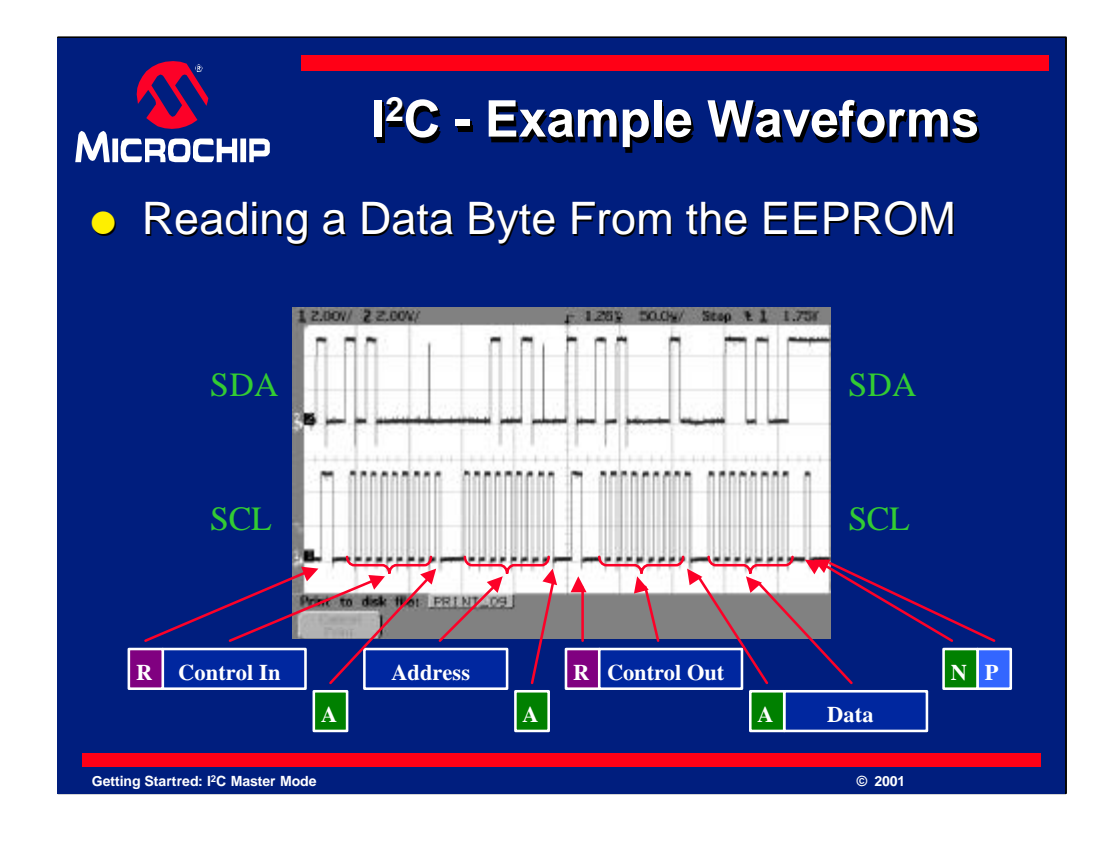

Here is a look at our EEPROM read waveform. Shown here is the first control byte that is ACKed by the EEPROM. None of the ACK polling is shown here. You can see the Control in byte, which has the value of 0xA0 (hex). You can also see the address byte and data byte. Remember we wrote 0x34 (hex) to address 0x12 (hex).

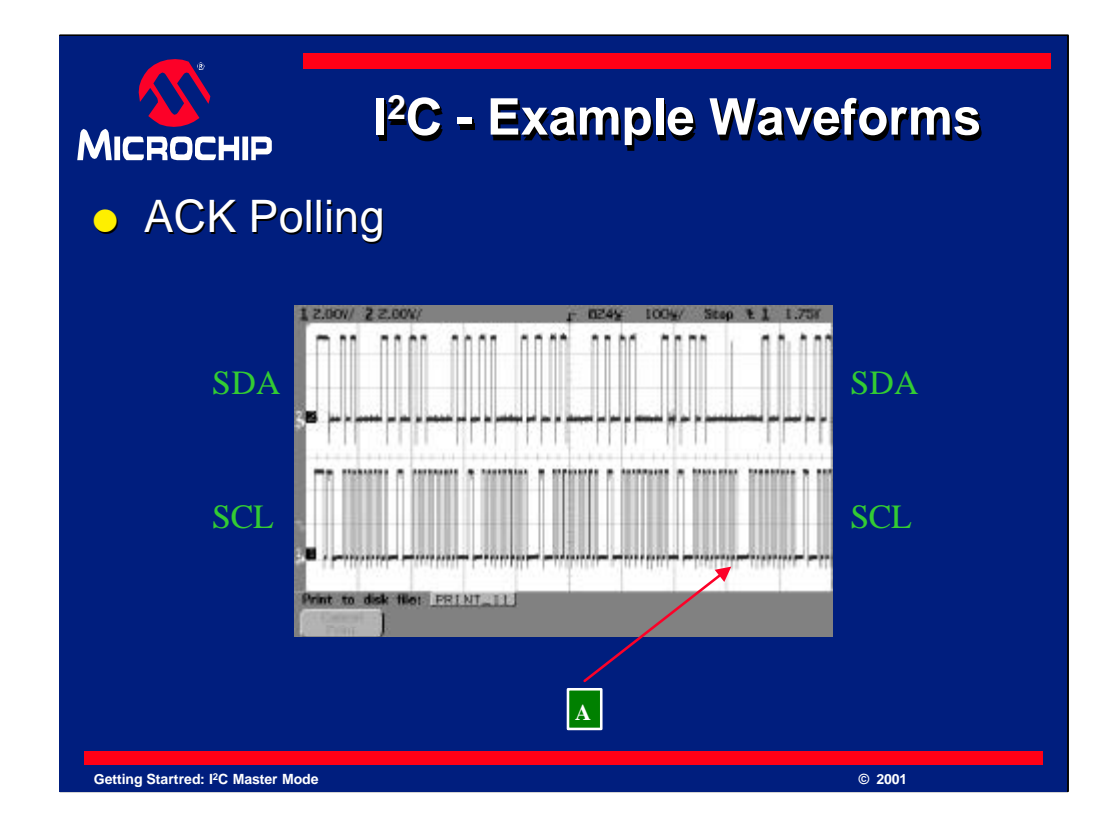

Here is a look at the ACK polling results. Its a bit hard to see from this diagram, but each of the polls has returned a NACK from the EEPROM. Only the one being pointed to returned an ACK, thus ending the polling. The polling when tested went for many cycles, many more than shown here, and will vary. However, ACK polling gives you the fastest possible response from the EEPROM because you can know immediately when it is no longer busy.

Lets take a closer look at the ACK polling now.

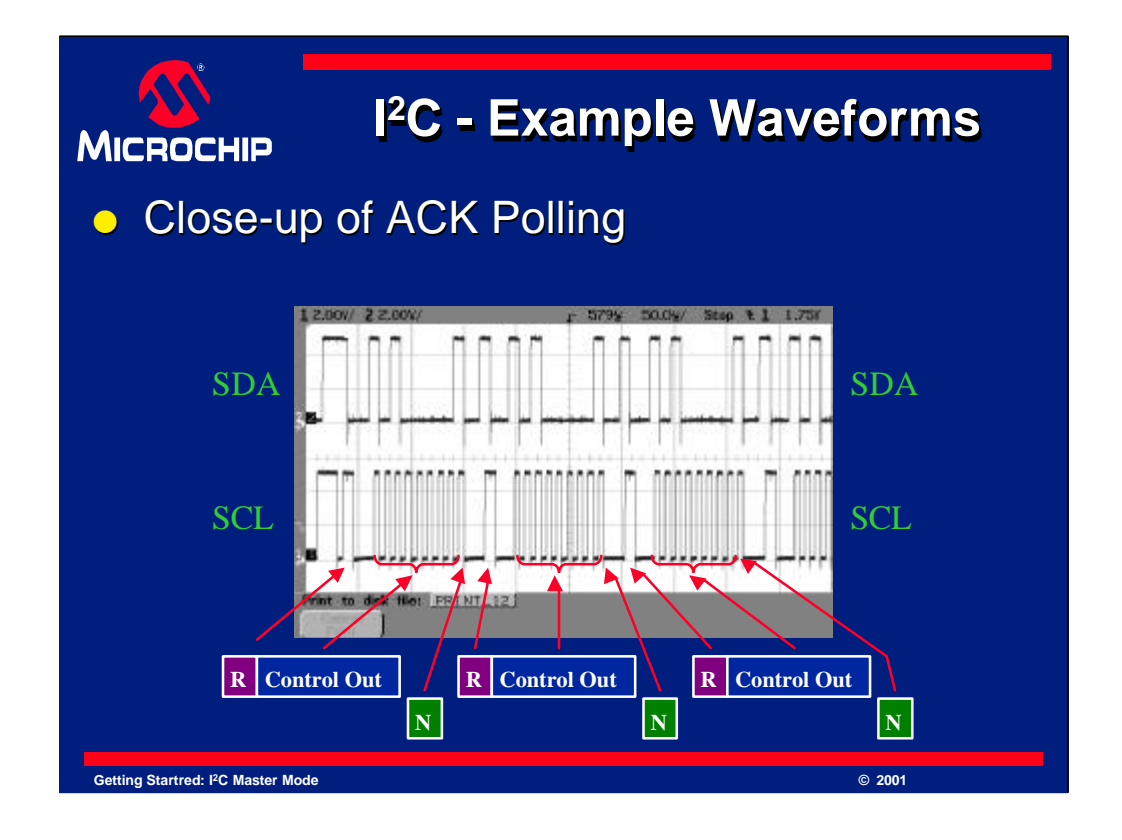

Here is another look at the ACK polling. Each write of the control out byte is returning a NACK, thus indicating the EEPROM is not ready for new commands at this time.

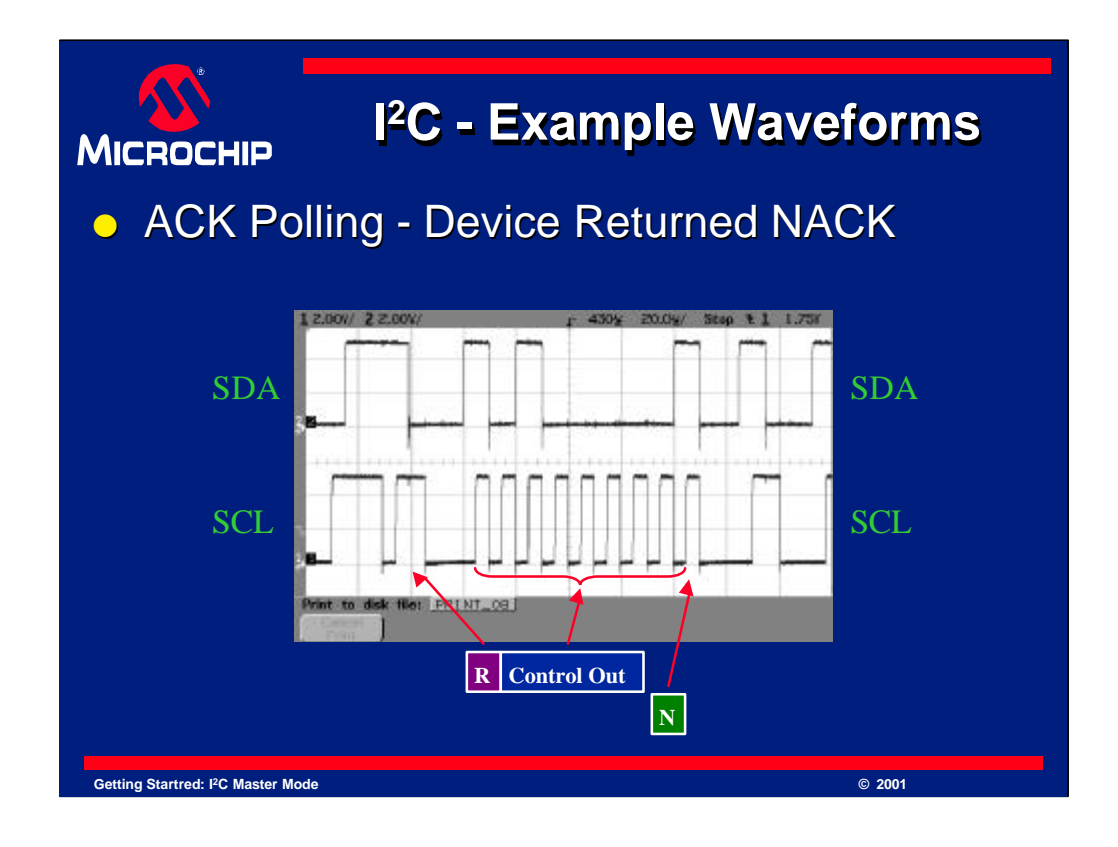

Here we have zoomed in on one loop. You can clearly see the restart, the control out byte, and the NACK. The NACK is now easy to see. Notice that one the 9th clock pulse the SDA line goes high. This indicates the bit is a 1, which signifies a NACK response.

If this bit were low, it would signify a 0, which is an ACK response.

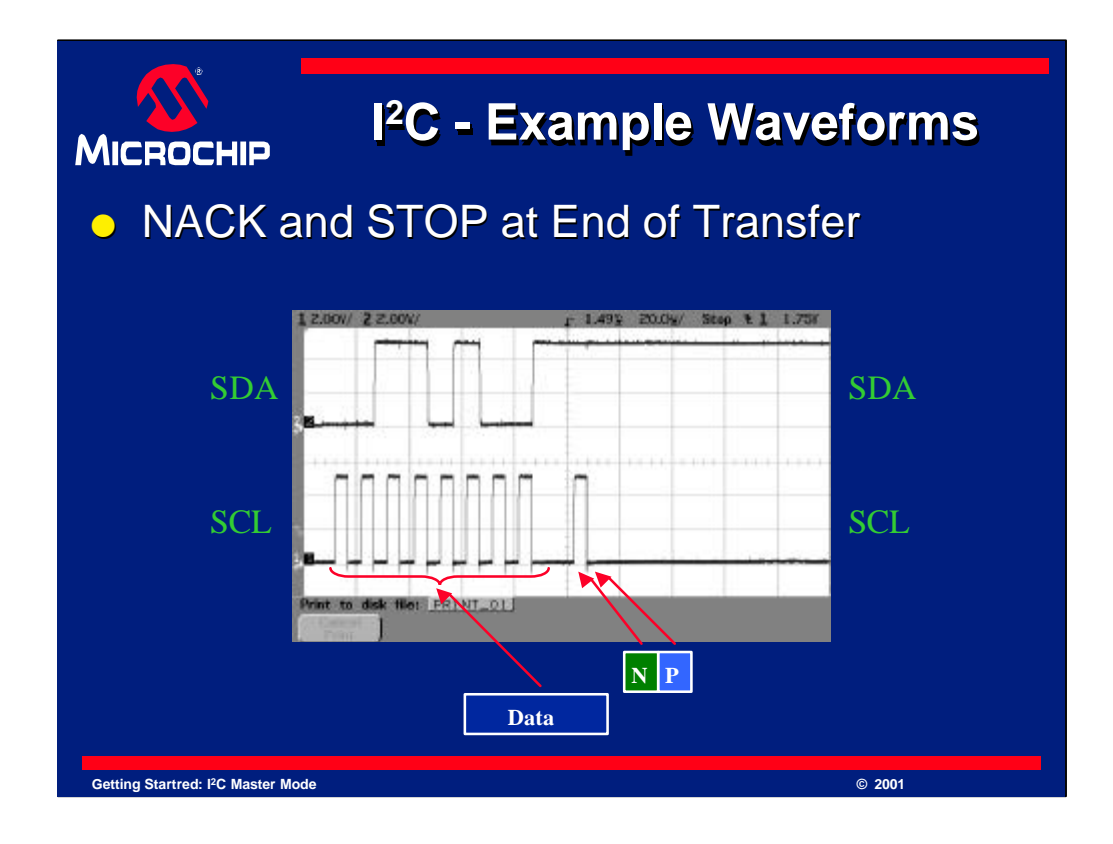

This slide has zoomed in on the last byte in the transfer. It contains the data that was retrieved from the EEPROM, the NACK sent by the PICmicro and the stop condition. Once these signals have finished, the bus is idle as there is no more data or conditions on the bus. This can be seen from the right of the stop condition. Once the stop condition completes, we have finished communicating with the EEPROM.

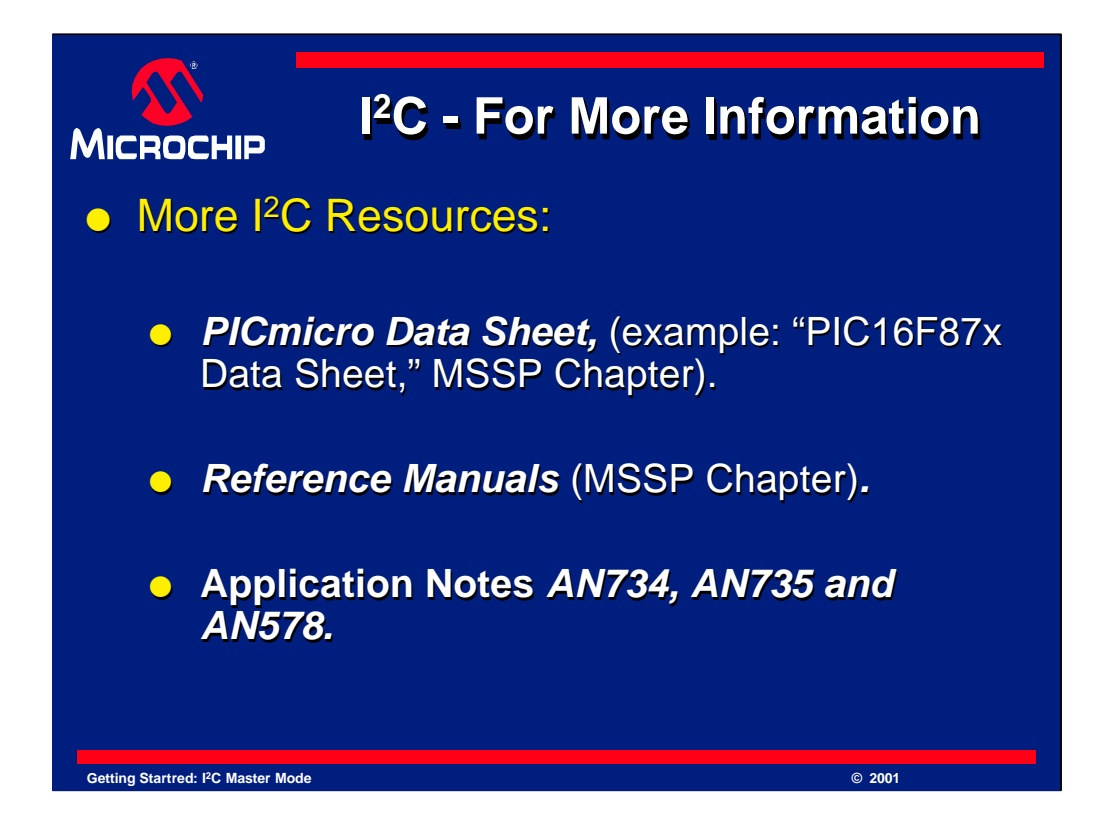

Listed here are some more resources that you can take a look at. These items are all available on the Microchip Technology web site. Visit: "http://www.microchip.com" to locate these documents.

AN578 - Description: Use of the SSP Module in the IIC Multi-Master Environment

AN734 - Description: Using the PICmicro SSP for Slave I <sup>2</sup>C Communication

AN735 - Description: Using the PICmicro MSSP Module for [Master Mode] I 2C Communications